# **KOMPUTEROWE WSPOMAGANIE NAUKI I TECHNIKI**

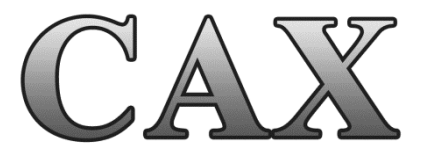

# **TOM II**

Praca zbiorowa pod redakcją Tadeusza Mikołajczyka i Janusza Musiała

Bydgoszcz 2014

Monografię przygotowano w Zakładzie Inżynierii Produkcji Wydziału Inżynierii Mechanicznej Uniwersytetu Technologiczno-Przyrodniczego w Bydgoszczy

#### **Opiniodawcy**

Samodzielni pracownicy naukowi prof. dr hab. inż. Józef Flizikowski prof. dr hab. Oleksandr Shyichuk prof. dr hab. inż. Tomasz Topoliński prof. dr hab. inż. Bogdan Żółtowski dr hab. inż. Tadeusz Leppert, prof. UTP dr hab. inż. Zdzisław Ławrynowicz, prof. UTP dr hab. inż. Tomasz Paczkowski, prof. UTP dr hab. Kazimierz Piszczek, prof. UTP dr hab. inż. Grzegorz Szala, prof. UTP dr hab. inż. Jerzy Szalapko, prof. UTP dr hab. inż. Joachim Zimniak, prof. UTP

Pracownicy naukowi ze stopniem doktora dr inż. Krzysztof Ciechacki dr inż. Tomasz Giętka dr inż. Tomasz Kałaczyński dr inż. Adam Lipski dr inż. Maciej Matuszewski dr inż. Janusz Musiał dr inż. Łukasz Muślewski dr inż. Karol Pepliński dr inż. Robert Polasik dr inż. Marek Szczutkowski

 **Redakcja naukowa** 

dr inż. Tadeusz Mikołajczyk dr inż. Janusz Musiał

Opracowanie redakcyjne i techniczne mgr Michał Górecki, mgr inż. Tomasz Szałajda Projekt okładki mgr inż. Daniel Morzyński

© Copyright Wydawnictwa Uczelniane Uniwersytetu Technologiczno-Przyrodniczego Bydgoszcz 2014

#### ISBN 978-83-64235-23-8

Wydawnictwa Uczelniane Uniwersytetu Technologiczno-Przyrodniczego Redaktor Naczelny – prof. dr hab. inż. Józef Flizikowski ul. ks. A. Kordeckiego 20, 85-225 Bydgoszcz, tel. 52 3749482, 52 3749426 e-mail: wydawucz@utp.edu.pl http://www.utp.edu.pl/~wyd

Ark. aut. 7. Ark. druk. 8,75. Nakład 80 egz. Uczelniany Zakład Małej Poligrafii UTP Bydgoszcz, ul. ks. A. Kordeckiego 20

# Spis treści – Contents

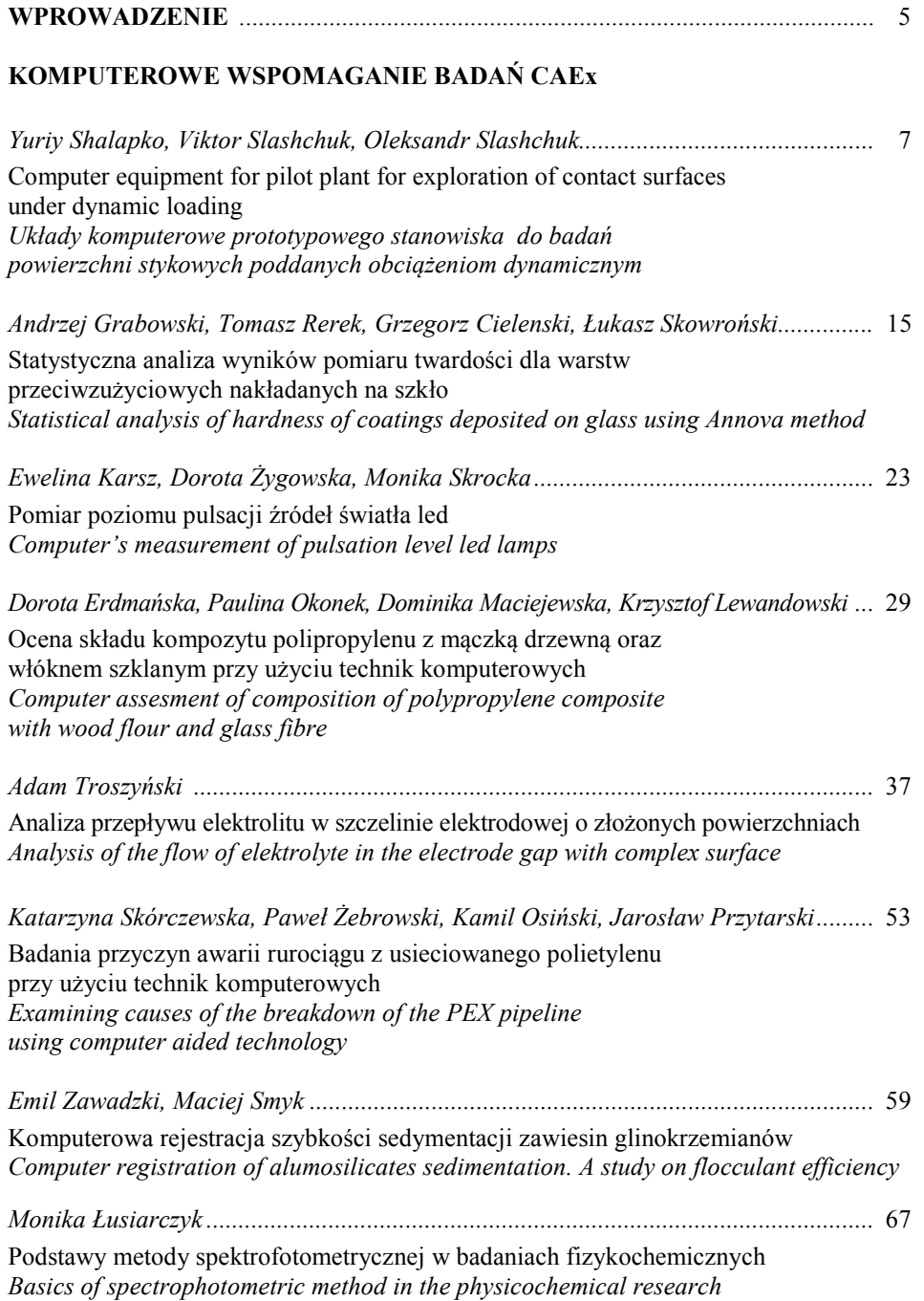

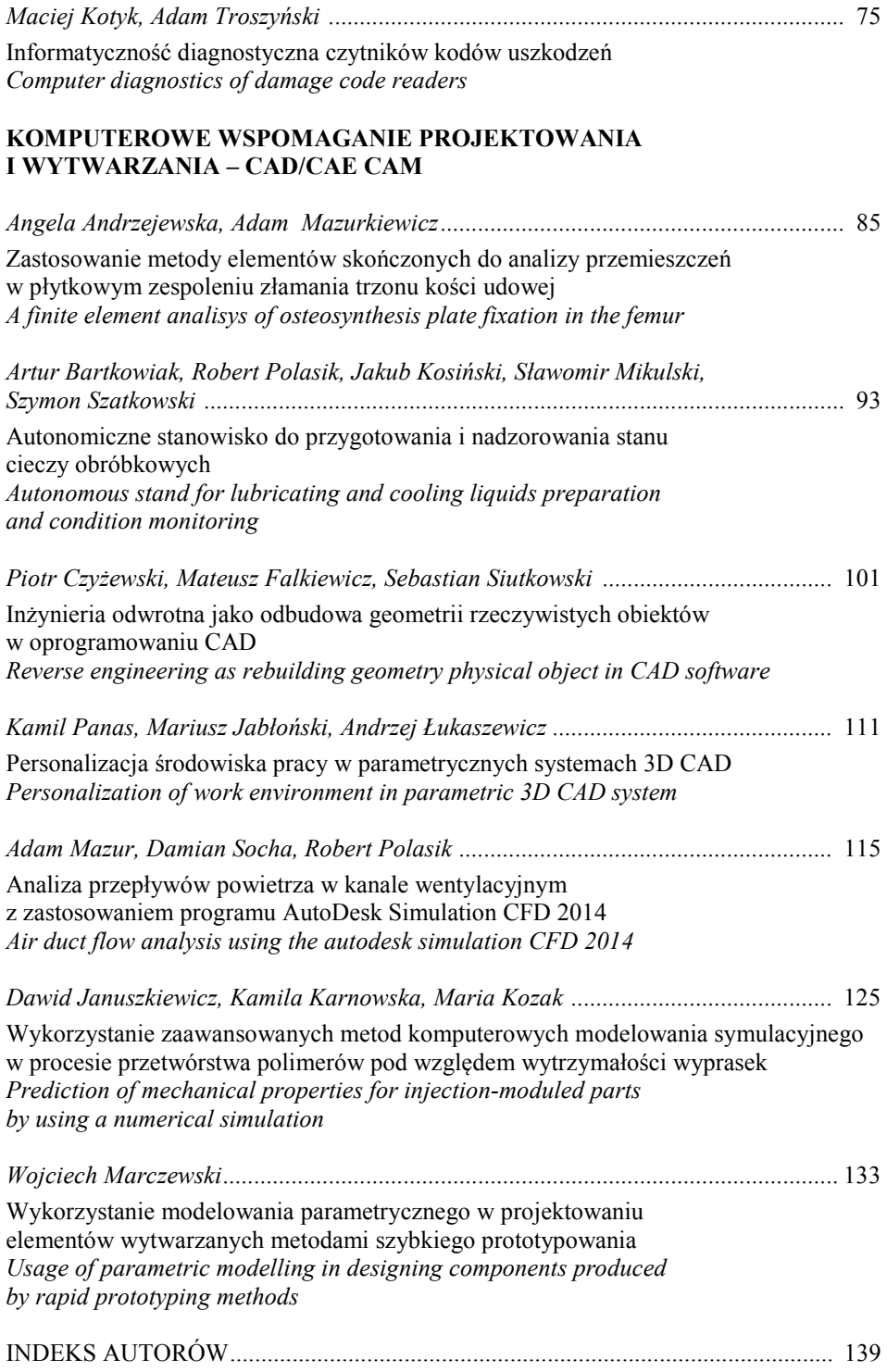

#### **WPROWADZENIE**

Rozwój współczesnej nauki i techniki trwale związany jest ze stałym postępem techniki komputerowej. Technika ta doskonalona jest w zakresie dynamicznego rozwoju możliwości obliczeniowych w wyniku postępu w budowie sprzętu komputerowego. Pojawiają się kolejne generacje procesorów sterujących procesem obliczeniowym. Istotny jest również rozwój interfejsów i peryferiów komputerowych. Szczególnie postęp w konstrukcjach peryferiów komputerowych stwarza nowe możliwości implementacji techniki komputerowej w praktyce. Równolegle z rozwojem możliwości techniki komputerowej postępuje doskonalenie oprogramowania komputerowego zdolnego do wykorzystania potencjału stworzonego przez ten rozwój.

W monografii pod tytułem "Komputerowe Wspomaganie Nauki i Techniki CAX Tom II" przedstawiono zbiór prac z zakresu wybranych kierunków zastosowań praktycznych techniki komputerowej. Opracowanie ma interdyscyplinarny charakter. Celem prezentacji w takim układzie jest wskazanie uniwersalności zastosowań techniki komputerowej, a jednocześnie poszukiwanie możliwości postępu inspirowanego różnymi przykładami, które mogą znaleźć inne zastosowania niż pierwotne.

- W bieżącym tomie zebrano prace z zakresu:
- komputerowego wspomagania prac badawczych,
- komputerowego wspomagania projektowania, analiz inżynierskich i wytwarzania.

W pierwszym dziale monografii pod tytułem "Komputerowe wspomaganie badań CAEx" zestawiono liczne przykłady prac badawczych z wykorzystaniem technik komputerowych zarówno w zakresie stosowanych technik pomiarowych, jak i metod analizy uzyskanych wyników.

Prezentowane zastosowania dotyczą różnych materiałów i technik badawczych, takich jak:

- stanowisko komputerowe do badań styku powierzchni w warunkach obciążenia dynamicznego,
- statystyczna analiza wyników pomiaru twardości dla warstw przeciwzużyciowych nakładanych na szkło,
- pomiar poziomu pulsacji źródeł światła led,
- ocena składu kompozytu polipropylenu z mączką drzewną oraz włóknem szklanym przy użyciu technik komputerowych,
- analiza przepływu elektrolitu w szczelinie elektrodowej o złożonych powierzchniach,
- badania przyczyn awarii rurociągu z usieciowanego polietylenu,
- komputerowe badanie wpływu stężenia poszczególnych flokulantów na prędkość opadania cząsteczek glinokrzemianów,
- podstawy metody spektrofotometrycznej w badaniach fizykochemicznych,
- informatyczność diagnostyczna czytników kodów uszkodzeń.

W drugim dziale monografii "Komputerowe wspomaganie projektowania i wytwarzania CAD/CAE/CAM" przedstawiono:

- zastosowanie metody elementów skończonych do analizy przemieszczeń w płytkowym zespoleniu złamania trzonu kości udowej,
- stanowisko do przygotowania i nadzoru stanu cieczy obróbkowych,
- zagadnienie inżynierii odwrotnej w odbudowa rzeczywistych obiektów w oprogramowaniu CAD,
- zagadnienia modelowania parametrycznego w systemach CAD, w tym w projektowaniu elementów wytwarzanych metodami szybkiego prototypowania,
- wykorzystanie metod modelowania symulacyjnego w procesie przetwórstwa polimerów.

Przedstawione przykłady są istotne zarówno z uwagi na ich zastosowanie w rozwiązywaniu zagadnień badawczych, jak i oczekiwania współczesnego przemysłu.

Wyrażamy serdeczne podziękowanie recenzentom monografii za trud recenzowania rozdziałów prezentowanego opracowania. Jesteśmy też wdzięczni Władzom Uczelni i Wydziału Inżynierii Mechanicznej, szczególnie prorektorowi ds. dydaktycznych i studenckich prof. dr. hab. inż. Januszowi Prusińskiemu oraz dziekanowi WIM prof. dr. hab. inż. Bogdanowi Żółtowskiemu za pomoc w wydaniu tej monografii.

Wyrazy wdzięczności należą się też osobom, które wspomogły prace edytorskie tego opracowania – pracownikom Wydawnictwa Uczelnianego UTP, szczególnie pani Dorocie Ślachciak. Dziękujemy też za wsparcie redaktorowi naczelnemu wydawnictwa prof. dr. inż. Józefowi Flizikowskiemu. Wszystkim autorom zamieszczonych prac serdecznie dziękujemy za twórczy wkład w możliwość wypełnienia monografii interesującą treścią.

Tematyka prezentowanej monografii jest bardzo szeroka i cały czas wzbogacana, liczymy więc, że w kolejnych latach uda się opracować kolejne jej tomy, wskazujące na nowe możliwości twórczego stosowania techniki komputerowej w rozwiązywaniu problemów badawczych, projektowania i wytwarzania.

*Tadeusz Mikołajczyk, Janusz Musiał*

# **COMPUTER EQUIPMENT FOR PILOT PLANT FOR EXPLORATION OF CONTACT SURFACES UNDER DYNAMIC LOADING**

## **Yuriy Shalapko, Viktor Slashchuk, Oleksandr Slashchuk**

*Khmelnytskyi National University, Ukraine* 

#### **Summary**

This article describes equipment to be used in a pilot plant for exploration of contact surfaces under dynamic loading, with an automated data collection system, and its visual processing. The article presents the structure and technical characteristics of the installation, describes the software for data collection and further processing. The aim of the invention is to create such a facility for research tribotechnical properties of materials and coatings that will provide real-like conditions for connection of the machine parts which in turn will help to choose the best features and, where appropriate, profiles corresponding to connections of the machine parts.

## **1. INTRODUCTION**

The major problem of modern engineering is to extend the life of machine parts and mechanisms. Thus it is important to determine the effect of contact interaction parameters on the material wear resistance under dynamic contact load and establish general laws and principles concerning conditions necessary for formation of wearresistant surfaces. It is difficult to follow the friction process in real conditions, and in most cases it is impossible for small-amplitude friction. There is a need to implement a similar wear process in the laboratory. The constructed and described in this article test stand can be used to assess the durability and strength of materials and coatings of fixed joints and joints with small amplitude.

## **2. STAND CONSTRUCTION**

An original design and assembled project of a versatile stand for the study of contact surfaces under dynamic loading, which consists of the following components: pilot plant for fretting friction, tenzo-girder working on bending, two inductive micro displacement sensors, tenzo-station, analog-to-digital converter (ADC), personal computer with specialized software was made.

The designed stand is featured by a system of automated data collection, visualization and processing, which were obtained in result of carried out experiments. The general scheme of the stand is shown in Fig. 1.

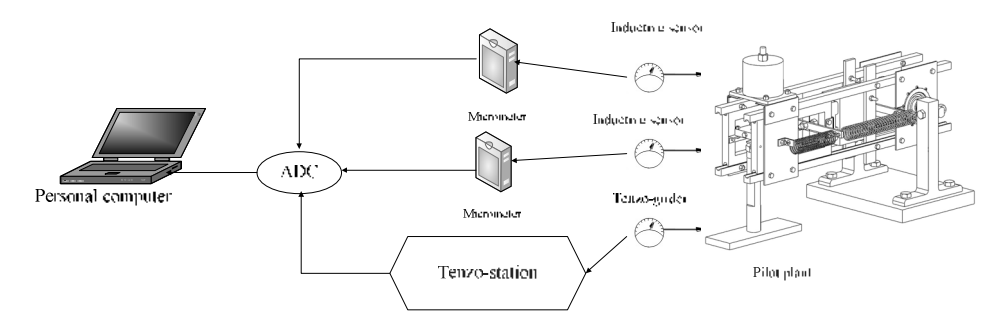

Fig. 1. Diagram of the stand

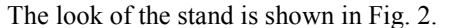

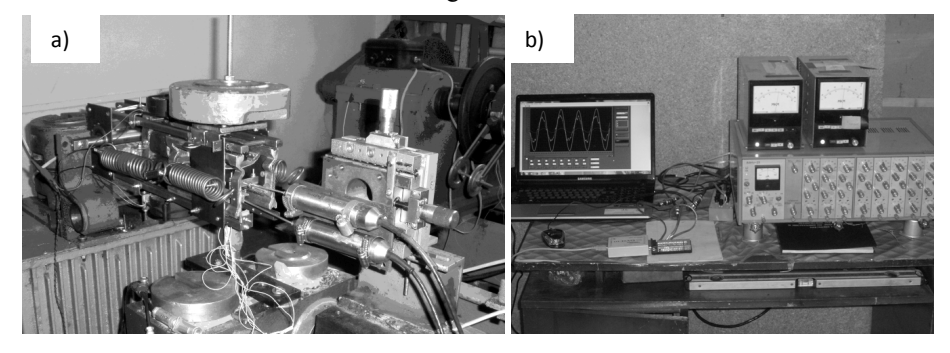

Fig. 2. Original appearance of stand, a) pilot plant with measuring devices, b) block for fixation data and calculations

The major task of the invention is to develop a facility for research tribotechnical properties of materials and coatings that will provide real-like work conditions for connecting machine parts which in turn will help to choose the best features and, where appropriate, profiles corresponding to connections of the machine parts. Specifications of the stand are shown in Table 1.

Table 1. Specification installation for reproduction conditions of small-amplitude fretting

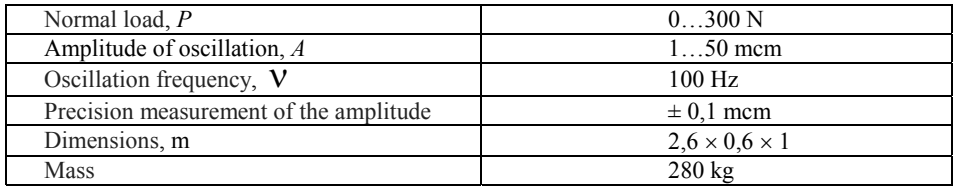

The problem has been solved by the design of the installation. It includes: frame, node lifting and lowering, carriage which moves on rails, holder, generator of mechanical vibrations in the form of an electromagnet with different range of frequencies, system of springs and load node. Separately, a holder counter body was installed.

Fig. 3. and Fig. 4. shows a general view of the proposed installation.

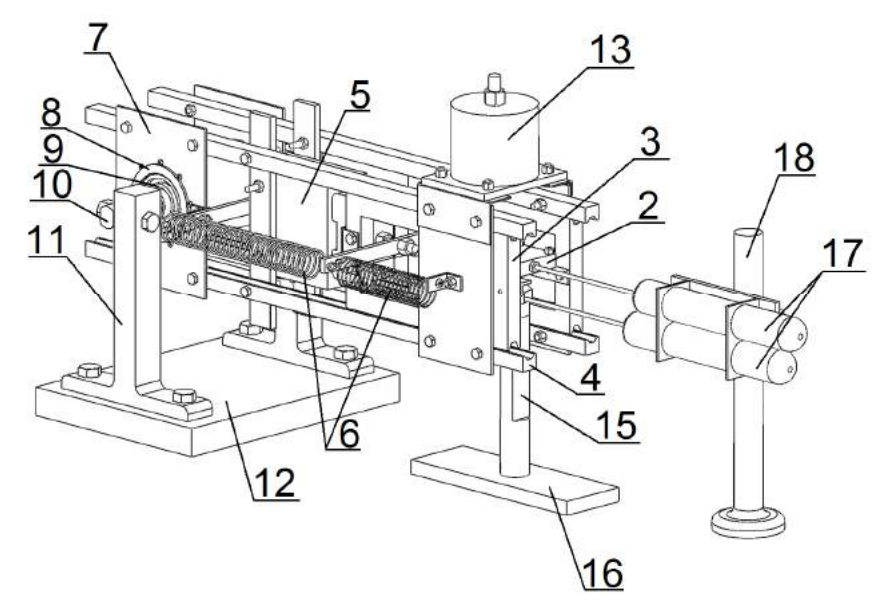

Fig. 3. General view of the installation, description – in the text

Sample (1) is rigidly fixed in the holder (2). Holder (2) is a carriage (3) of building block which moves on rails (4). Recurrent-forward motion is provided by an electromagnet (5) which is attached to the rails  $(4)$  and a system of springs  $(6)$ , they are necessary for smooth ride. Rails (4) fixed on plates (7), which are bolted to bushing (8). Inside bushing (8) there are four angular contact bearings placed on the shaft (10). This design provides the possibility of lifting and lowering moving element construction prototype. Bearings have been selected for combating stress both along and across the axis of the shaft. Shaft (10) is attached to risers (11), which in turn are attached to frame (12). Normal load provides a loan (13) that is placed directly over the zone of contact and mounted on rails (4). Counter body (14) placed on tenzo-girder (15) which is fixed on a separate frame (16). Inductive micro displacement sensors (17) is located on a separate frame (18) [1].

Installation works in the following way – the sample is fixed on the carriage holder. On the coil of an electromagnet served signal of a given frequency. This leads to a reciprocating carriage which is transferred to investigate the contact. Changing the signal power electromagnetically (frequency and amplitude of the current) can change the value of the load contact. Adjust normal load can be carried by load. The impact of the above-described factors leads to changes in the magnitude and intensity of the load applied to the connection [1].

A scheme of work node unit is shown in Fig. 4. This figure schematically shows the forces acting on a connection in the course of the experiments  $(P -$  force clamp, T – friction force). The carriage moves along the rails and transmits alternating loads to the sample. When the carriage moves in contact a force arises. These efforts change according to complex mathematical laws.

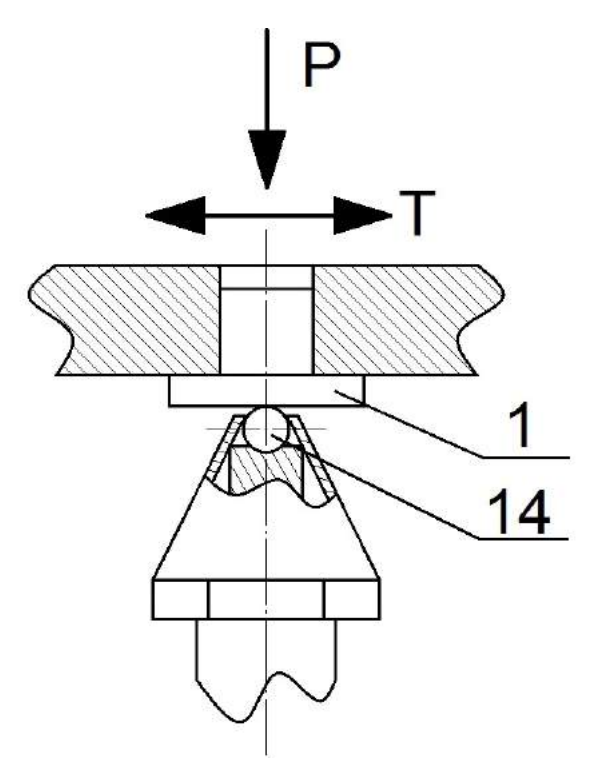

Fig. 4. Scheme working node, description – in the text

The amplitude of fluctuations regulated by voltage does not allow a full counter body slip on the surface of a flat sample. The relative amplitude of the oscillation is measured by an inductive micro displacement sensor with the accuracy of 0,1 mcm. Separate figures are taken amplitude to represent the displacement of the sample and counter body and the time course recorded an analog-to-digital converter. Also, the bending parameters are measured with a tenzo-girder and registered by a using tenzostation.

The positive effects of the use of the device is (conditioned) the possibility of modeling a wide class of tribo-joints machine parts.

After conversion of analog signals from sensors, micro displacement and tenzostation occurs by means of ADC m – DAQ 12.

When analog signals from sensors are converted, micro displacement and tenzostation occurs by the use of the ADC  $m - DAQ$  12. The process visualization and data processing takes place on a personal computer using specialized software. The software was created in LabVIEW 2012 medium and is presented in Fig. 5.

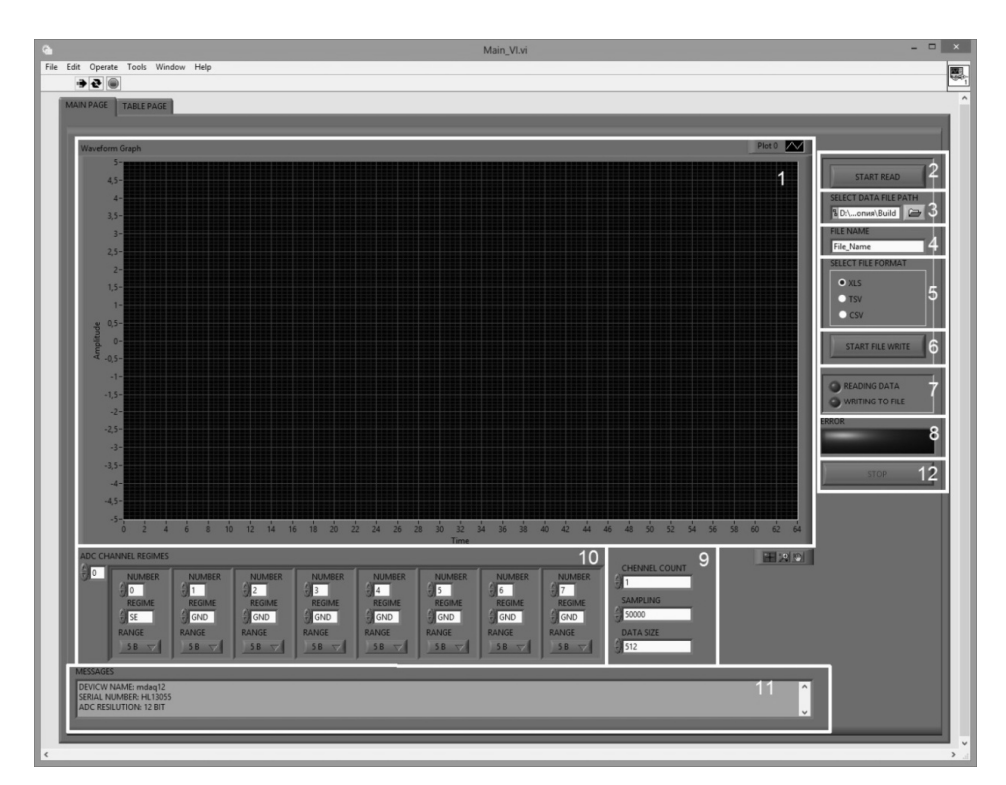

Fig. 5. Software interface

As shown in Fig. 5, the software consists of the following components:

- $-$  Field to display signals (1);
- Start button (stop) the process of reading (2);
- Choose the path to save the (open) files  $(3)$ ;
- Text field to change the name of the file recording (4);
- Block, offering selection of the type of data storage (5);
- Start button (stop) the process of entering data to file (6);
- Indicators that visually indicate which features are involved (7);
- An indicator that signals the error (8);
- Field configuration data read parameter (9)
- Field configuration channel parameter (10);
- A field that displays messages related to the software product, including errors that may occur (11):
- Shut down the software product (12).

The main functionality of the program is recording signals in a file simultaneously displaying the signals on the screen. As in the oscilloscope, it is possible to simultaneously display up to eight signals. This mode allows you to visually assess the scope and the form of signals at an early stage of the measurement. Figure 6 shows graphs of signals for each channel separately.

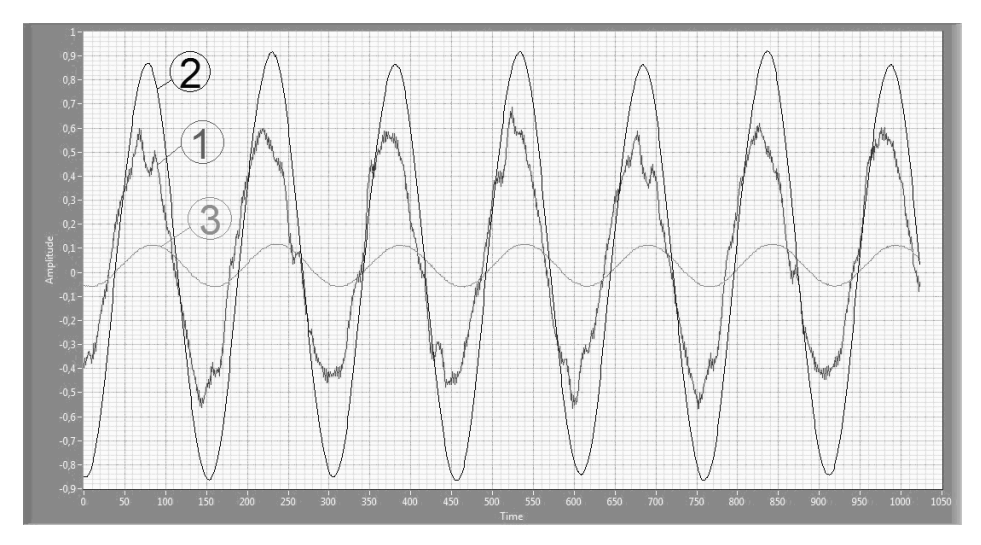

Fig. 6. Display of input signals: 1 – Friction force, 2 – Sample move, 3 – Response movement

Further processing of data occurs in the spreadsheet program Microsoft Excel. The experimental results make it possible to analyze the fretting wear. Fretting – the type of wear that occurs between densely planted surfaces that are exposed to cyclic relative motion of very small amplitude [2].

For an analysis a mechanical hysteresis loop needs to be constructed. Mechanical hysteresis is the ambiguity of deformation at one and the same value of stress during loading and unloading. Discrepancy between the loading and unloading lines in the diagram «stress-strain» forms a hysteresis loop. Hysteresis loop characterizes the ability of a material to absorb energy during vibration design. Its area corresponds to the residual deformation work per cycle. The larger the hysteresis loop the greater the energy that was dispersed in the material, and the faster damped oscillations [3]. Figures 7-9 shows the evolution of changing the shape of the hysteresis loop.

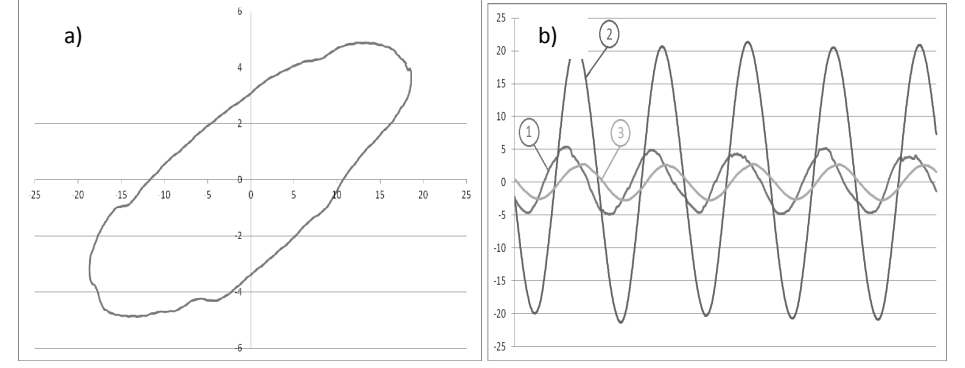

Fig. 7. Data received to 500 cycles of friction, a) hysteresis loop, b) oscillogram "friction force – micro displacement": 1 – Friction force , 2 – Sample move, 3 – Response movement

This type of loop is characteristic of a contact in which the contact area and the clutch slip are to be presented, but the connection at this time is in the state of nominal

integrity. Histogram (Fig. 7b) clearly shows that the process of wiping material barely begun. This can be determined from the graphs that are close to ideal sine wave.

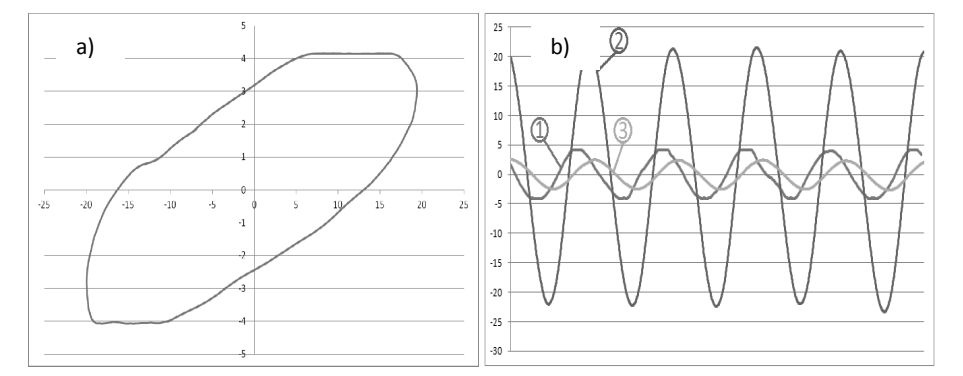

Fig. 8. Data received after 2.16 $\cdot$ 10<sup>6</sup> cycles of friction, a) hysteresis loop, b) oscillogram "friction force – micro displacement":  $1$  – Friction force,  $2$  – Sample move,  $3$  – Response movement

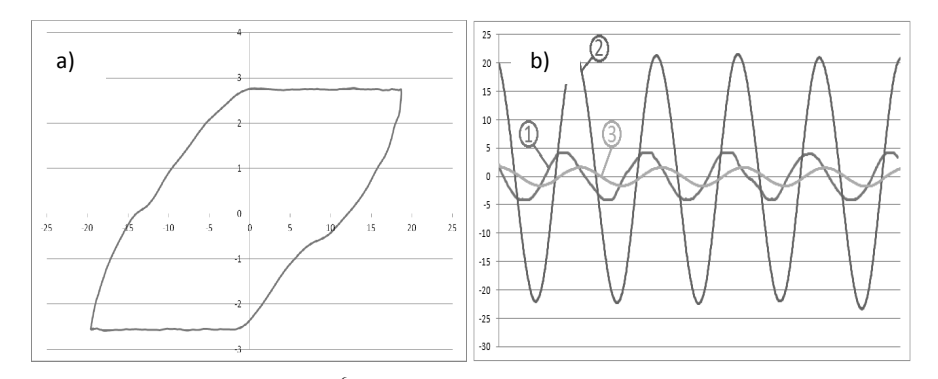

Fig. 9. Data received after  $4.32 \cdot 10^6$  cycles of friction, a) hysteresis loop, b) oscillogram "friction force – micro displacement":  $1$  – Friction force,  $2$  – Sample move,  $3$  – Response movement

The loop shown in Figure 9, demonstrates occurrence of the sustainable fretting wear process with a well-defined amplitude glide across the plane of contact.

## **3. CONCLUSIONS**

An original and novelty stand with technology that can be used for research and assessment of the longevity and durability of materials and coatings in fixed joints and joints with small amplitude relative displacement diagrams for ball-plane, plane-plane and profile of connections was made.

The proposed plant for the research of tribotechnical properties and coating allows to explore a wide range of connections of machine parts. Since installing its design provides a test compound with alternating load of different types of direction and magnitude which are constantly changing according to complex laws.

The stand is equipped with an automatic data collection, storage and visualization of data, which simplifies the process of long-term studies, eliminates the possibility of human errors due to data capturing by an optical method. The software makes it possible to use this information to further operations because it has the function of storing data in different formats.

## **REFERENCES**

- [1] Dyhota O.I., Naumenko N.O., Kostyuchyk V.I., 2013. Durability of materials tribotechnical systems under dynamic contact load. Problems of friction and wear, pub. 59, 31-35.
- [2] Text of the patent application. Ukraine. MEI C G01N3/00 Installation for testing materials under contact dynamic load. Authors: Slashchuk V.O., Slashchuk O.O., Kurskoy V.S., Khmelnitsky National University, Ukraine, 25.04.2014.
- [3] Fretting. Ukrainian Scientific-Research Center of Standardization, Certification and Quality. [Electron resource]. Mode of access:http://www.ukrndnc.org.ua/index.php?option=com\_ terminus&itemid=191&task=search
- [4] Mechanical hysteresis. Encyclopedia of modern technology. [Electron resource]. Mode of access: http://www.bibliotekar.ru/spravochnik-181-enciklopedia-tehniki/242.htm

# **UKŁADY KOMPUTEROWE PROTOTYPOWEGO STANOWISKA DO BADAŃ POWIERZCHNI STYKOWYCH PODDANYCH OBCIĄŻENIOM DYNAMICZNYM**

#### **Streszczenie**

W pracy opisano urządzenia stosowane w stanowisku badawczym do eksploracji powierzchni stykowych poddanych obciążeniom dynamicznym; zautomatyzowanego systemu gromadzenia danych i ich przetwarzania wizualnego. Przedstawiono strukturę oraz właściwości techniczne instalacji, opisano oprogramowanie do zbierania danych i dalszego ich przetwarzania. Celem prac było stworzenie stanowiska do badań właściwości tribotechnicznych materiałów i powłok, które zapewnia warunki zbliżone do rzeczywistych – takich, jakie występują w połączeniach części maszyn. Dzięki prowadzonym eksperymentom możliwym będzie określanie najlepszych warunków oraz, w stosownych przypadkach, modeli odpowiadających połączeniom części maszyn.

# **STATYSTYCZNA ANALIZA WYNIKÓW POMIARU TWARDOŚCI DLA WARSTW PRZECIWZUŻYCIOWYCH NAKŁADANYCH NA SZKŁO**

## **Andrzej Grabowski, Tomasz Rerek, Grzegorz Cielenski, Łukasz Skowroński**

*Instytut Matematyki i Fizyki, UTP w Bydgoszcyz* 

#### **Streszczenie**

W pracy opisano zastosowanie metody ANOVA do statystycznej analizy wyników pomiaru twardości metodą instrumentalną. Materiałem badawczym były próbki szkła typu float z nanowarstwami TiO<sub>2</sub> oraz TiN. Z wykonanych analiz wynika, że do tego typu danych pomiarowych sugeruje się stosowanie nieparametrycznych metod. Zastosowane metody wykazały, pomiędzy którymi poziomami badanych czynników (próbka, siła) występują istotne statystycznie różnice.

#### **1. WPROWADZENIE**

Jednym z badań wykonywanym podczas charakteryzowania właściwości powłok ochronnych jest pomiar twardości. Wielkość ta definiowana jest jako opór materiału przed penetracją przez inny, materiał o większej twardości [6]. Są różne metody pomiaru twardości materiału: np. Rockwella, Vickersa, Brinella [2], lecz generalnie można je podzielić na instrumentalne i nieinstrumentalne. W ostatnich latach intensywnie rozwijany jest pierwszy z wymienionych wyżej typów [3,4]. Metoda instrumentalna polega na zagłębianiu wgłębnika (najczęściej diamentowego) o określonym kształcie (Berkovich, Vickers, Knop [2]) w badany materiał siłą o określonej maksymalnej wartości *Fmax*. Sam pomiar przebiega (zgodnie z normą PN-EN ISO 14577-1) w trzech etapach [6]:

- nakładanie siły (obciążanie) do *Fmax*,
- utrzymywanie siły o stałej wartości *Fmax*,
- zdejmowanie siły (odciążanie).

Twardość instrumentalna *HIT* definiowana jest jako stosunek maksymalnej siły użytej w pomiarze (*Fmax*) do pola rzutu powierzchni styku między wgłębnikiem a próbką do badań (*Ap*), określoną na podstawie funkcji opisującej powierzchnię wgłębnika [6], co można zapisać zależnością:

$$
H_{IT} = \frac{F_{\text{max}}}{A_p} \tag{1}
$$

Pomiar twardości charakteryzuje się rozrzutem wyników związanym głównie z chropowatością podłoża i niejednorodnością próbki (wtrącenia, defekty na powierzchni np. rysy). Popularną metodą statystyczną pozwalającą na porównywanie na tym samym poziomie ufności uzyskanych wartości pomiarowych dla kilku próbek jednocześnie jest analiza wariancji (ANOVA) [1]. Pozwala ona na porównanie średnich wartości (w niektórych przypadkach median) z uwzględnieniem ich zmienności w serii pomiarowej.

W pracy przedstawiono możliwości zastosowania metody ANOVA do statystycznego opracowania otrzymanych wyników pomiaru twardości. Przeprowadzone analizy pozwoliły z określonym prawdopodobieństwem wykazać występowanie statystycznie istotnych różnic twardości lub ich brak.

# **2. METODY**

#### **2.1. Materiał badawczy i metody pomiarowe**

Do badań przygotowano trzy próbki:

- szkło typu float (bez warstwy próbka referencyjna) próbka 1,
- szkło typu float z warstwą  $TiO<sub>2</sub> próbka 2$ ,
- szkło typu float z warstwą TiN próbka 3.

Wszystkie podłoża miały wymiary 30x30 mm2 (grubość 5 mm). Warstwy nałożono techniką magnetronową [5] w firmie Bohamet S.A.

Twardość instrumentalną (*HIT*) wyznaczono z wykorzystaniem mikrotwardościomierza MHT firmy CSM Instruments, wyposażonego w certyfikowany wgłębnik Vikersa. Dla każdej próbki wykonano pomiary dla 4 sił (50 N, 100 N, 200 N, 500 N) po 10 powtórzeń. Wartości *HIT* obliczono z wykorzystaniem oprogramowania Indentation 5.06.

Obrazy odcisków wykonanych za pomocą wgłębnika Vikersa zarejestrowano mikroskopem konfokalnym Lext OLS 400 firmy Olympus.

### **2.2. Analiza danych**

Po to, aby określić, czy pomiędzy poszczególnymi próbkami występują statystycznie istotne różnice badanej cechy (*HIT*) ze względu na dwa czynniki (rodzaj próbki, wartość siły), zdecydowano się na analizę wariancji (ANOVA). Pierwszy z wymienionych czynników (rodzaj próbki) ma trzy poziomy (próbka 1, próbka 2 i próbka 3), natomiast drugi (wartość siły – *F*) – cztery (50 N, 100 N, 200 N, 500 N). Metoda ta wymaga spełnienia określonych warunków, tzn. homogeniczności wariancji oraz normalności rozkładów. Weryfikację wymagań wykonano testem Bartletta. W przypadku spełnienia wymienionych wyżej warunków do analizy wykorzystuje się dwuczynnikową analizę wariancji, w przeciwnym przypadku należy stosować jej wersję nieparametryczną (test Kruskala-Wallisa). Wykazanie przez ANOVĘ statystycznie istotnych różnic pozwala na wykonanie testu post hoc. Umożliwia on określenie, pomiędzy którymi poziomami badanego czynnika te różnice występują. W przeprowadzonych badaniach zastosowano test post hoc Tukey-Kramera. Wszystkie testy wykonano przy poziomie istotności α = 0.05. Analizy przeprowadzono w środowisku Matlab R2010b z pakietem statystycznym (Statistic Toolbox 7.4).

#### **3. WYNIKI**

Na rysunku 1 przedstawiono przykładową zależność siły od głębokości zagłębienia wgłębnika dla próbki z warstwą TiN dla siły *F* = 500 N. Przykładowe obrazy odcisków dla dwóch sił (*F* = 500 N i *F* = 50 N) przedstawiono na rysunku 2.

16

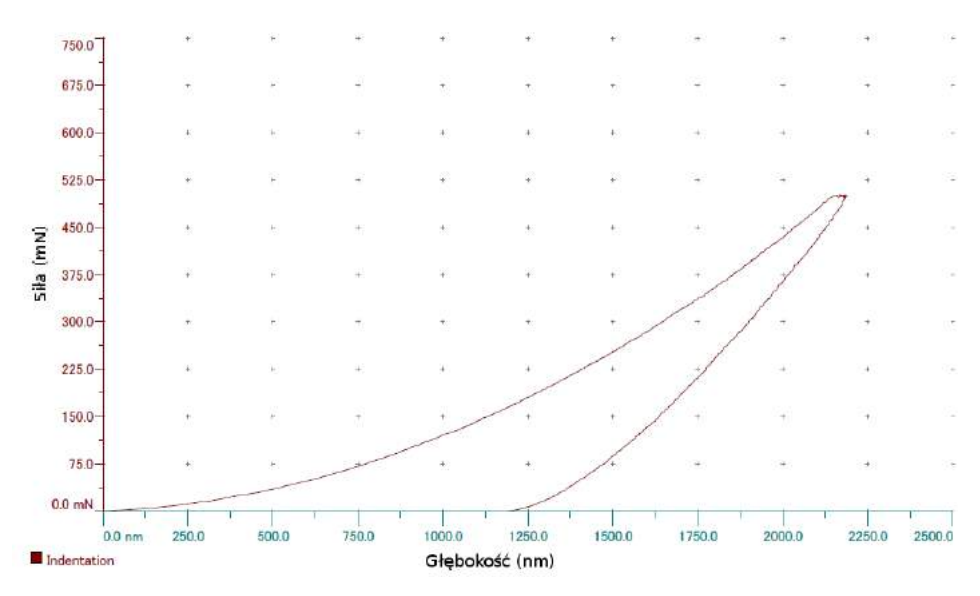

Rys. 1. Zależność siły od zagłębienia wgłębnika dla próbki z warstwą TiN (*F* = 500 N)

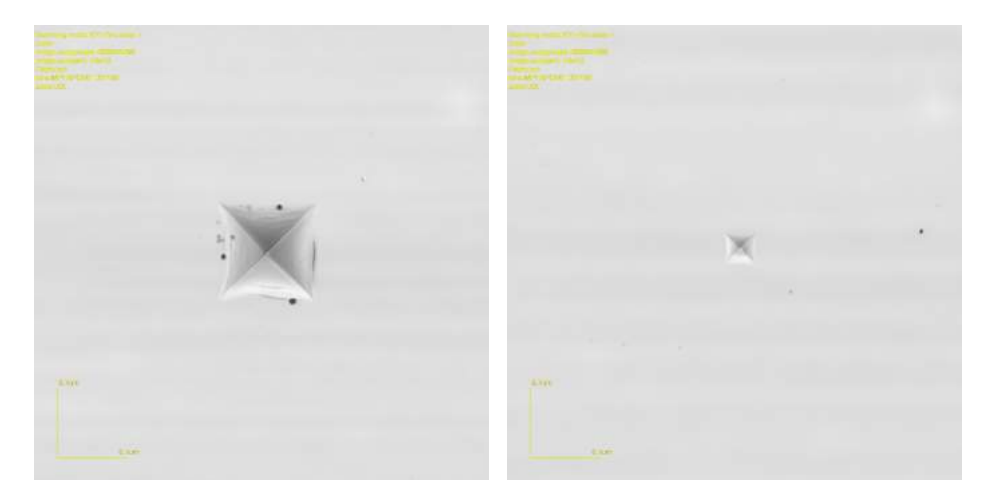

Rys. 2. Obrazy odcisków na warstwie TiO<sub>2</sub> wykonane dla sił *F* = 500 N (lewy) i *F* = 50 N (prawy). Wielkość obrazów 43 × 43 µm

W tabeli 1 przedstawiono podstawowe statystyki, wartość testu Bartletta oraz odpowiadające mu prawdopodobieństwo dla pierwszego z badanych czynników (siła). Wartość prawdopodobieństwa wymienionego testu jest mniejsza od założonego poziomu istotności ( $\alpha$  = 0.05), zatem należy uznać, że wariancje dla czterech poziomów siły nie są jednorodne. Zostało to dobrze zobrazowane na rysunku typu pudełko [1] (rysunek 3), pokazującym medianę, pierwszy oraz trzeci kwartyl i rozstęp międzykwartylowy.

| Group                | Count  | Hean    | Std Dev |
|----------------------|--------|---------|---------|
| 50                   | 30     | 6576.66 | 549.424 |
| 100                  | 30     | 6736.2  | 392.122 |
| 200                  | 30     | 6800.11 | 243.75  |
| 500                  | 30     | 7007.48 | 244.466 |
| Pooled               | 120    | 6780.11 | 379.079 |
| Bartlett's statistic | 27.178 |         |         |
| Degrees of freedom   | з      |         |         |
| p-value              | 0      |         |         |

Tabela 1. Wyniki testu Bartletta dla pierwszego z badanych czynników (siła)

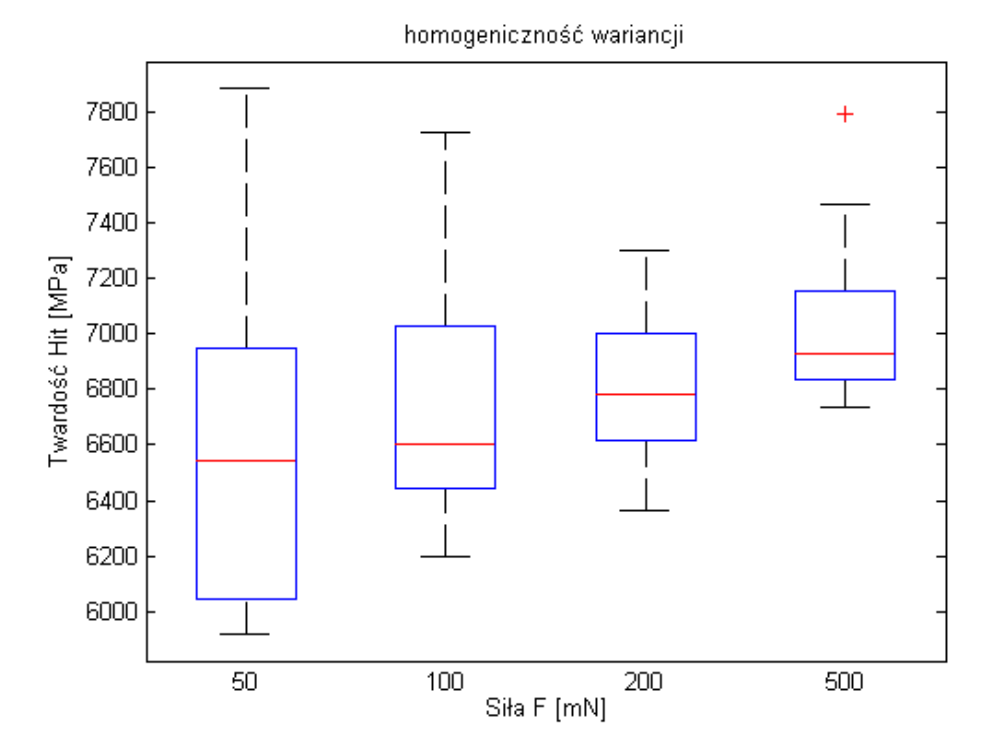

Rys. 3. Wykres typu pudełko dla badanych sił

Czarne poziome linie pokazują natomiast rozszerzony zakres międzykwartylowy (współczynnik rozszerzenia przyjęto jako 1.5). Z kolei czerwone krzyżyki to tzw. punkty nietypowe. [1]. Dla dwóch mniejszych sił (*F* = 50 N i *F* = 100 N) zmienność wartości twardości (*HIT*) jest około 2 razy większa, niż dla pozostałych dwóch sił. Niesymetryczność położenia mediany świadczy o skośności rozkładu. Z tego powodu należy użyć nieparametrycznej wersji analizy wariancji, której wynik znajduje się w tabeli 2.

Tabela 2. Tablica ANOVA dla pierwszego z badanych czynników (siła)

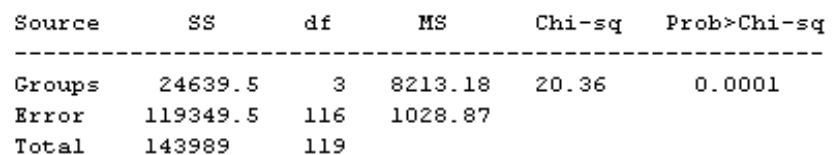

Wartość uzyskanego prawdopodobieństwa wynosi 0,0001 (< 0.05), dlatego też można uznać, że twardość dla wybranych poziomów sił jest różna. W celu sprawdzenia, dla których sił twardość instrumentalna (*HIT*) istotnie się różni wykonano test post hoc (wyniki przedstawiono na rysunku 4).

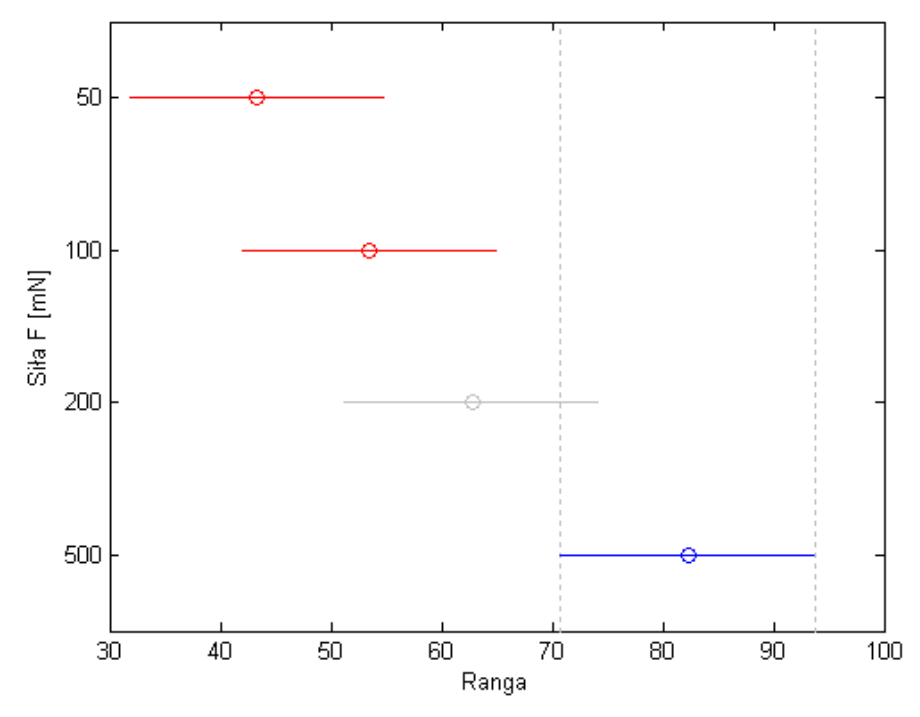

Rys. 4. Wynik testu post hoc dla siły

Wykres ten przedstawia średnią wartość rangi uzyskanej dla określonej siły wraz z 95% przedziałem ufności. Wartość rangi nie ma bezpośredniego sensu fizycznego. Wprowadzenie tej wartości jest zabiegiem matematycznym polegającym na przetransformowaniu wartości zmierzonych (w tym przypadku *HIT*) do rang, czyli wartości ułożonych od najmniejszej do największej odpowiadających wzrastającym wartościom zmiennej (*H<sub>IT</sub>*) [1]. Wraz ze wzrostem siły średnia wartość rangi wzrasta, jednak statystycznie istotne różnice uzyskano dla sił *F* = 500 N oraz *F* = 50 N i *F* = 500 N oraz *F* = 100 N. Dla siły *F* = 200 N nie stwierdzono istotnych różnic z pozostałymi siłami.

W tabeli 3 przedstawiono podstawowe statystyki, wartość testu Bartletta oraz odpowiadające mu prawdopodobieństwo dla drugiego z badanych czynników (próbka). Wartość prawdopodobieństwa wymienionego testu (0.2864) jest większa od założonego poziomu istotności ( $\alpha$  = 0.05), co pozwala wykonać wersję parametryczną analizy wariancji, lecz ze względu na to, że dla pierwszego czynnika przeprowadzono test nieparametryczny, to w tym przypadku postąpiono identycznie. Wartości twardości dla trzech próbek przedstawiono na rysunku 5.

Tabela 3. Wyniki testu Bartletta dla pierwszego z badanych czynników (siła)

| Group                | Count  | Hean    | Std Dev |
|----------------------|--------|---------|---------|
|                      |        |         |         |
| ı                    | 40     | 6668.32 | 319.595 |
| $\bar{z}$            | 40     | 6593.51 | 319.012 |
| з                    | 40     | 7078.51 | 396.297 |
| Pooled               | 120    | 6780.11 | 346.872 |
|                      |        |         |         |
| Bartlett's statistic | 2.5004 |         |         |
| Degrees of freedom   | 2      |         |         |
| p-value              | 0.2864 |         |         |

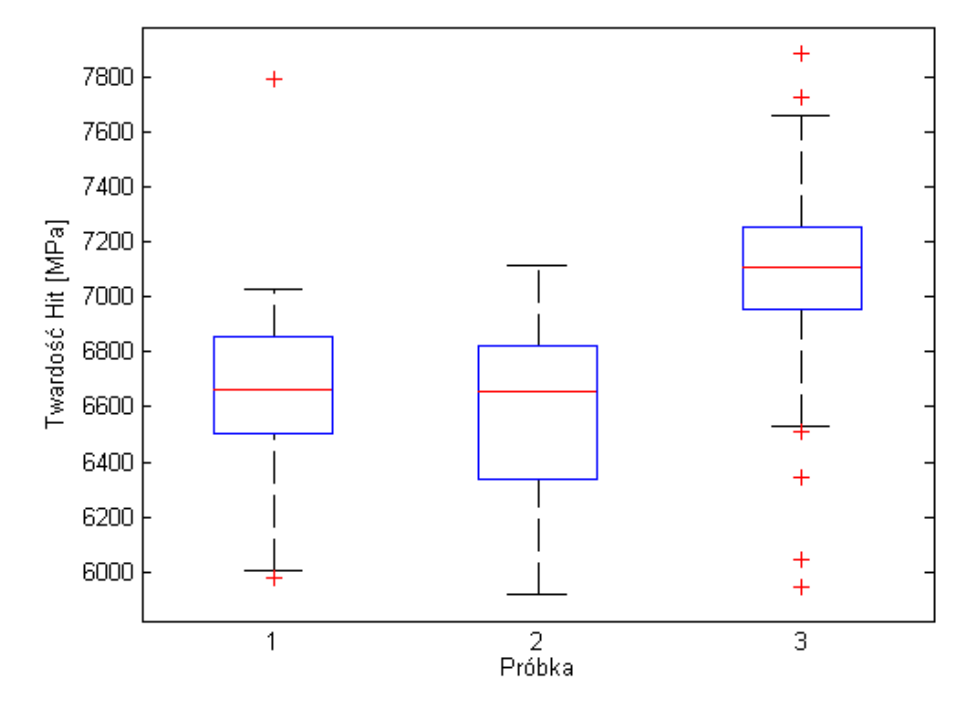

Rys. 5. Wykres typu pudełko dla badanych próbek

Potwierdzeniem wyniku testu Bartletta są wizualnie zbliżone przedziały zmienności twardości dla poszczególnych próbek (rys. 5). Z kolei wartość mediany dla próbki 3 jest przesunięta w stronę większych wartości. W celu zweryfikowania stwierdzenia, że twardość dla próbki 3 jest istotnie większa od pozostałych, wykonano ANOVĘ. Wynik tej analizy przedstawiono w tabeli 4.

Zgodnie z oczekiwaniami wartość prawdopodobieństwa przedstawiona w tabeli 4 (~10-9) jest znacznie mniejsza od przyjętego poziomu istotności (α < 0.05), dlatego też można stwierdzić, że występują istotne różnice twardości pomiędzy próbkami. Jak pokazano na rysunku 6 (test post hoc) twardość dla próbki 3 jest statystycznie różna (w tym wypadku większa) od pozostałych, czego nie można stwierdzić dla próbek 1 i 2.

Tabela 4. Tablica ANOVA dla drugiego z badanych czynników (próbka)

| Source                   | SS.                            | df         | мs                   | Chi-sg Prob>Chi-sg |
|--------------------------|--------------------------------|------------|----------------------|--------------------|
| Groups<br>Error<br>Total | 48750.2 2<br>95238.8<br>143989 | 117<br>119 | 24375.1 40.29<br>814 | 1.78318e-009       |

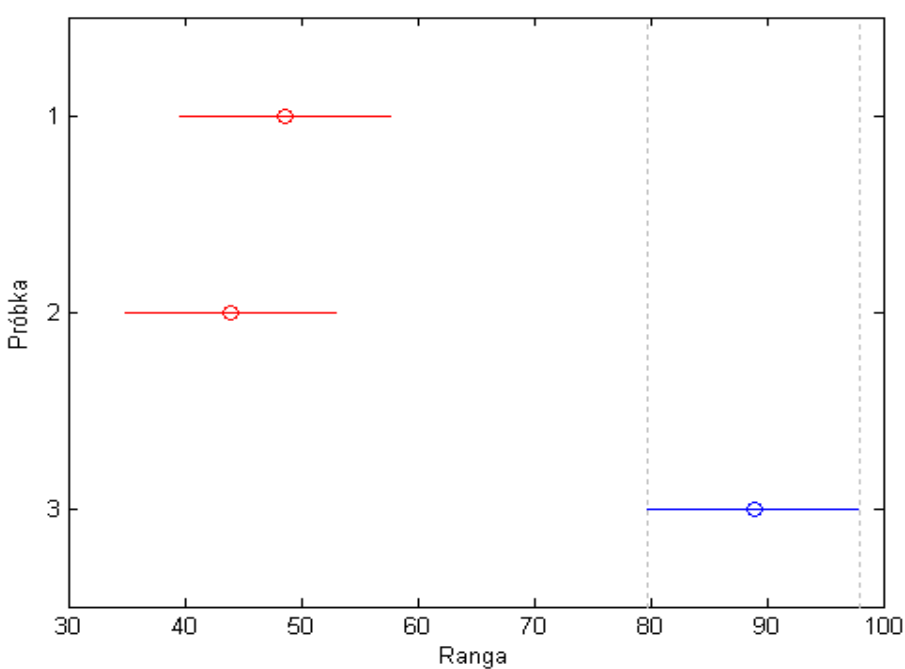

Rys. 6. Wynik testu post hoc dla próbki

## **4. PODSUMOWANIE**

Pomiary twardości przeprowadzono dla trzech próbek z zastosowaniem czterech sił. Otrzymane wyniki poddano analizie wariancji. Przeprowadzone obliczenia pozwalają stwierdzić, że większe rozrzuty wartości twardości uzyskano dla mniejszych sił. Rozrzut wyników powiązany jest z dokładnością pomiaru, co sugeruje stosowanie większych sił. Większe rozrzuty wartości dla małych sił związane są głównie z dwoma czynnikami: mniejszą czułością pomiaru dla małych sił oraz niejednorodnością powierzchni (chropowatość, defekty typu wtrącenia, rysy). Rozrzuty wartości twardości uzyskane dla wszystkich próbek są zbliżone. Twardość dla próbki z warstwą TiN (próbka 3) dla przyjętego poziomu ufności jest większa od twardości próbki bez powłoki (próbka 1) oraz z powłoka  $TiO<sub>2</sub>$  (próbka 2). Takiej różnicy nie zaobserwowano dla próbek 1 i 2.

# **LITERATURA**

- [1] Aczel A.D., 2006. Statystyka w zarządzaniu. PWN Warszawa.
- [2] Błażewski S., 1954. Pomiary twardości metali. PWT Warszawa.
- [3] Oliver W.C., Pharr G.M., 1992. An improved technique for determining hardness and elastic modulus using load and displacement sensing indentation experiments. Journal of Material Research 7, 1564-1583.
- [4] Oliver W.C., Pharr G.M., 2003. Measurement of hardness and elastic modulus by instrumented indentation: Advances in understanding and refinements to methodology. Journal of Material Research 19, 3-20.
- [5] Zdunek K., Nowakowska-Langier K., Dora J., Chodun R., 2013. Gas injection as a tool for plasma process control during coating deposition, Surface & Coatings Technology 228, S367- -S373.
- [6] PN-EN ISO 14577-1, 2005. Metale. Instrumentalna próba wciskania wgłębnika do określania twardości i innych własności materiałów. Część 1: Metoda badania. Polski Komitet Normalizacyjny Warszawa.

# **STATISTICAL ANALYSIS OF HARDNESS OF COATINGS DEPOSITED ON GLASS USING ANNOVA METHOD**

#### **Summary**

Hardness measurements were made for three samples using five loads. The analysis of variance was applied to the obtained results. The calculations allow to conclude that deviations of hardness values are higher for smaller loads. These differences are connected with the accuracy of measurements. Therefore, higher loads are suggested to be applied. Higher deviations of hardness values for lower loads are also related to inhomogeneous of the examined surface (roughness, defect like inclusions, scratches). Deviations of hardness values obtained for three investigated samples are similar. The hardness value of is greater for the sample covered with a TiN layer (sample 3) than for the uncoated sample (sample 1) and  $TiO<sub>2</sub>$ -coated (sample 2). Such a difference was not observed for samples 1 and 2.

# **POMIAR POZIOMU PULSACJI ŹRÓDEŁ ŚWIATŁA LED**

### **Ewelina Karsz, Dorota Żygowska, Monika Skrocka**

*Wydział Technologii i Inżynierii Chemicznej, UTP w Bydgoszczy* 

#### **Streszczenie**

W pracy przedstawiono możliwości komputerowego wspomagania prac inżynierskich na przykładzie analizy pomiarów strumienia świetlnego świetlówek LED, na podstawie pomiaru poziomu pulsacji źródeł światła. Wykorzystano narzędzia CAx w rozumieniu oprogramowania, tj. aplikacji komputerowej, właściwej i niezbędnej do szybkiego obrazowania wyników pracy luksomierza. Dodatkowo użyto narzędzi CAx jako programu komputerowego, służącego do obróbki danych i analizy wykresów.

## **1. WPROWADZENIE**

Na rynku pojawiają się świetlówki typu LED, które mają zastąpić oświetlenie tradycyjne. Wielu ludzi boryka się z problemem odpowiedniego doboru świetlówki do rodzaju pomieszczenia lub stanowiska pracy, nie zdając sobie jednocześnie sprawy z tego, w jaki sposób źle dobrane oświetlenie może wpływać na nasze samopoczucie i wyniki wykonywanych zadań [1, 2]. Celem badań jest analiza układów oświetleniowych zfazowanych w pomieszczeniach biurowych oraz użytku codziennego, jak np. kuchnia, dokonują pomiaru pulsacji źródeł światła LED. Z obszernej gamy świetlówek LED różniących się w znaczny sposób barwą światła, jego intensywnością, równomiernością oraz ceną wybrano 10 dołączając do analizy żarówki halogenowe oraz świetlówkę rtęciową. Wykonano pomiaróy stabilności strumienia światła za pomocą luksomierza, oznaczono poziom pulsacji, a także porównano wydajność energetyczną badanych świetlówek i żarówek [3].

## **2. METODYKA BADAŃ**

#### **2.1. Przedmiot badań**

Przedmiotem badań były świetlówki LED, żarówki halogenowe oraz żarówka rtęciowa. Ich parametry zamieszczono w tabeli 1.

| Typ        | Producent | Marka             | Moc<br>[W]* | Rodzaj<br>światła | Cena  | Strumień<br>$[Lumen]*$ | Trwałość<br>$[h]^*$ |
|------------|-----------|-------------------|-------------|-------------------|-------|------------------------|---------------------|
|            |           |                   | 4           |                   | 6     |                        |                     |
| LED        | Philips   | 8718291192886     | 4           | białe             | 25    | 210                    | 20 000              |
| <b>LED</b> | Osram     | PAR 16 35 25° H2K | 4           | ciepłe            | 21    | 600                    | 15 000              |
| <b>LED</b> | Osram     | PAR16 10 DECO     | 2           | ciepłe            | 19.90 | 270                    | 25 000              |
| <b>LED</b> | Eko light | <b>EK737</b>      | 3.5         | ciepłe            | 14,86 | 250                    | 25 000              |
| <b>LED</b> | Eko light | <b>EK784</b>      |             | zimne             | 21,37 | 560                    | 35 000              |
| <b>LED</b> | Eko light | <b>EK304</b>      |             | zimne             | 18,76 | 260                    | 50 000              |

Tabela 1. Charakterystyka badanych źródeł światła (\*wartości podane przez producenta)

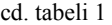

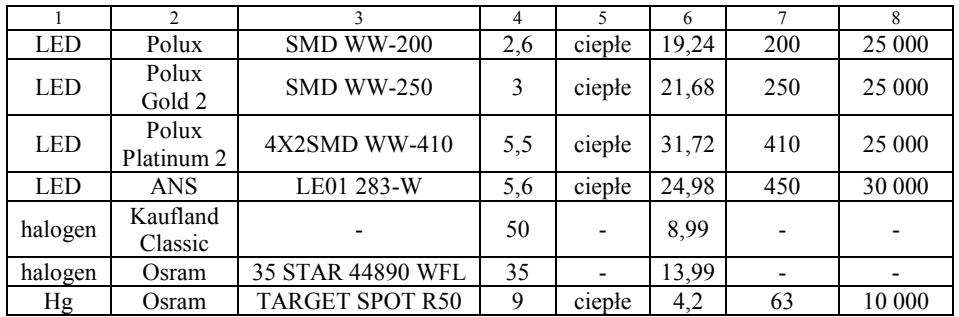

## **2.2. Stanowisko badawcze i organizacja pomiarów**

Badaną świetlówkę umieszczano w wyizolowanym pomieszczeniu na statywie w odległości 50 cm od czujnika pomiarowego i podłączano do transformatora. Natężenie światła rejestrowano co sekundę za pomocą Luksomierza TES-1336A, podłączonego do komputera z aplikacją LightMeter (rys. 1).

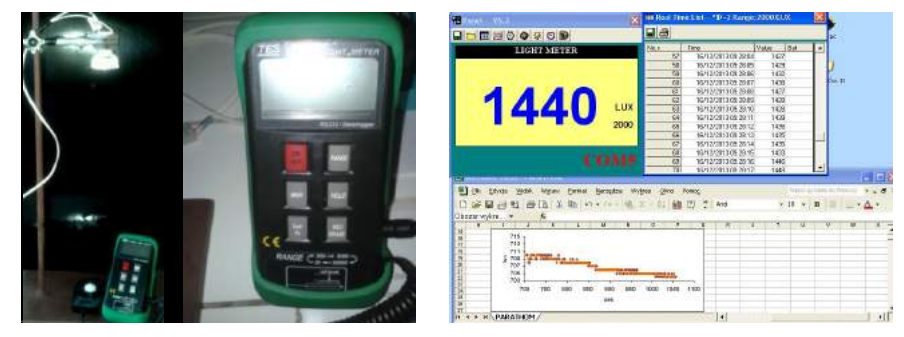

Rys. 1. Schemat stanowiska pomiarowego: a – układ pomiarowy, b – luksomierz TES-1336A, c – aplikacja LightMeter

# **3. OMÓWIENIE WYNIKÓW**

Otrzymane wyniki pomiaru przedstawiono na wykresach zależności natężenia światła od czasu (rys. 2).

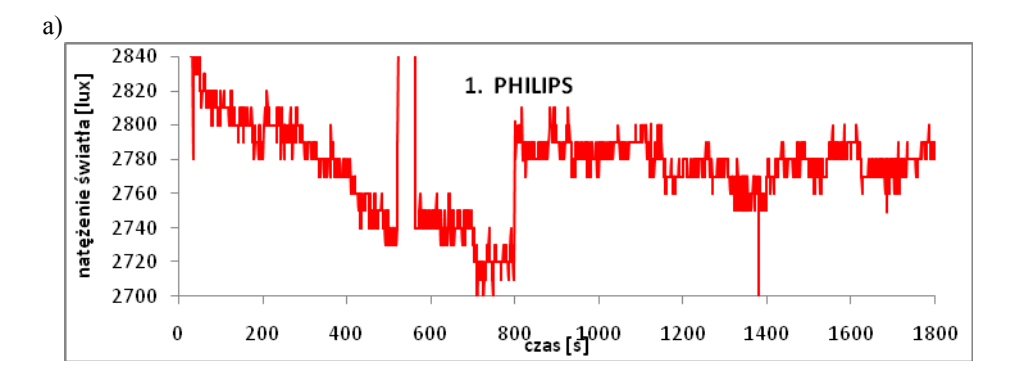

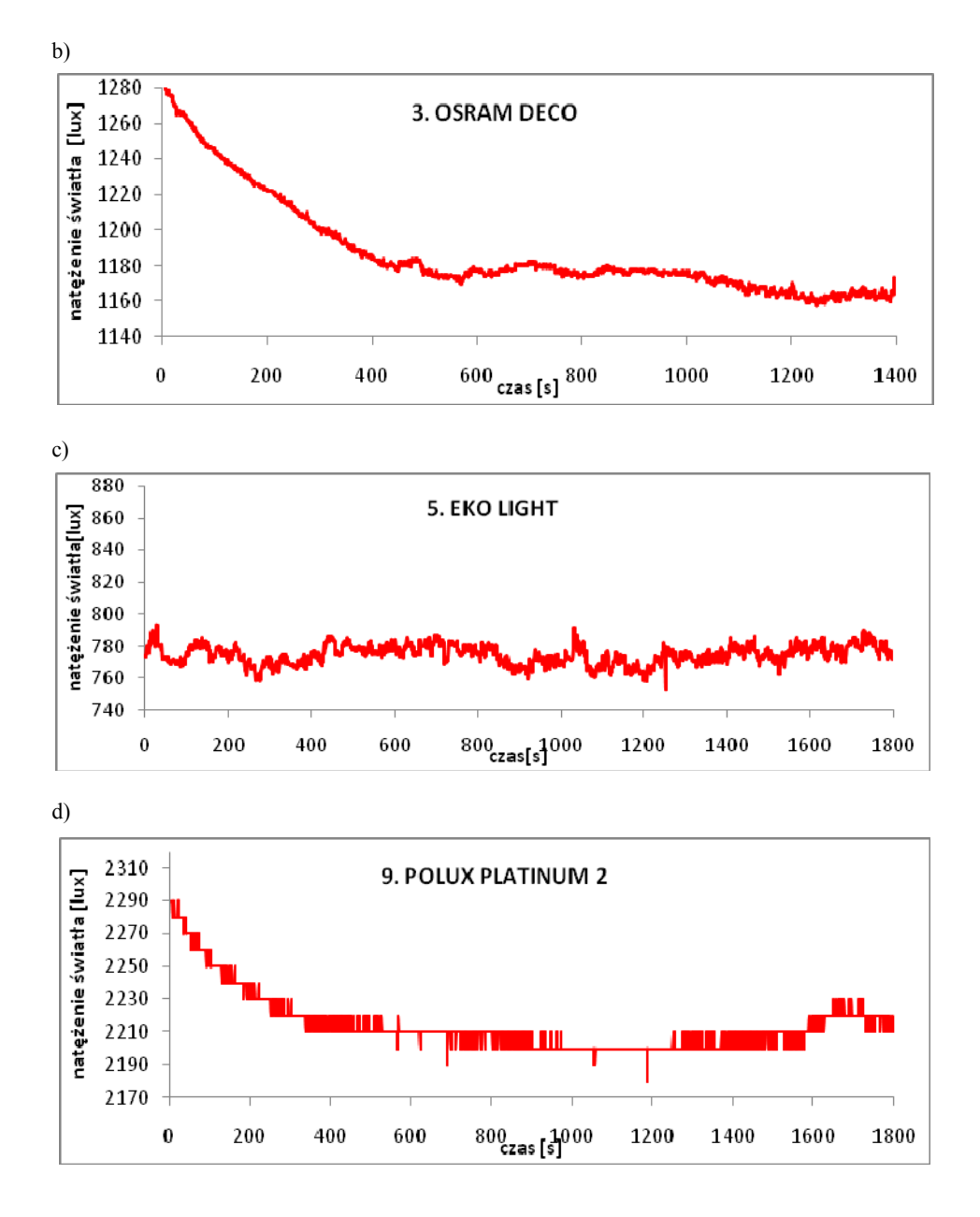

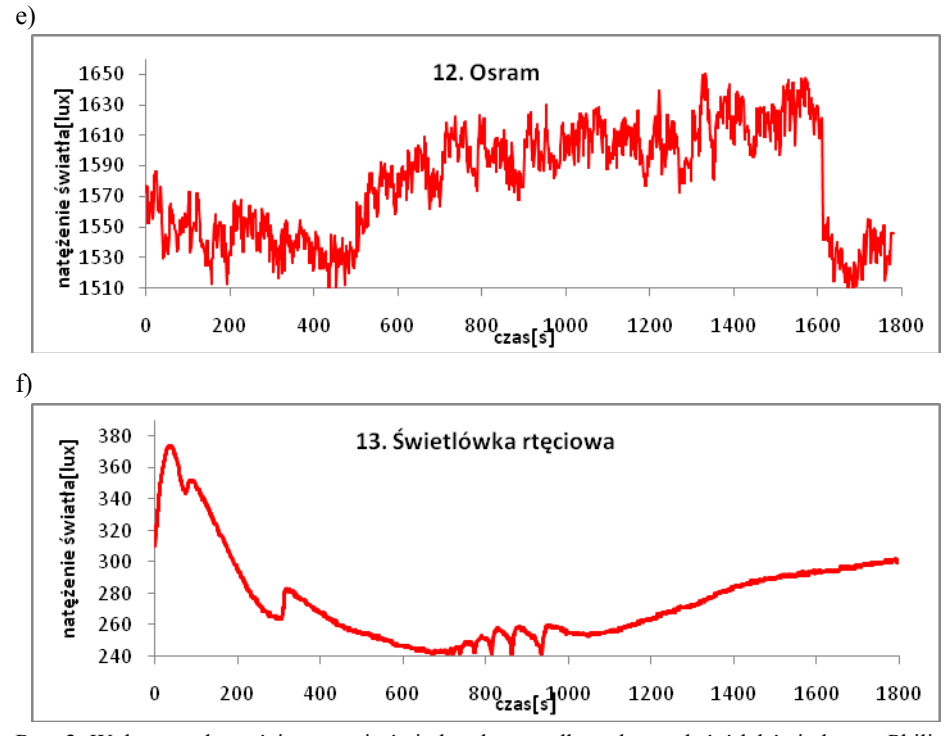

Rys. 2. Wykresy zależności natężenia światła od czasu dla wybranych źródeł światła: a – Philips, b – Osram DECO, c – Eko light, d – Polux Platinum 2, e – Osram, f – Świetlówka rtęciowa

Dokonując analizy wyników stwierdzono, iż świetlówka marki Philips ma najwyższą moc oświetlenia (2850 lux), ale jednocześnie wykazuje pulsację w największym zakresie odchyleń, co może świadczyć o szkodliwości dla wzroku użytkownika. Świetlówka firmy Osram cechuje się nieco niższym natężeniem (1650 lux), jednak jej zaletą jest występowanie stosunkowo małej amplitudy pulsacji. Doświadczenie wykazało, że świetlówkami najgorszej jakości są źródła światła produkowane przez firmę Eko Light (790 lux).

Na rysunkach 3 i 4 przedstawiono statystyczne porównanie odchyleń standardowych natężenia światła oraz zużycie energii dla zbadanych świetlówek.

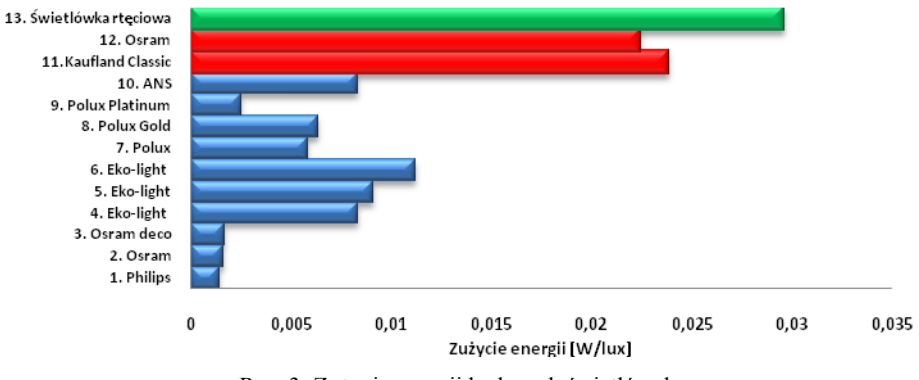

Rys. 3. Zużycie energii badanych świetlówek

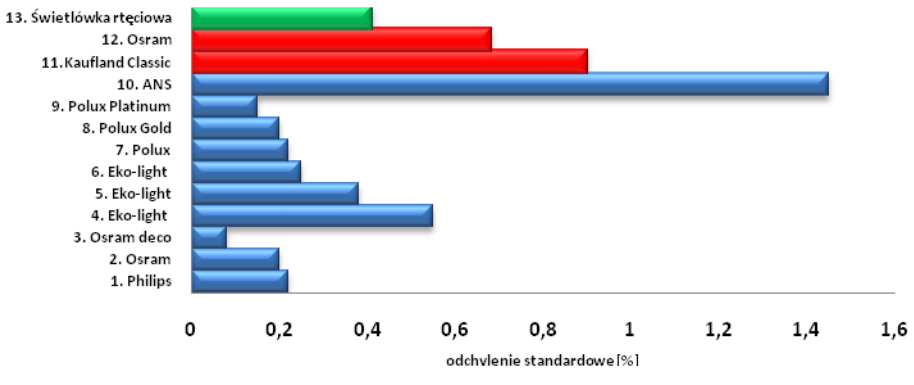

Rys. 4. Odchylenie standardowe natężenia światła

Jak wynika z rysunku 3, najwyższe zużycie energii wśród świetlówek LED wykazują te produkowane przez firmę Eko Light. Na drugim miejscu znajdują się źródła światła produkowane przez firmę Polux. Świetlówka firmy Philips wykazuje natomiast najniższe zużycie energii rzędu 0,0014 W/Lux. Można również zauważyć, że świetlówki LED charakteryzuje około 3-krotnie niższe zużycie energii w porównaniu z żarówkami halogenowymi i najmniej ekonomiczną świetlówką rtęciową.

Wykres odchyleń standardowych badanych świetlówek charakteryzuje poziom pulsacji ich natężenia światła. Według zebranych danych najgorszymi świetlówkami w tej kategorii są produkowane przez firmę ANS, natomiast najniższe odchylenia cechują świetlówkę Osram. Halogeny oraz świetlówka rtęciowa mają znacznie wyższy poziom pulsacji w porównaniu z LEDami.

## **4. WNIOSKI**

Narzędzia CAx można w prosty sposób wykorzystać do analizy układów oświetleniowych. Dzięki współpracy komputera z luksomierzem i programem LightMeter, można łatwo gromadzić i analizować pomiary.

Badania wykazały, iż świetlówki LED zużywają nawet 10-krotnie mniej energii niż żarówki halogenowe, jednak są również 3-krotnie droższe. Prezentowana świetlówka rtęciowa jest produktem starej generacji, a w konsekwencji charakteryzuje ją największe zużycie energii. Jej zakup nie jest opłacalny, mimo niskiej ceny.

Zbadane świetlówki wykazują pulsację o różnej intensywności. Podobnie, jak w przypadku zużycia energii świetlówki LED przewyższają jakością żarówki halogenowe, których pulsacje są częstsze i bardziej intensywne. Najlepsze źródła światła gwarantują LEDy firmy OSRAM oraz Polux Platinum 2.

## **LITERATURA**

- [1] Pawlak A., Zaremba K., 2009. Praktyczne zastosowanie diod LED dużej mocy do oświetlenia miejscowego. Przegląd Elektrotechniczny R. 85(11), 223-225.
- [2] Tabaka P., 2011. Jak wybrać energooszczędny zamiennik tradycyjnej żarówki? Przegląd Elektrotechniczny R. 87(12a), 88-93.

[3] Żagan W., 2008. Rzetelnie i rozważnie o LED-ach – ocena obecnych i prognoza przyszłych aplikacji oświetleniowych diod elektroluminescencyjnych. Przegląd Elektrotechniczny, R. 84( 1), 1-7.

# **COMPUTER'S MEASUREMENT OF PULSATION LEVEL LED LAMPS**

#### **Summary**

The paper presents the possibilities of computer-aided engineering analysis on measurement the example of luminous flux LED lamps. CAx tools used in the meaning of the software, ie. computer application, appropriate and necessary for rapid imaging performance light meter. Additionally, the tools used CAx serving as a computer program for data processing and analysis graphs.

## 28

# **OCENA SKŁADU KOMPOZYTU POLIPROPYLENU Z MĄCZKĄ DRZEWNĄ ORAZ WŁÓKNEM SZKLANYM PRZY UŻYCIU TECHNIK KOMPUTEROWYCH**

### **Dorota Erdmańska, Paulina Okonek, Dominika Maciejewska Krzysztof Lewandowski**

*Zakład Technologii Polimerów, UTP w Bydgoszczy* 

#### **Streszczenie**

Przedstawiono charakterystykę ogólną kompozytów polimerowo-drzewnych (WPC) oraz scharakteryzowano poszczególne ich składniki. Omówiono metody ich przetwórstwa (wytłaczanie) i perspektywę zastosowań wyrobów. Celem badań własnych była ocena składu kompozytu z wykorzystaniem metody XRF, termicznej analizy różnicowej, a także mikroskopii optycznej przydatnej w ocenie ilości mączki drzewnej oraz włókna szklanego po ekstrakcji wrzącym toluenem.

# **1. OGÓLNA CHARAKTERYSTYKA KOMPOZYTÓW POLIMEROWO-DRZEWNYCH**

Granulat kompozytu polimerowo-drzewnego (Wood Polymer Composites – WPC) został dostarczony przez firmę prywatną. Zgodnie z ustaleniami wykonano badania, których celem była ocena jego składu.

Kompozyt WPC to materiał składający się z osnowy polimerowej i napełniacza drzewnego. Kompozyty WPC można podzielić na 3 grupy:

- kompozyty niskonapełnione, które chatrakteryzuje stosunkowo niewielki udział cząstek drewna (10-40% mas.),
- kompozyty wysokonapełnione, gdzie udział cząstek drewna wynosi 40-80% mas.;
- "upłynnione drewno", zawierające aż 90% mas. cząstek drewna [4].

Kompozyty WPC zawierają materiały o odmiennej budowie. Jako osnowa WPC stosowane są polimery, a innymi składnikami – napełniacze drzewne oraz środki pomocnicze [6].

Najczęściej wykorzystywane polimery jako osnowa WPC to polietylen o małej gęstosci (PE-LD), polietylen o dużej gęstości (PE-HD), polipropylen (PP) i poli(chlorek winylu) (PVC) [3]. Właściwości wymienionych polimerów są wystarczająco dobre do wielu zastosowań, a ich dodatkową zaletą jest niska cena. PP stanowiacy osnowę w badanych próbkach jest też najczęsciej stosowanym w Europie polimerem w charakterze osnowy WPC.

Jako napełniacz WPC stosowane jest drewno w postaci włókien lub tzn. mączki drzewnej, wykorzystanej w kompozycie WPC poddanym analizie. Powstaje ona z odpadów poprodukcyjnych z procesów obróbki drewna. Jej skład zależny jest od gatunków obrabianego drewna, a główną zaletą – nieduża gęstość.

Zastosowanym napełniaczem mineralnym w badanej próbie jest włókno szklane. Podczas badania na maszynach wytrzymałościowych włókno szklane nie wykazuje zakresu plastycznego, a ze względu na istniejące wiązania kowalencyjne jest kruche [1]. Prawidłowe modyfikacja włókna szklanego wpływa na właściwości kompozytu. Włókno szklane przeznaczone do zbrojenia kompozytów powinno charakteryzować się znacznie lepszymi właściwościami niż włókno, wykorzystywane dla celów włókienniczych lub izolacyjnych. Jedynym krajowym producentem wymienionego mineralnego napełniacza są Krośnieńskie Huty Szkła KROSNO S.A. jednakże jego produkcja nie jest zbyt duża zarówno pod względem asortymentu, jak i ilości [7].

#### **1.1. Właściwości**

Określenie podstawowego składu kompozytu, metody jego przetwarzania, a także dobór środków pomocniczych to podstawowe zagadnienia przy opracowaniu składu kompozytu.

Na właściwości kompozytu wpływają:

- rodzaj polimeru,
- stosowane drewno oraz stopień jego rozdrobnienia,
- rodzaj składników dodatkowych,
- metody wytwarzania.

WPC jest często stosowany jako substytut drewna, gdyż charakteryzuje się on większą od drewna i tworzyw drzewnych odpornością na działanie czynników zewnętrznych, w tym głównie światła i wody oraz czynników mikrobiologicznych, grzybów i bakterii [5].

#### **1.2. Przetwórstwo WPC**

Wyroby z kompozytów polimerowo-drzewnych produkuje się z zastosowaniem różnych metod przetwórstwa. Podstawą wyboru metody przetwarzania kompozytu WPC jest przeznaczenie wyrobu gotowego. Metoda przetwarzania musi równocześnie zapewniać uzyskanie przez wyrób kompozytowy odpowiednich właściwości wytrzymałościowych, walorów estetycznych produktu oraz stabilność i niewysoką cenę [5]. Wpółcześnie najczęsciej stosowaną techniką przetwórstwa WPC jest wytłaczanie – ok. 70%. Możliwe jest również wykorzystanie wtryskiwania lub prasowania bez konieczności obróbki mechanicznej. W przypadku dodatkowej obróbki mechanicznej stosuje się proste narzędzia i obrabiarki do drewna lub metalu. W celu łączenia kompozytów można stosować gwoździe, kołki, śruby lub klej. Do ich zalet należy możliwość barwienia w masie podczas procesu wytłaczania czy wtryskiwania.

#### **1.3. Zastosowanie**

Kompozyty z włóknami naturalnymi stosowane są, m.in. w przemyśle samochodowym. Kompozyty polipropylenowe wzmocnione dodatkowo włóknem szklanym używane są jako elementy paneli drzwi samochodowych. Ich zalety redukują niekorzystny wpływ tego przemysłu na środowisko [2]. Wynikają one z ogólnodostępności włókien naturalnych, niskiego kosztu, małej gęstości, łatwych procesów recyclingu, a takze minimalizacji ilości produktów odpadowych pozostających po spaleniu [6]. Omawiane kompozyty wykorzystywane są do produkcji ogrodzeń, paneli elewacyjnych i fasadowych, pomostów, podestów oraz scen.

30

# **2. CZĘŚĆ DOŚWIADCZALNA**

Próbki granulatu kompozytu poddano prażeniu. Na pozostałościach po prażeniu wykonano badania termicznej analizy różnicowej (TGA), ocenę wielkości cząstek mączki drzewnej oraz włókna szklanego po ekstrakcji wrzącym toluenem za pomocą mikroskopii optycznej oraz składu pierwiastków metodą fluorescencji promieniowania rentgenowskiego (XRF).

Próbki granulatu WPC, na których wykonano badania należą do grupy pierwszej, czyli kompozytów niskonapełnionych.

Próbka kompozytu została poddana prażeniu w tyglu porcelanowym w płomieniu palnika do stałej masy. Pozostałość po prażeniu – 12% stanowiło włókno szklane oraz biały proszek.

#### **2.1. XRF**

Próbkę kompozytu poddaną uprzednio prasowaniu umieszczono w spektrofotometrze w celu identyfikacji pierwiastków metodą fluorescencji rentgenowskiej (rys. 1).

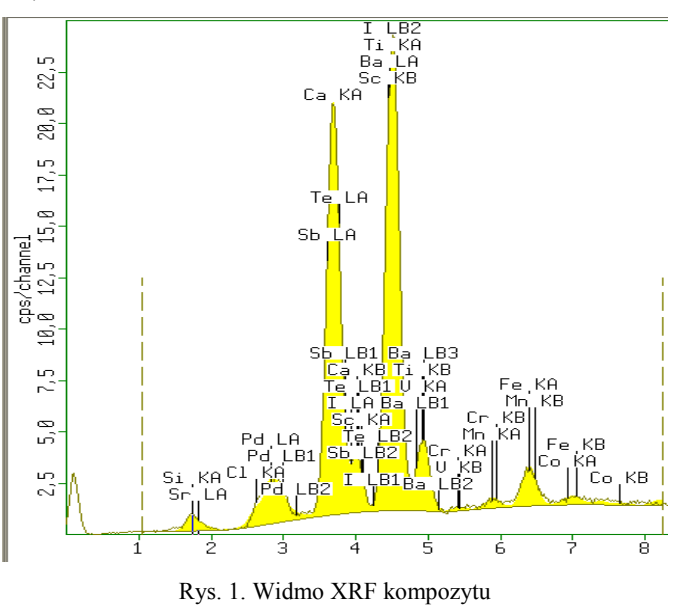

Na wykresie można zaobserwować dużą intensywność piku odpowiadającego pierwiastkom:

- tytanu (Ti),
- wapnia (Ca).

Najprawdopodobniej jest to wynik obecności w kompozycie napełniacza w postaci bieli tytanowej (tlenek tytanu(IV),  $TiO<sub>x</sub>$ ). Wapń może być zawarty w kompozycie w postaci kredy (węglan wapnia, *CaCO3*) lub w wykorzystanym jako napełniacz włóknie szklanym. Analiza kompozytu metodą XRF nie wykazała w jego składzie obecności szkodliwych metali ciężkich.

## **2.2. Termiczna analiza różnicowa (TGA)**

Podczas termicznej analizy różnicowej próbkę tworzywa w tygielku ceramicznym umieszczono w piecu termowagi. Celem badania było analiza ubytku masy próbki w zależności od temperatury w atmosferze przepływającego azotu (rys. 2). Wypalanie kompozytu przebiega w 2 etapach. Na pierwszym etapie rozkłada się mączka drzewna zawarta w kompozycie. Drugi etap to rozkład masy polipropylenu. Pozostałość po badaniu stanowiły napełniacze mineralne oraz substacje pozostałe po degradacji drewna, które wykazują stabilność termiczną w atmosferze azotu. Pozostałość po degradacji mączki drzewnej stanowi ok. 20% początkowego ubytku masy próbki. Zatem pozostałe napełniacze mineralne stanowią ok. 13%.

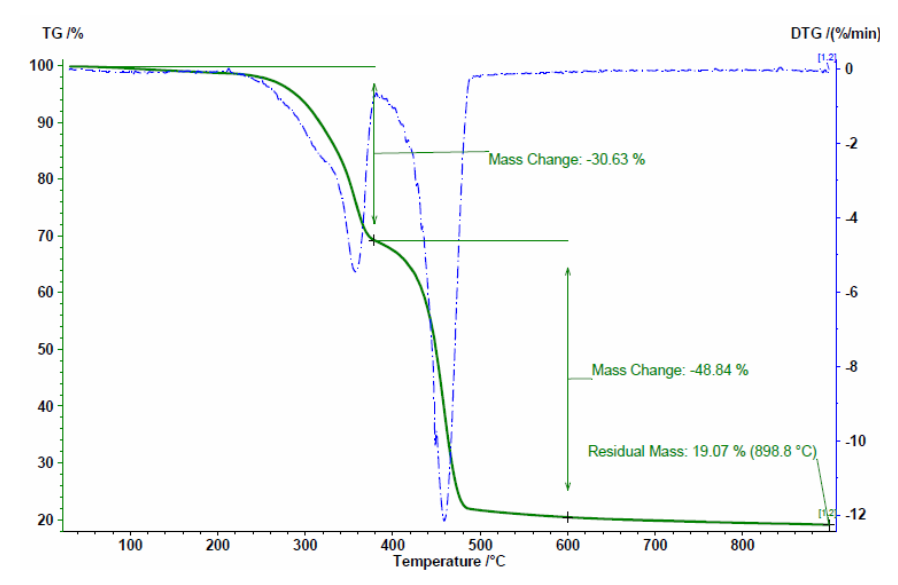

Rys. 2. Ubytek masy próbki w zależności od temperatury, szybkość grzania 10 K/min, atmosfera N2

## **2.3. Masowy wskaźnik płynięcia MFR**

Badania prowadzono na obciążnikowym plastometrze kapilarnym. Użyto standardowej kapilary o średnicy 2mm i długości 8mm. Wyniki dla 5 pomiarów uśredniono arytmetycznie:

MFR ( $190^{\circ}$ C, 21,6 kg) = 36,74 g/10 min MFR (  $190^{\circ}$ C, 5 kg) = 0,48 g/10 min.

Próbki kompozytu WPC płyną niejednorodnie, gdyż zawarte są w nich duże cząstki drewna.

#### **2.4. Ekstrakcja**

Ekstrację wrzącym toluenem wykonano w aparacie Soxhleta do całkowitego usunięcia PP z próby.

32

## **2.5. Mikroskopia optyczna**

Próbę poddano prażeniu. Pozostałość po prażeniu obserwowano pod mikroskopem optycznym. Zaobserwowano zlepienie napełniacza proszkowego i jego osadzenie na włóknach szklanych (rys. 3).

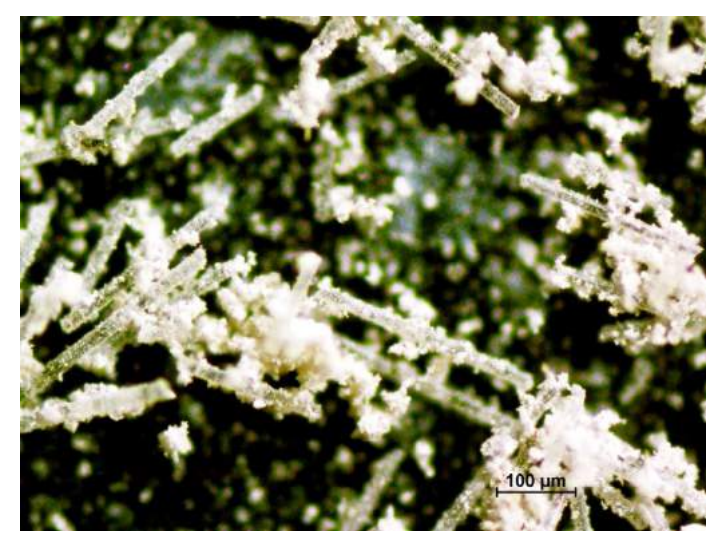

Rys. 3. Widok włókien szklanych oraz napełniacza proszkowego (pozostałość po prażeniu)

Na kolejnym zdjęciu, wykonanym podczas obserwacji próby pod mikroskopem optycznym, możemy zaobserwować nieregularną długość włókna szklanego, które nie uległo degradacji. Napełniacz proszkowy występuje w postaci grudek i proszku, nieprzylegającego bezpośrednio do włókna szklanego (rys. 4).

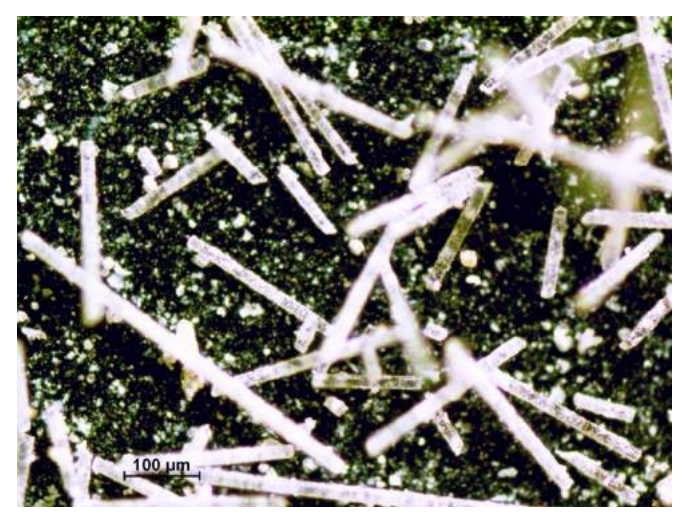

Rys. 4. Widok włókien szklanych, oraz napełniacza proszkowego po przemyciu

Próbę kompozytu WPC poddano procesowi ekstrakcji. Pozostałość obserwowano pod mikroskopem optycznym. Mączka drzewna występuje w formie zbitej oraz tworzy nieregularne czątki. Można zauważyć pojedyncze włókna szklane (rys. 5).

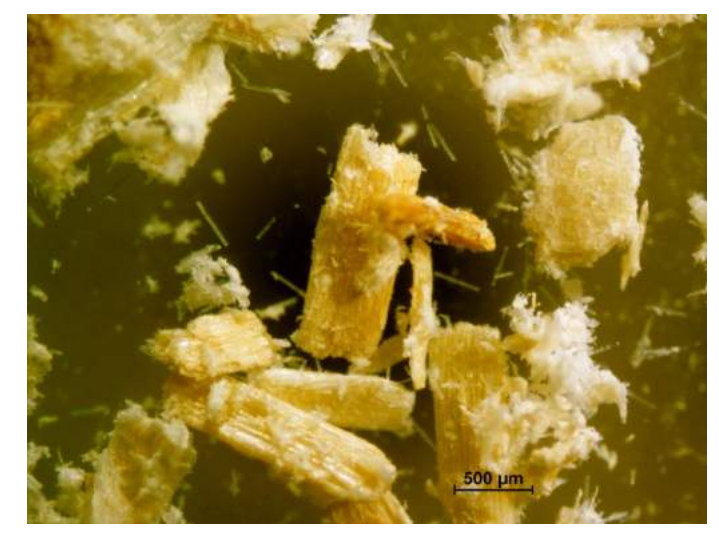

Rys. 5. Widok mączki drzewnej z niewielką ilością włókna szklanego (pozostałość po ekstrakcji)

## **3. PODSUMOWANIE**

Przeprowadzone badania pozwoliły oszacować udział poszczególnych składników w powierzonym kompozycie WPC. Stwierdzono, że kompozyt zawiera 50% wag. polipropylenu , 37% wag. mączki drzewnej oraz 13% wag. napełniacza, w tym włókno szklane 10% wag. i biel tytanowa 3% wag.

Udowodniono, że kompozyty zawierające stosunkowo niewielki udział napełniacza charakteryzują się cechami pozwalającymi na wykonywanie z nich wyrobów o oczekiwannych walorach użytkowych, dodatkowym korzystnym czynnikiem są niskie koszty ich wytwarzania, gdyż do ich produkcji można zastosować surowce odpadowe [6].

## **LITERATURA**

- [1] Boczkowska A., Kapuściński J., Lindemann Z., Witemberg-Perzyk D., Wojciechowski S., 2003. Kompozyty, 20-24.
- [2] Oksman Niska K., Sain M., 2008. Wood polymer composites. Woodhead Publishing Limited Cambridge.
- [3] Osswald T.A., Menges G., 1996. Materials Science of Polymers for Engineers. Carl Hanser Verlag New York.
- [4] Vogt D. i in., 2006 Wood Plastic Composites (WPC) Holz Kunststoff Verbundwerkstoffe: Märkte in Nordamerica.
- [5] Zajchowski S., Gozdecki C., Kociszewski M., 2005. Badania właściwości fizycznych i mechanicznych kompozytów polimerowo-drzewnych (WPC), Kompozyty (Composites) 5(3), 45-50.
- [6] Zajchowski S., Ryszkowska K., 2009. Kompozyty polimerowo drzewne charakterystyka ogólna oraz ich otrzymywanie z materiałów odpadowych. Polimery 54(10), 674-682.

[7] http://www.underwater.pg.gda.pl/didactics/ISPG/Kompozyty/\_%20KHS%20Krosno%20\_\_ files/fiberglass\_files/fiberglass\_inside.htm

# **COMPUTER ASSESMENT OF COMPOSITION OF POLYPROPYLENE COMPOSITE WITH WOOD FLOUR AND GLASS FIBRE**

### **Summary**

The general characteristics of wood polymer composites (WPC) was presented and characterized the individual components thereof. The prospect of applications, products and methods of processing (extrusion) was discussed. The aim of the study was to evaluate their composite composition using methods such as: TGA, assessment of the size of the wood meal and fiber glass after extraction with boiling toluene by optical microscopy, and the composition of elements by XRF.
# **ANALIZA PRZEPŁYWU ELEKTROLITU W SZCZELINIE ELEKTRODOWEJ O ZŁOŻONYCH POWIERZCHNIACH**

#### **Adam Troszyński**

*Wydział inżynierii Mechanicznej UTP w Bydgoszczy* 

#### **Streszczenie**

W pracy przedstawiono ogólną klasyfikację obróbek erozyjnych, spośród których zostały wyodrębnione główne metody obróbki z uwzględnieniem metody elektrochemicznej obróbki materiałów. W dalszej części publikacji przedstawiono stanowisko badawcze wraz z komórką obróbkową oraz kształt elektrody roboczej. Zamieszczono również wstępną symulację komputerową rozkładu prędkości i ciśnienia, występującą w przestrzeni międzyelektrodowej dla trzech etapów procesu obróbki. Wyniki symulacji wybranych wielkości fizycznych zostały przedstawione w postaci graficznej. Symulacje wykonano w programie komputerowym ANSYS Workbench 14.0.

# **1. WPROWADZENIE**

W związku z dynamicznym rozwojem techniki, nieustannie rosną wymagania związane z kształtem, dokładnością wykonania, a także chropowatością uzyskiwanych powierzchni. Rozwój ten determinowany jest również poprzez stosowanie na odpowiedzialne elementy konstrukcyjne materiałów o wysokich właściwościach konstrukcyjnych (np. stopy tytanu), lecz trudnoskrawalnych. Dlatego też zagadnienia związane z kształtowaniem części maszyn i narzędzi metodami erozyjnymi materiałów charakteryzujących się złą skrawalnością, można traktować już w zasadzie jako tradycyjne.

Wraz z rozwojem nowoczesnych technologii wytwarzania nowych materiałów konstrukcyjnych oraz narzędziowych metody erozyjne znajdują coraz to szersze zastosowanie m.in. w takich dziedzinach, jak biologia, chemia, przemysł silnikowy, aeronautyczny, a także elektronika i medycyna.

Istotą metod erozyjnych jest obróbka materiału poprzez usunięcie wierzchnich warstw materiału w wyniku erozji, czyli ubywaniu drobnych cząstek obrabianego przedmiotu, które są niewidoczne nieuzbrojonym okiem.

Ogólny podział obróbek erozyjnych przedstawiono na rysunku 1.

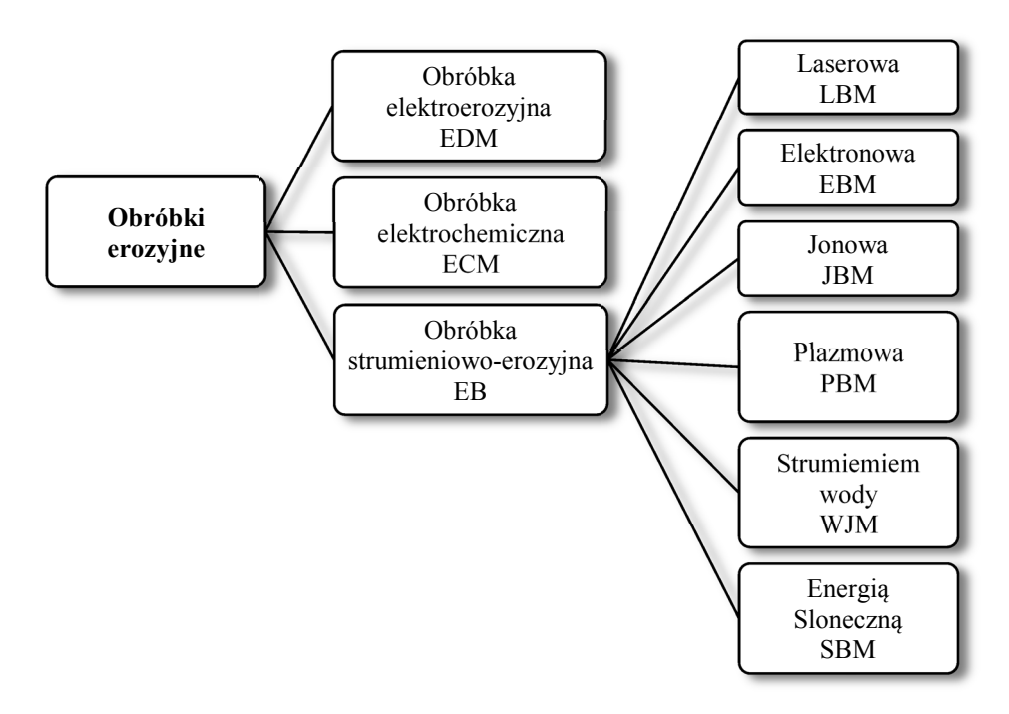

Rys. 1. Klasyfikacja obróbek erozyjnych [11]

# **2. CHARAKTERYSTYKA WYBRANYCH METOD EROZYJNYCH**

## **2.1. Obróbka Elektroerozyjna EDM**

Obróbka elektroerozyjna (EDM − Electrical Discharge Machining) polega na usunięciu naddatku materiału z obrabianego przedmiotu w wyniku erozji elektrycznej, której to towarzyszą zjawiska wyładowań elektrycznych pomiędzy przedmiotem obrabianym a elektrodą roboczą. W dodatku wyładowaniom tym towarzyszy wzrost temperatury, wydzielanie ciepła, parowanie, topnienie, a także rozrywanie materiału.

Przedmiot obrabiany jest elektrodą, do której podłączony jest dodatni biegun źródła prądu stałego (anoda), natomiast do elektrody roboczej zwanej też erodą doprowadzony jest ujemny biegun prądu stałego (katoda). Obróbce elektroerozyjnej mogą być poddawane materiały, których właściwa przewodność elektryczna jest większa od 10-2 S/cm, czyli wszystkie metale oraz ich stopy, a także szeroka gama materiałów kompozytowych, niemetalowych i ceramicznych [2].

Elektroda robocza, jak i przedmiot obrabiany znajdują się w kąpieli płynnego dielektryka, którego głównym zadaniem jest wypłukiwanie produktów erozji ze szczeliny międzyelektrodowej. Proces usuwania naddatku materiału w wyniku wyładowań elektrycznych przyczynia się do tego, iż obróbka elektroerozyjna jest racjonalną możliwością kształtowania elementów z materiałów trudno obrabialnych (stopy o wysokiej wytrzymałości, super twarde materiały) w odniesieniu do konwencjonalnych metod skrawania [2, 10].

Obróbka EDM charakteryzuje się możliwością wykonywania skomplikowanych powierzchni elementów, przy jednoczesnym zachowaniu wysokiej dokładności obróbki

(rzędu ok. 2 µm), co powoduje, że jest często stosowaną metodą w procesie wytwarzania takich elementów, jak: mikronarzędzia, matryce, formy itp.

Jak każda metoda tak i ta niesie ze sobą pewne ograniczenia, wśród których możemy wyróżnić [9]:

- − brak możliwości obróbki materiałów nieprzewodzących prądu elektrycznego,
- − mała wydajność,
- − duże zużycie elektrody roboczej (nawet 100%),
- − obecność warstwy wpływów cieplnych,
- − ograniczenia wymiarowe kształtów wewnętrznych determinowane kształtem i wymiarem elektrody – narzędzia.

Ogólny schemat drążarki EDM przedstawiono na rysunku 2. Można wyróżnić podstawowe elementy takiej jak: ER – elektroda robocza, PO – przedmiot obrabiany, generator impulsów, serwo-układ, zbiornik dielektryka itp. [2].

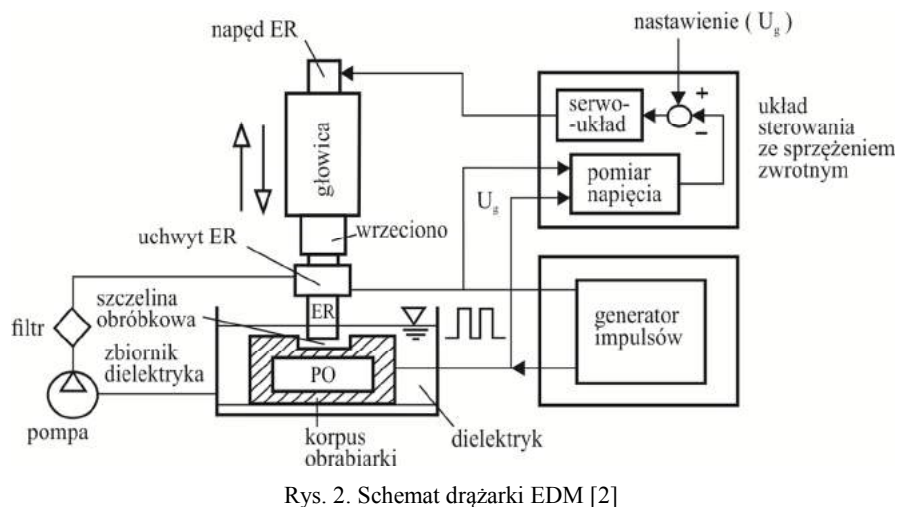

#### **2.2. Obróbka strumieniowo-erozyjna**

Obróbka strumieniowo-erozyjna nazywana również fotonową jest metodą kształtowania przedmiotów, w której wykorzystana jest energia strumienia światła (np. elektronów, jonów, fotonów). Wysoki stopnień koncentracji energii kinetycznej pozwala na uzyskanie dużej mocy wiązki laserowej rzędu  $10^{8}$ -10<sup>14</sup> W/m<sup>2</sup> kierowanej na powierzchnię przedmiotu, dzięki czemu możliwe jest topnienie i natychmiastowe odparowanie obrabianego materiału (rys. 2). Do tego typu obróbki wykorzystuje się przede wszystkim lasery molekularne CO<sub>2</sub>, które mogą wydzielać fotony o długości fali λ = 10,63 μm [3, 11]. Możliwe jest również stosowanie laserów neodymowych lub rubinowych. Fotony wykorzystywane w tej metodzie powstają w wyniku wzbudzenia atomów, czyli przeniesienia ich na wyższy poziom energetyczny bądź cząstek, które podczas powrotu do poziomu podstawowego emitują energię [11] (rys. 3).

Obróbka ta charakteryzuje się [11]:

- − szybkim przebiegiem procesu obrabiania przedmiotu, co gwarantuje nie wielką strefę oddziaływania cieplnego,
- − brakiem naprężeń i odkształceń,
- dużą dokładnością wymiarową ( $\pm$  0,005 mm),
- − cichym przebiegiem procesu oraz możliwością w pełni zautomatyzowania.

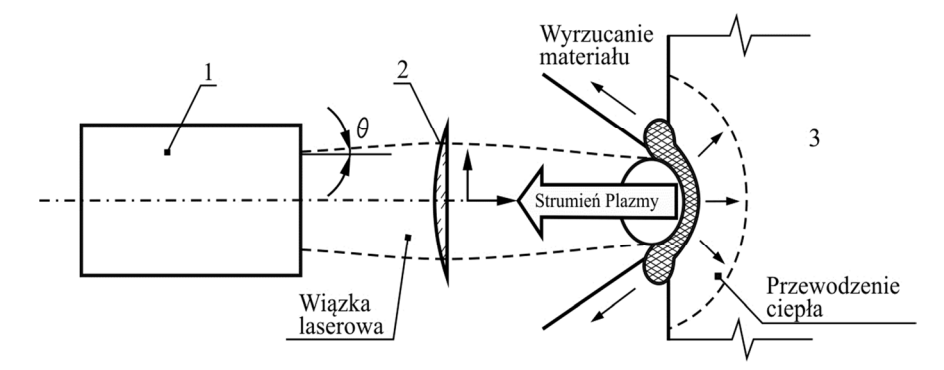

Rys. 2. Zasada obróbki laserowe: 1 – laser, 2 – układ optyczny, 3 – obrabiany przedmiot [11]

#### **2.3. Obróbka Elektrochemiczna ECM**

Obróbka elektroerozyjna (ECM − Electrical Chemical Machining) stanowi jedną z najbardziej efektywnych metod obróbki elementów o złożonych kształtach (łopatki silników turboodrzutowych, matryce, kokile, implanty chirurgiczne, pociski artyleryjskie itp.) wykonanych z materiałów łatwo jak i trudnoskrawalnych [7, 8].

Jest to proces w którym występuje zjawisko roztwarzania anodowego powierzchni obrabianej będący wynikiem reakcji elektrochemicznych zgodnych z prawami Faraday'a który umożliwia nadawanie elementom obrabianym skomplikowanego kształtu o określonej dokładności [9].

Do elektrody roboczej( erody) podłączone jest ujemne źródło prądu stałego zaś do przedmiotu obrabianego dodatnie źródło prądu tak jak ma to miejsce w przypadku obróbki EDM. W przestrzeni między erodą a przedmiotem obrabianym znajduje się elektrolit w którym zachodzi wymiana ładunku co powoduje bezstykowe roztwarzanie przedmiotu w określonym obszarze (rys. 4). Elektrolitem jest zazwyczaj roztwór wodny NaCl bądź NaNO<sub>3</sub> dzięki któremu możliwa jest wymiana ciepła oraz usunięcie produktów reakcji roztwarzania z przestrzeni międzyelektrodowej [1].

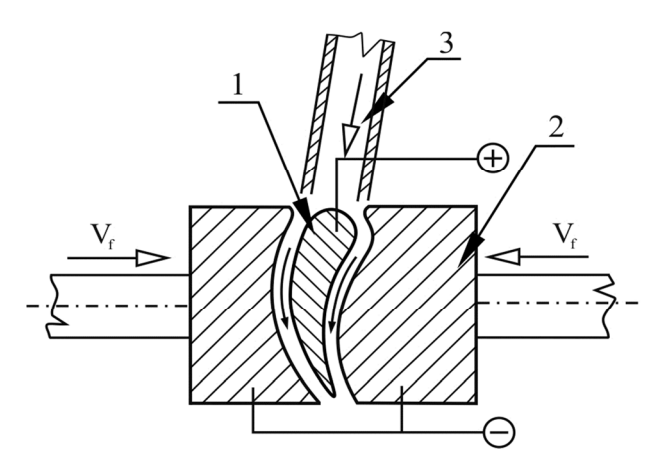

Rys. 4. Zasada obróbki elektrochemicznej: 1 – przedmiot obrabiany, 2 – elektrody robocze (kształtujące), 3 – przepływający elektrolit, Vf – prędkość dosuwu elektrody [2]

Obróbka ECM odbywa się niezależnie od mikrostruktury obrabianego materiału bądź też jego twardości. Przedmiot obrabiany nie jest narażony na naprężenie mechaniczne lub temperaturowe, które występują przy konwencjonalnych metodach obróbczych. Eroda, czyli narzędzie kształtujące podczas obróbki nie ulega zużyciu, co powoduje, że może być wykorzystana do wytworzenia większej liczby przedmiotów, a to w konsekwencji prowadzi do zmniejszenia kosztów produkcji [1, 8].

Przykładowe warianty obróbki elektrochemicznej stosowane w przemyśle przedstawiono w tabeli 1.

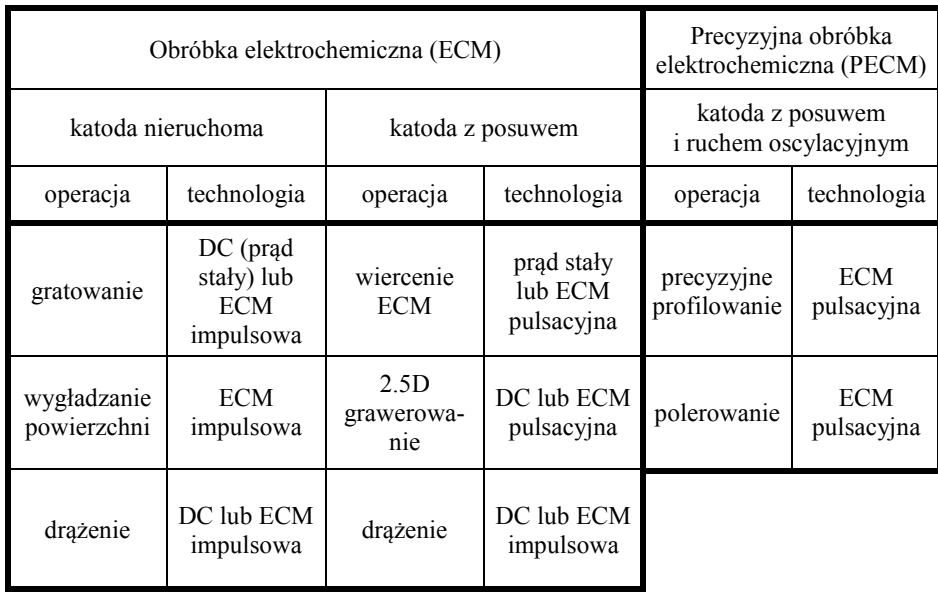

Tabela 1. Stosowane odmiany obróbek elektrochemicznych [1]

W zależności od sposobu odprowadzania produktów powstających w wyniku obróbki, jak i mechanizmu kształtowania powierzchni materiału, można obróbkę elektrochemiczną podzielić na trzy charakterystyczne metody obróbki [1, 8]:

- − elektrochemiczną bezstykową,
- − elektrochemiczną-mechaniczną,
- − obróbki kombinowane (elektro-fizykochemiczne)

Obróbka elektrochemiczna ma szereg zalet, do których można zaliczyć [1]:

- − brak zużywania narzędzia (katody), co stanowi dobre warunki do produkcji seryjnej,
- − chropowatość powierzchni na poziomie *Ra* do 0,05µm,
- − brak negatywnych efektów temperaturowych i mechanicznych, a w konsekwencji brak zmian w mikrostrukturze materiału,
- − brak wpływu procesu na właściwości materiału,
- − twardość, wytrzymałość, właściwości magnetyczne materiału pozostają niezmienne,
- − możliwość obróbki małych i cienkościennych elementów,
- − prosty i bardzo wydajny proces obróbki przy braku konieczności późniejszego usuwania ostrych krawędzi lub polerowania,
- − obróbka zgrubna, wykończeniowa i polerowanie odbywa się w jednej operacji,
- − możliwość obróbki supertwardych stopów,
- − zdolność jednoczesnej obróbki makro i mikrostruktur.

Pomimo tak ogromnej liczby zalet metoda ECM nie jest pozbawiona wad, wśród których wyróżniamy [8]:

- − wysoki koszt urządzenia oraz oprzyrządowania,
- − dużą energochłonność całego procesu obróbczego,
- − problemy ekologiczne związane z utylizacją zużytego elektrolitu.

Głównymi czynnikami, które mają bezpośredni wpływ na zastosowanie obróbki ECM w przemyśle to przede wszystkim trudności związane z technologią, obejmującą konstrukcję geometrii elektrody roboczej oraz doborem odpowiednich warunków obróbki. Jest to podyktowane wyznaczeniem takich wielkości, jak: geometria powierzchni czynnej elektrody roboczej, parametróy elektryczne, kinematyczne, hydrodynamiczne oraz skład i właściwości elektrolitu.

Cechą, która charakteryzuje obróbkę ECM jest duża zależność pomiędzy warunkami fizycznymi panującymi w strefie procesu obróbczego a grubością szczeliny międzyelektrodowej, której wartość zmienia się w czasie obróbki oraz wzdłuż przepływu elektrolitu, a także zależy od obrabianego kształtu [7].

## **3. STANOWISKO BADAWCZE**

Ocena wyników symulacji komputerowej obróbki elektrochemicznej ECM (uzyskanych teoretycznie) jest tylko i wyłącznie możliwa doświadczalnie, wykorzystując dostępne obrabiarki ECM uzbrojone w odpowiednie urządzenia pomiarowe bądź też na stanowiskach doświadczalnych, którego konstrukcja umożliwia przeprowadzenie określonego eksperymentu [6, 8].

Stanowisko badawcze pokazane na rysunku 5 jest stanowiskiem, które zostało wykonane w celu weryfikacji symulacji komputerowej obróbki elektrochemicznej powierzchni krzywoliniowych elektrodą roboczą o złożonym ruchu translacyjnym, będącym jednoczenie tematem rozprawy habilitacyjnej. Dodatkowo stanowisko to było również szerzej opisane w kilku publikacjach [4, 5, 6].

Do najważniejszych elementów stanowiska badawczego należy zaliczyć korpus, w skład którego wchodzą dwie płyty nieruchome 1 i 2 oraz dwie płyty ruchome 4 i 5 połączone ze sobą czterema słupami prowadzącymi 3. Płyty ruchome przemieszczają się po prowadnicach, dzięki liniowym łożyskom wzdłużnym 7 typu LM20UU. Płyty ruchome stanowią miejsce utwierdzenia komórki obróbkowej 8, w której realizowany jest proces drążenia elektrochemicznego. Serwo silniki 6, 9, 10 są odpowiedzialne za złożony ruch elektrody roboczej i przedmiotu obrabianego [4, 5, 6].

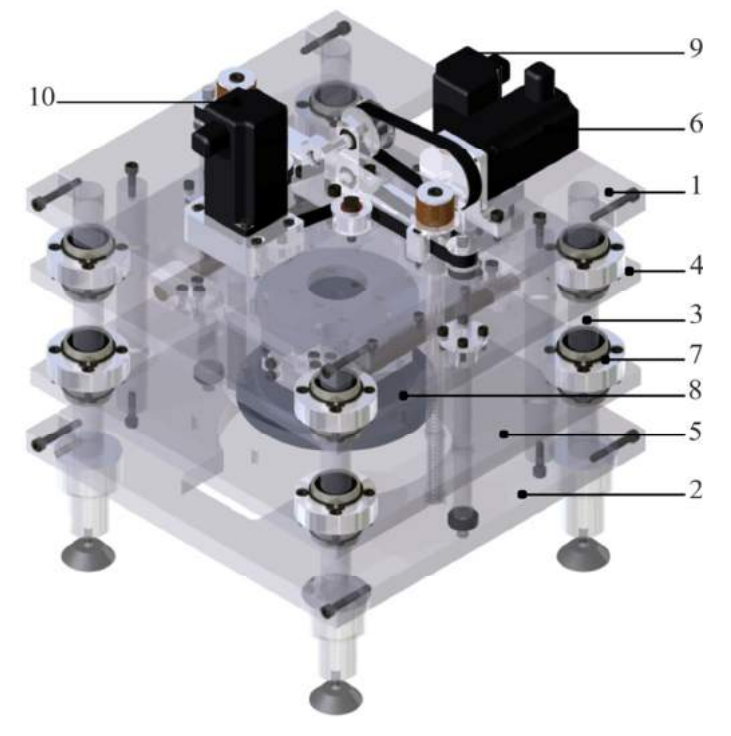

Rys. 5. Stanowisko badawcze [5, 6]

Na podstawie istniejącego stanowiska zmianie została poddana elektroda robocza, jak i również przedmiot poddany obróbce.

### **3.1. Komórka obróbkowa**

W wyżej opisanym stanowisku badawczym została wykorzystana komórka obróbkowa (rys. 6), w której znajduje się elektroda robocza i przedmiot obrabiany. Płyty 1 i 4 stanowią elementy mocowania do płyt ruchomych 4,5 stanowiska. Otworem 3 elektrolit zostaje dostarczany do obszaru między elektrodami, zaś otworem 2 jest on usuwany [4, 5, 6].

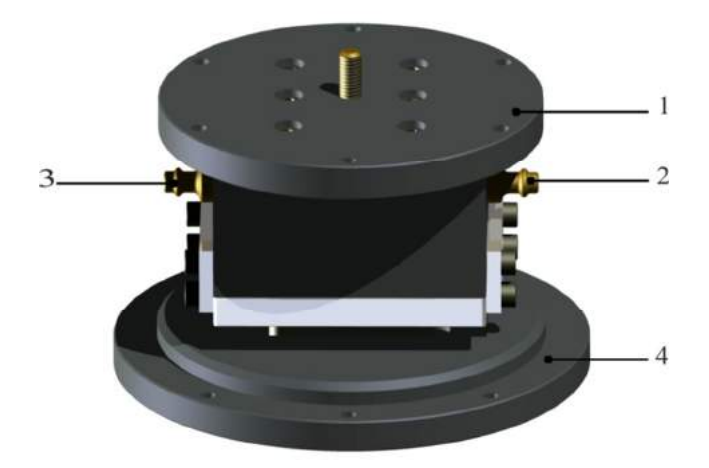

Rys. 6. Komórka obróbkowa [5]

W procesie obróbki zastosowano ER (rys. 7a), której kształt jest odzwierciedlany na elemencie obrabianym (rys. 7b).

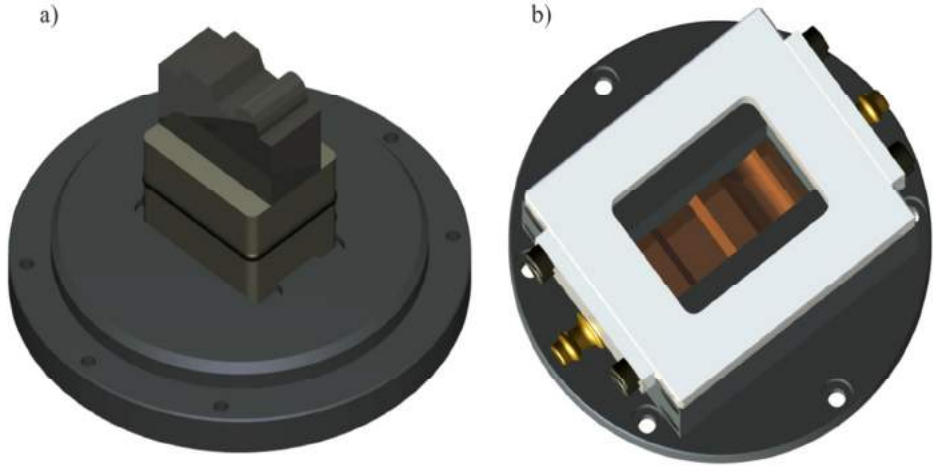

Rys. 7. Komórka obróbkowa: a) elektroda robocze – eroda, b) przedmiot obrabiany

Zmiana kształtu erody została podyktowana chęcią sprawdzenia, jak w takiej przestrzeni międzyelektrodowej będzie zachowywał się przepływający elektrolit i gdzie będą koncentrować się największe zaburzenia przepływu.

Analiza ta została wykonana w programie komputerowym do symulacji przepływów, a uzyskane wyniki przedstawiono w kolejnym rozdziale.

# **4. WYNIKI SYMULACJI KOMPUTEROWEJ**

Symulacja przepływu elektrolitu przez szczelinę międzyelektrodową została wykonana w programie komputerowym ANSYS Workbench 14.0 w module Fluent. Na rysunku 8 przedstawiono schemat elektrody roboczej i przedmiotu obrabianego wraz z jego wymiarami, kierunkiem przepływu medium oraz szerokością szczeliny.

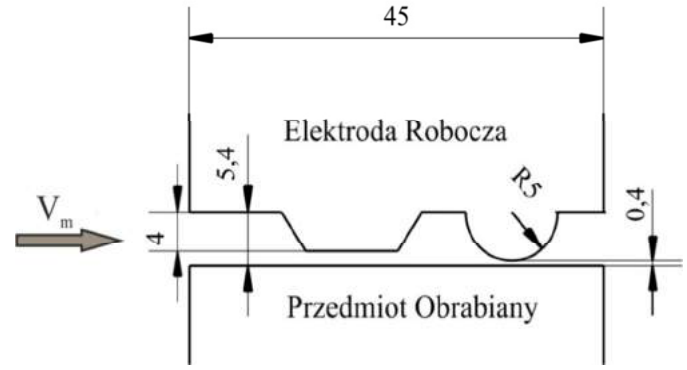

Rys. 8 Schemat elektrody roboczej i przedmiotu obrabianego

Do analizy przyjęto następujące warunki brzegowe:

- − prędkość medium Vm 10 m/s,
- − przepływające medium elektrolit (H2O woda),
- − materiał elektrody roboczej i przedmiotu obrabianego miedź,
- − przepływ stały,
- − liczba iteracji 300,
- − model lepkościowy standardowy.

#### **Symulacje przeprowadzono dla trzech przypadków szerokości szczeliny:**

- 1. Przepływ przez szczelinę w I fazie procesu obróbki.
- 2. Przepływ przez szczelinę w II fazie procesu obróbki.
- 3. Przepływ przez szczelinę w III fazie procesu obróbki.

**I Przypadek (**przepływ przez szczelinę w I fazie procesu obróbki) (rys. 9)

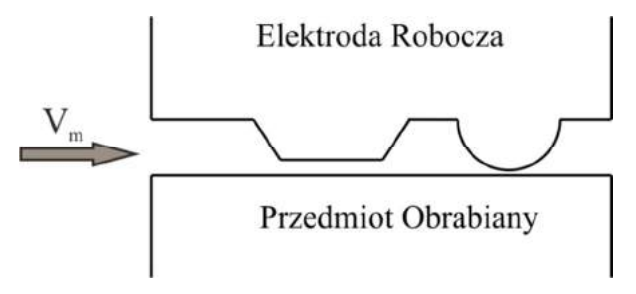

Rys. 9. Przepływ medium przez szczelinie w I fazie

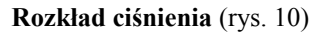

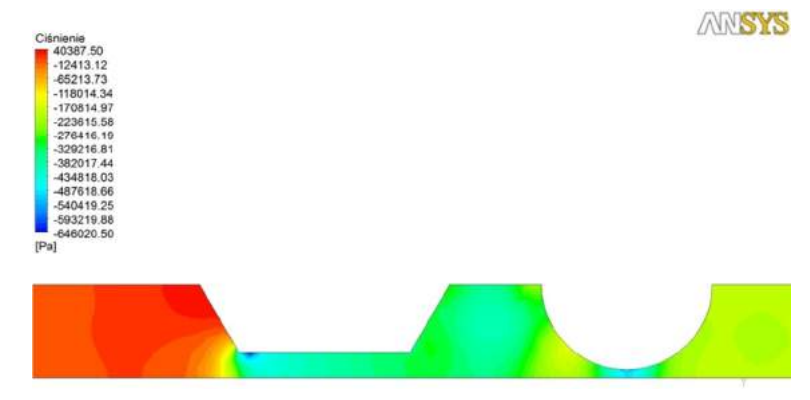

Rys. 10. Rozkład ciśnienia w szczelinie międzyelektrodowej

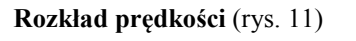

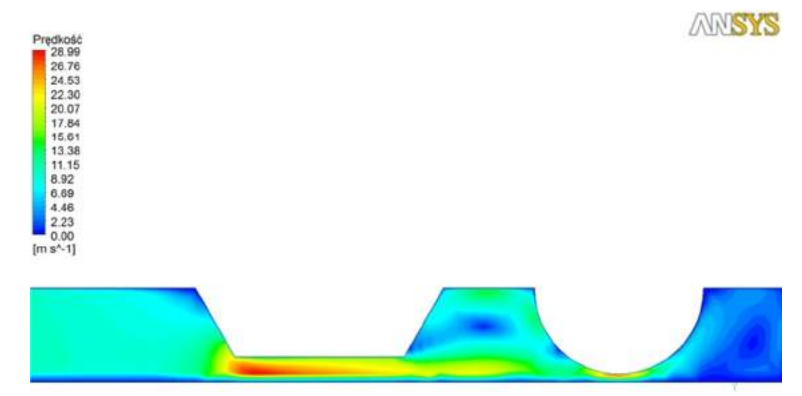

Rys. 11. Rozkład prędkości w szczelinie międzyelektrodowej

**Rozkład wektorów prędkości** (rys. 12)

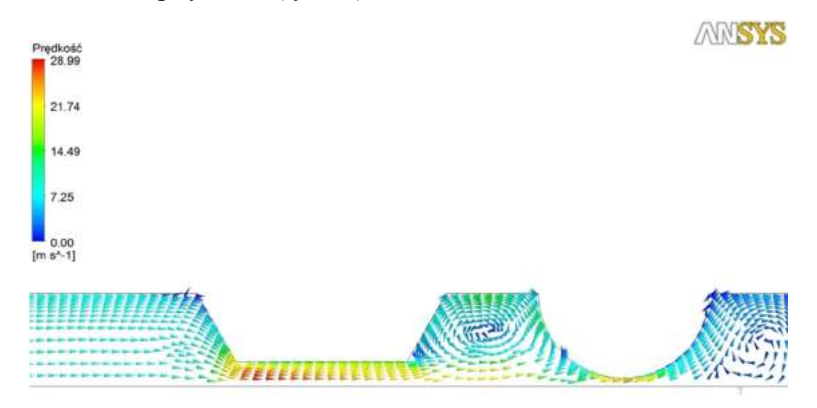

Rys. 12. Rozkład wektorów prędkości w szczelinie międzyelektrodowej

**II Przypadek** (przepływ przez szczelinę w II fazie procesu obróbki) (rys. 13)

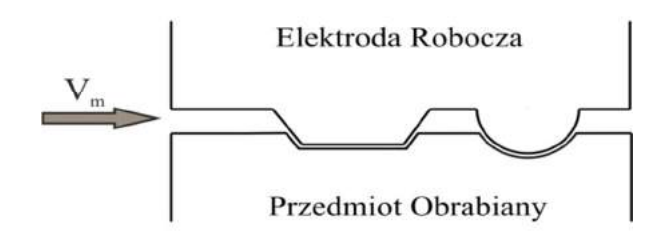

Rys. 13. Przepływ medium przez szczelinie w II fazie

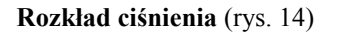

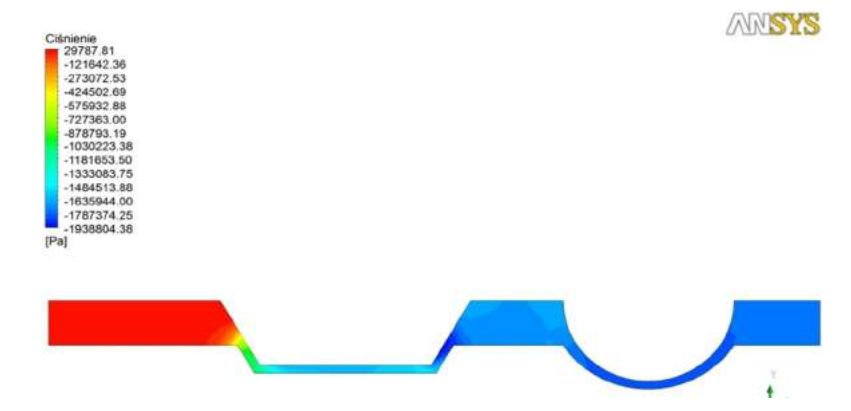

Rys. 14. Rozkład ciśnienia w szczelinie międzyelektrodowej

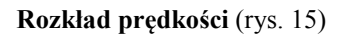

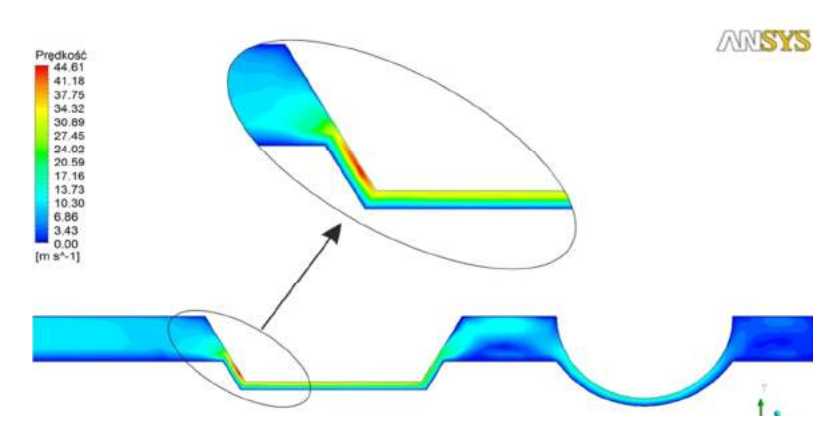

Rys. 15. Rozkład prędkości w szczelinie międzyelektrodowej

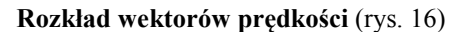

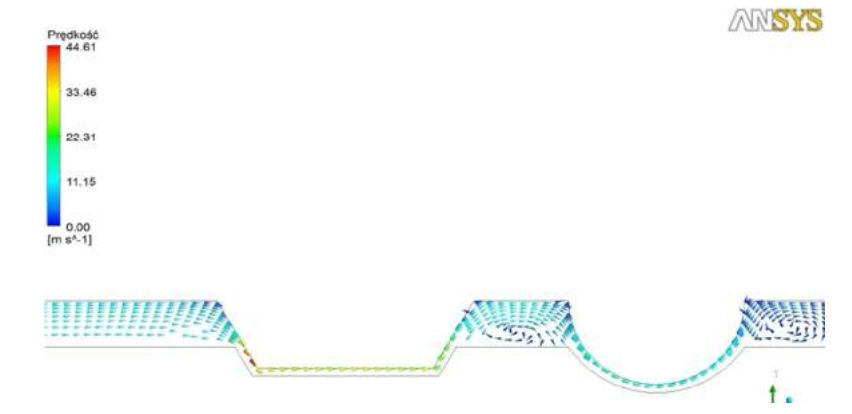

Rys. 16. Rozkład wektorów prędkości w szczelinie międzyelektrodowej

**III Przypadek** (przepływ przez szczelinę w III fazie procesu obróbki) (rys. 17)

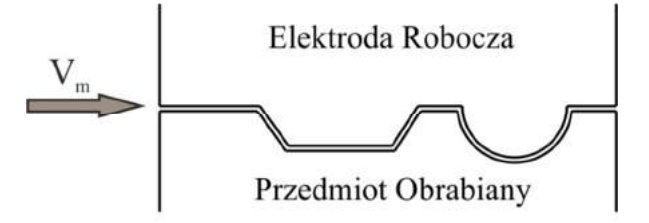

Rys. 17. Przepływ medium przez szczelinie w III fazie

**Rozkład ciśnienia** (rys. 18)

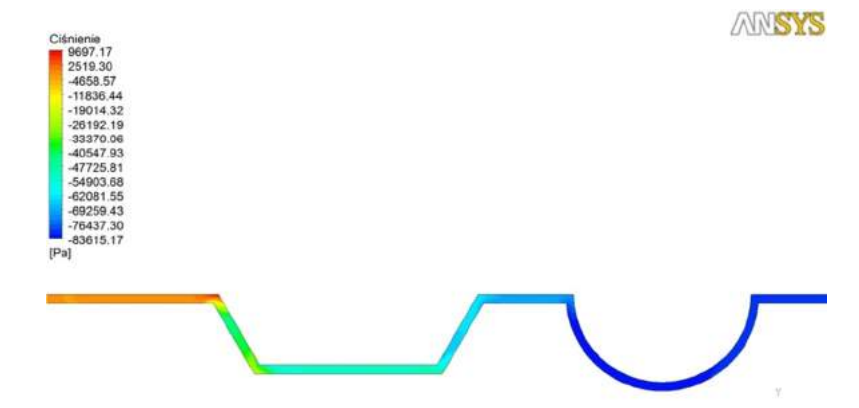

Rys. 18. Rozkład ciśnienia w szczelinie międzyelektrodowej

**Rozkład prędkości** (rys. 19)

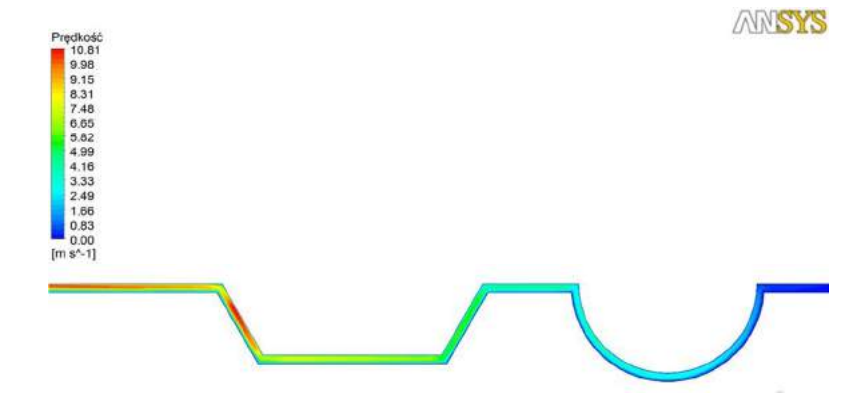

Rys. 19. Rozkład prędkości w szczelinie międzyelektrodowej

**Rozkład wektorów prędkości** (rys. 20)

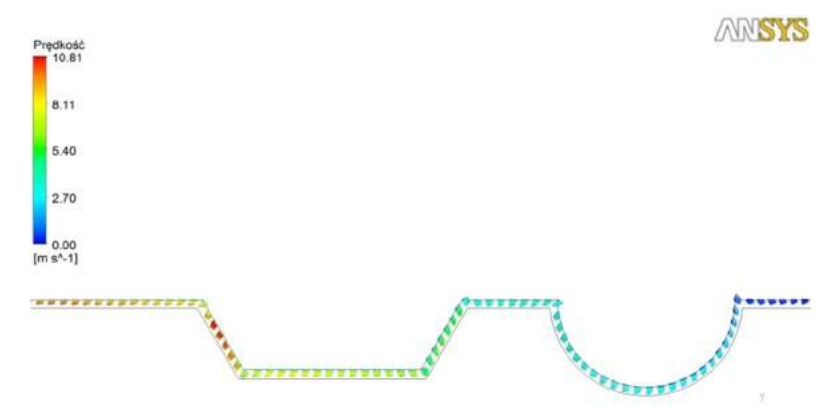

Rys. 20. Rozkład wektorów prędkości szczelinie międzyelektrodowej

# **PODSUMOWANIE**

W pracy scharakteryzowano w pewnym zakresie wybrane metody obróbki erozyjnej ze szczególnym naciskiem na obróbkę elektrochemiczną ECM. Szereg zalet tej metody powoduje dynamiczny rozwój przemysłu. Pojawiła się potrzeba wykonania części na bardzo odpowiedzialne elementy np. części silników lotniczych, turbosprężarek itp. Dokonano również symulacji komputerowej przepływu elektrolitu w przestrzeni międzyelektrodowej. Analizę wykonano dla III przypadków szerokości szczeliny, na podstawie której określono takie wielkości fizyczne, jak: ciśnienie, prędkości a także rozkład wektorów prędkości dla każdego wariantu szczeliny.

Uzyskane wyniki przedstawiono na rysunkach 10-12, 14-16 i 19-20, na podstawie których można sformułować następujące wnioski:

- − największe wartości ciśnienia statycznego w każdym przypadku występują w początkowym obszarze analizowanej geometrii,
- − wraz ze zmianą przekroju poprzecznego szczeliny wartość ciśnienia w trzech przypadkach ulega zmianie,
- − prędkość przepływu elektrolitu jest największa w II przypadku, ponieważ w szczelnie występuje najniższe ciśnienie statyczne, które nadaje prędkości przepływającej cieczy,
- − w pierwszych dwóch przypadkach następuje zmiana szerokości szczeliny na całej długości obrabianego przedmiotu, dlatego w miejscach, gdzie szczelina jest najwęższa można zauważyć spodek ciśnienia statycznego, a zarazem wzrost prędkości elektrolitu,
- − w trzecim przypadku szerokość szczeliny w całym swoim przekroju jest jednakowa, dlatego wartość ciśnienia i prędkości są najmniejsze, co może być spowodowane brakiem zmian przekroju poprzecznego szczeliny,
- − ostre krawędzie i przejścia geometrii powodują największe zaburzenia, dlatego należałby je zamienić na delikatne promienie.

Uzyskane powyżej wyniki analizy przepływu rozpatrywanej szczeliny mogą być obarczone błędem, ponieważ symulacja komputerowa była prowadzona przy dużym uproszczeniu wykorzystanego modelu.

## **LITERATURA**

- [1] Dąbrowski L., Keller R., Tomczak J., 2011. Przykład innowacyjnego wykorzystania precyzyjnych obrabiarek ECM. Inżynieria Maszyn R.16.
- [2] Dąbrowski L., Marciniak M., Nowicki B., 1997. Obróbka skrawaniem ścierna i erozyjna laboratorium. OWPW Warszawa.
- [3] Filipowski R., Marciniak M., 2000. Techniki obróbki mechanicznej i erozyjnej. OWPW Warszawa.
- [4] Paczkowski T., 2008. Konstrukcja stanowiska do badań obróbki elektrochemicznej powierzchni krzywoliniowych, Prace naukowe SNOE 14, PAN KBM SPT Warszawa.
- [5] Paczkowski T., 2010. Urządzenie technologiczne do obróbki ECM powierzchni krzywoliniowych. Świat Obrabiarek 1-2.
- [6] Paczkowski T., 2012. Symulacja komputerowa obróbki elektrochemicznej powierzchni krzywoliniowych elektrodą roboczą o złożonym ruchu translacyjnym. Wydawnictwo Uczelniane UTP Bydgoszcz.
- [7] Rozenek M., 2011. Model homogeniczny impulsowej obróbki elektrochemicznej. Inżynieria Maszyn R.16.
- [8] Sawicki J., 2013. Analiza i modelowanie procesu obróbki elektrochemicznej krzywoliniowych powierzchni obrotowych. Wydawnictwo Uczelniane UTP Bydgoszcz.
- [9] Skoczypiec S., 2006. Badania wspomaganego drganiami ultradźwiękowymi procesu obróbki elektrochemicznej elektrodą uniwersalną (praca niepublikowana).
- [10] Skoczypiec S., Ruszaj A., 2011. Kształtowanie mikroelementów obróbką elektrochemiczną i elektroerozyjną. Mechanik.
- [11] Zawora J. 2001. Podstawy technologii maszyn. Wydawnictwo Szkolne i Pedagogiczne Warszawa.

# **ANALYSIS OF THE FLOW OF ELEKTROLYTE IN THE ELECTRODE GAP WITH COMPLEX SURFACE**

#### **Summary**

The work presented a general classification of erosion treatments among which were extracted main treatment methods with account on the method of electrochemical machining of materials. The rest of this article presented a research position with the machining cell, and shape of the electrode. It also provides a preliminary computer simulation of the velocity distribution and pressure occurring in the space between electrodes for the three processing stages of the process. The simulation results of selected physical quantities are presented in graphical form. Simulations were performed in a computer program ANSYS Workbench 14.0.

# **BADANIA PRZYCZYN AWARII RUROCIĄGU Z USIECIOWANEGO POLIETYLENU PRZY UŻYCIU TECHNIK KOMPUTEROWYCH**

## **Katarzyna Skórczewska, Paweł Żebrowski, Kamil Osiński, Jarosław Przytarski**

*Wydział Technologii i Inżynierii Chemicznej, UTP w Bydgoszczy* 

#### **Streszczenie**

Przedmiotem badań było określenie przyczyn awarii rurociągu wykonanego z usieciowanego polietylenu. Odcinek uszkodzonej rury został przekazany z Centrum Onkologii w Bydgoszczy. Już podczas wstępnej obserwacji nieuzbrojonym zauważono liczne wybrzuszenia i pęcherze na powierzchni. Z przebitych pęcherzy wydostawała się woda. W celu wyjaśnienia przyczyn awarii użyto mikroskopu optycznego z torem wizyjnym współpracującym z komputerem, na którym zainstalowano oprogramowanie do obróbki zdjęć mikroskopowych. Z wykonanych badań wynikało, że warstwa polietylenowa miała strukturę porowatą, co powodowało przedostawanie się wody do folii aluminiowej i stopniową jej korozję.

# **1. WPROWADZENIE**

Polietylen typu PEX lub XLPE jest tworzywem polimerowym powstającym w wyniku sieciowania polietylenu liniowego. W strukturze usieciowanego PEX występują trójwymiarowe sieci nadcząsteczkowe, utworzone przez mostki wiążące oddzielne łańcuchy PE. PEX jest często stosowany w budownictwie do instalacji wodnych, w przemyśle chemicznym jest używany do transportu gazu i różnych mediów np. szlamu. Obecnie PEX stał się alternatywą dla PVC w produkcji kabli i przewodów elektrycznych. Rury z PEX stopniowo wypierają rury wykonane z innych materiałów. Większość usieciowanego polietylenu, który jest używany do produkcji rur otrzymywana jest z PE-HD[2]. PEX ma usieciowaną strukturę, co powoduje, że polietylen traci właściwości charakterystyczne dla termoplastów, a zaczyna nabierać właściwości bliższe duroplastom. Proces sieciowania następuje podczas procesu wytłaczania. Stopień usieciowania powinien wynosić od 65 do 89%. Wyższy stopień usieciowania może być powodem kruchliwości i pęknięć związanych z dużymi naprężeniami. Usieciowany polietylen ma wyższą temperaturę, przy której następują odkształcenia w stosunku do polimeru liniowego, sieciowanie ogranicza pełznięcie i tendencję do płynięcia. Zwiększa się odporność chemiczna związana ze zwiększeniem odporności na rozpuszczanie. Odporność na niską temperaturę także jest znacznie lepsza. Kablowe powłoki izolacyjne wykonane z PEX mają bardzo małą przewodność prądu, wykazują tylko niewielkie przewodnictwo prądu w temp. 90°C, co czyni je świetnymi dielektrykami [5]. Granica bezpiecznego stosowania wynosi około 140°C, a w pewnych przypadkach nawet 250°C. Izolacje z PEX mogą być użyte do przewodów średniego napięcia od 10 do 50 kV dla prądu przemiennego lub kabli wysokiego napięcia do 380kV, a także do kabli prądu stałego o napięciu kilku tysięcy kV [4]. Poprzez modyfikacje można zwiększyć wydajność w procesie produkcji kabli średniego napięcia [5]. Izolacje PEX mogą być zmodyfikowane tak, aby ograniczyć ilość gazowych produktów ubocznych powstających podczas procesu sieciowania. Jest to szczególnie ważne w przypadku kabli wysokiego i bardzo wysokiego napięcia, gdzie procesy odgazowania mogą znacznie wydłużać czas produkcji kabli [5].

Pierwszy materiał tego typu został przygotowany przez naświetlanie wytłaczanej rury za pomocą wiązki elektronów. Metoda ta jest dosyć kosztowna. W 1960 roku zastosowano metodę sieciowania Engel. W metodzie tej nadtlenki są mieszane z PE-HD przed procesem wytłaczania, sieciowanie zachodzi podczas przepływu stopionego polimeru. Następnymi procesami, które zostały opatentowane były metody Sioplas i Monosil, które wykorzystywały silany [3].

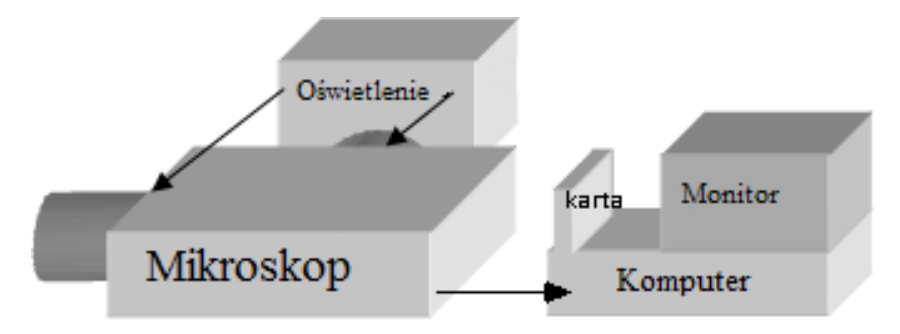

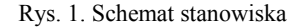

# **2. SIECIOWANIE CHEMICZNE**

Proces Engel jest procesem chemicznym, w którym sieciowanie następuje w czasie, gdy PE jest w stanie lepko-płynnym. W procesie tym wykorzystuje się nadtlenki organiczne i inne dodatki. Proces ten jest stosunkowo wolny i wymaga zastosowania wysokiego ciśnienia i innych dodatków oraz wytłaczarek o skomplikowanej konstrukcji, przez co proces ten jest drogi. W procesie Engel stosuje się mieszaninę polietylenu o dużej gęstości (PE-HD) i nadtlenek dikumylu. Wytłoczony materiał przepuszcza się w atmosferze azotu przez długi ogrzewany kanał, gdzie następuje sieciowanie. Polietylen o małej i średniej gęstości lub PE-HD o stosunkowo niskiej masie cząsteczkowej może być sieciowany w procesie Pont à Mousson, w którym mieszanina polietylenu z nadtlenkiem jest formowana metodą wytłaczania i sieciowana w kąpieli solnej w temperaturze  $(250-280^{\circ}\text{C})$  [3].

Proces Sioplas został opracowany w 1968 roku przez Midland Silicones Co (DowCorning Co). W metodzie tej mieszaniny silanu i nadtlenku dodaje się do stopionego polietylenu, co prowadzi do reakcji szczepienia, która jest klasyczną wolnorodnikową reakcją łańcuchową z udziałem katalizatora. Reakcja szczepienia przebiega w stopionym polietylenie w procesie wytłaczania reaktywnego. Wytłaczarka spełnia w tym przypadku funkcję reaktora o ciągłym działaniu. Reakcja szczepienia w wytłaczarce w temperaturze (140-240°C) jest bardzo szybka. W praktyce przemysłowej stosuje się wytłaczarki dwuślimakowe współbieżnie o ślimakach L: D w zakresie od 30 do 36 lub ugniatarki [3]. Surowce można dozować wprost do leja zasypowego wytłaczarki lub metodą bezpośredniego wtryskiwania roztworu silanu i nadtlenku do stopionego polimeru. Tak przygotowany szczepiony PE jest granulowany i może być

przechowywany w suchym miejscu, zwykle w szczelnie zamkniętych workach próżniowych. Gdy zamierza się wytworzyć produkt końcowy, do szczepionego PE wprowadza się katalizator i inne dodatki procesowe, a następnie wytłacza się produkt. Usieciowanie następuje po ekspozycji produktu na działanie wody lub pary wodnej w temperaturze od 70°C do 90°C. Wytłaczanie jest łatwe do kontrolowania z zachowaniem wymaganych tolerancji wymiarowych. Proces ten jest ciągle ulepszany i ma szanse na zastąpienie innych metod sieciowania [3].

## **3. SIECIOWANIE RADIACYJNE**

W 1948 roku, Dole potraktował polietylen o niskiej gęstości wiązką elektronów o wysokiej energii. Do procesu sieciowania użyto wiązkę promieniowanie gamma lub promieniowanie ultrafioletowe. Przemysłowe wykorzystanie takiego sposobu sieciowania PE realizowane jest w procesie "ElectronBeamProcess", w którym stosowane są wiązki elektronów, zwykle o wysokiej energii. Może to odbywać się w podwyższonej temperaturze i w atmosferze azotu. Wiązką elektronów bombarduje się rurę przechodzącą przez komorę akceleratora, co powoduje powstawanie aktywnych rodników. Na dalszym etapie rodniki tworzą nowe wiązania chemiczne, powodując sieciowanie [1]. Gęstość usieciowania przy danej dawce naświetlania zależy od amorficznej części polimeru [1]. Stosowanie jednorazowego napromieniowania wiązka promieniu γ o dużej energii może prowadzić do degradacji polietylenu. Dlatego w praktyce, stosuje się wielokrotny przejazd sieciowanych rur przez komorę naświetleń. Koszt budowy aparatury do emisji wiązki elektronów jest bardzo wysoki. Urządzenia takie są zwykle zaprojektowane do sieciowania rur o określonej grubości ścianki, a zatem koszt narzędzi do rur o większych średnicach wzrasta nieproporcjonalnie do innych sposobów sieciowania. Otrzymuje się rury PEX o dobrych właściwościach. Opisany wyżej proces stosowany jest także do produkcji osłonowych rurek termokurczliwych. Sieciowanie radiacyjne PE nie jest bezpośrednio związane z procesem wytłaczania, dlatego nie powoduje to ryzyka przedwczesnego sieciowania w linii wytaczarskiej i powstawania niepożądanych produktów ubocznych. Jednak wadą jest nierównomierne sieciowanie, które może występować wskutek nierównego dostępu wiązki promieniowania do wszystkich obszarów rur oraz ograniczenia wynikające z grubości [1].

# **4. CZĘŚĆ EKSPERYMENTALNA**

Przedmiotem badań był fragment uszkodzonej rury przekazany z Centrum Onkologii w Bydgoszczy. W celu porównania przekazano również fragment rury bez wad (rys.  $1 i 2)$ 

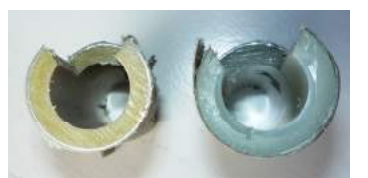

Rys. 2. Obraz przekroju poprzecznego rury uszkodzonej (po lewej stronie) i rury bez wad (po prawej)

Badane rury składały się z warstwy XDE, folii albuminowej spawanej do czołowo metodą laserową i powierzchniowej warstwy ochronnej. W rurze uszkodzonej pomiędzy XPE i folią AL występuje dodatkowa warstewka, prawdopodobnie klejowa (rys. 3).

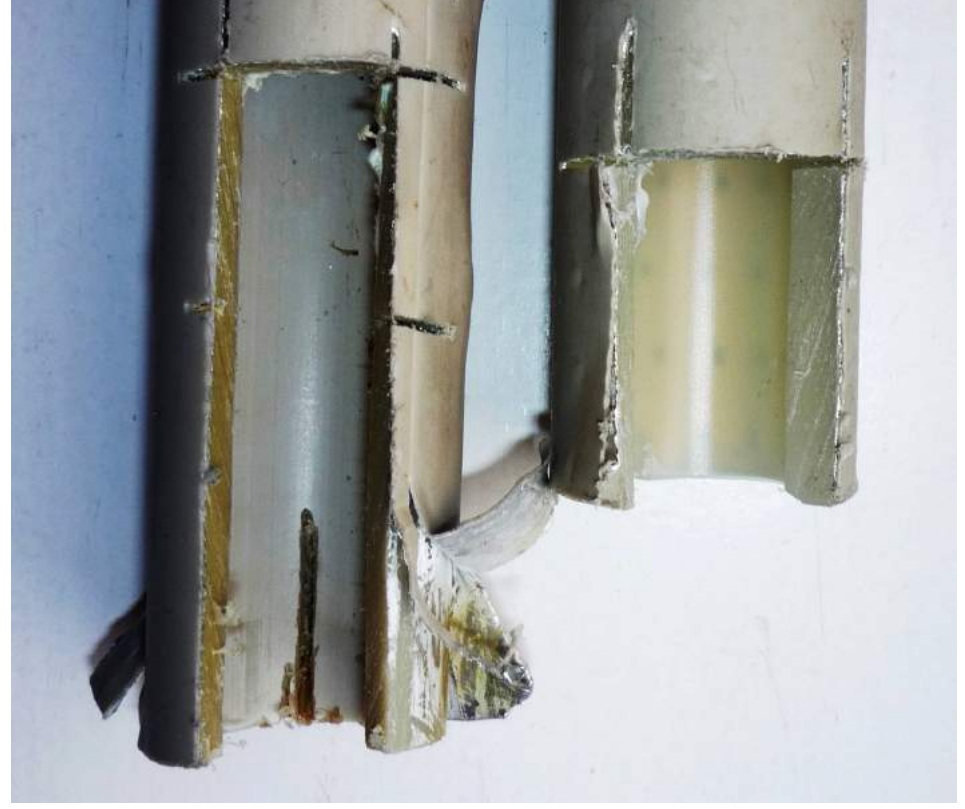

Rys. 3. Obraz przekroju podłużnego rury uszkodzonej (po lewej stronie) i rury bez wad (po prawej)

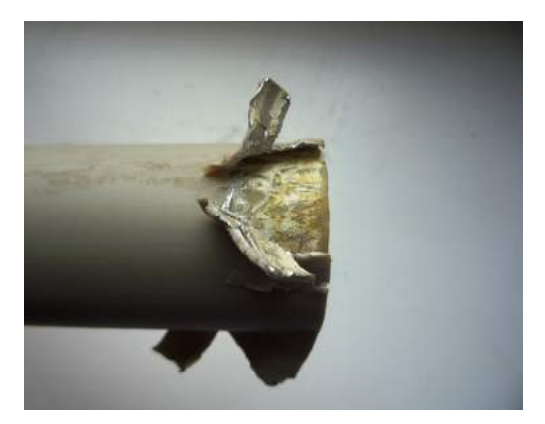

Rys. 4. Obraz rury uszkodzonej z widocznymi warstwami

Już po wstępnych oględzinach nieuzbrojonym okiem można było zauważyć liczne wybrzuszenia i pęcherze na powierzchni. Z przebitych pęcherzy wydostawała się woda. W celu wyjaśnienia przyczyny przedostawania się wody przez warstwę XPE wykonano serie fotografii wewnętrznej warstwy rury z wykorzystaniem mikroskopu optycznego Nikon Eklipse EP 400, wyposażonego w tor wizyjny i komputer z oprogramowaniem do analizy obrazów (rys. 4, 5).

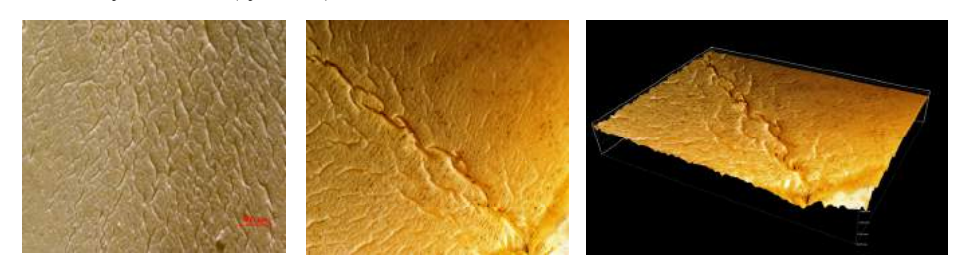

Rys. 5. Trzy obrazy mikropęknięć warstwy XPE

Na rysunku 6 przedstawiono wgłębienie spowodowane wgłębienie spowodowane wpłynięciem wody do warstwy kleju. Widoczne jest zniszczenie, jakie dokonała woda.

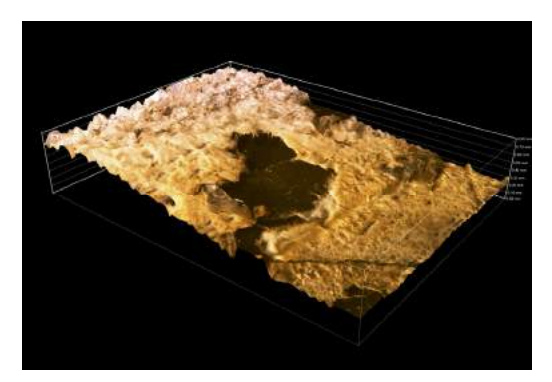

Rys. 6. Wgłębienie spowodowane wpłynięciem wody do warstwy kleju.

# **PODSUMOWANIE**

Po przeprowadzeniu badań mikroskopowych można stwierdzić, że zasadniczym powodem uszkodzenia rury jest zła jakość XPE. Prawdopodobnie mikropęknięcia są wynikiem niewłaściwych warunków sieciowania lub zastosowanie recyrkulowanego PEHD. Kolejnym powodem jest zastosowanie niewłaściwej warstwy klejącej i nierównomiernie jej nałożenie. Ponadto warstwa folii AL miała rażąco niska jakość, gdyż ulegała korozji pod wpływem działania wody (w rurze bez wad warstwa aluminium jest perforowana, a korozja nie następuje). Metoda komputerowej analizy obrazu w znacznym stopniu ułatwiła wyjaśnienie przyczyn awarii rurociągu.

# **LITERATURA**

- [1] Dadbin S., Frounchi M., Sabet M., 2005. Studies on the properties and structure of electron beam cross linking polyethylene Polym Int.
- [2] Kogel J., 2009. Pex issues Inspection News.
- [3] Morshedian J., Hosienpour P.M., 2009. Polyethylene cross linking by two step silan method: A review Polymer Journal.
- [4] "PEX choices". Home Heating Systems Newsletter. Archived from the original on June 11, 2008.
- [5] Roberts. B., Verne S., 1984. Industrial applications of different methods of cross linking. Rubber Plastics Appl.

# **EXAMINING CAUSES OF THE BREAKDOWN OF THE PEX PIPELINE USING COMPUTER AIDED TECHNOLOGY**

#### **Summary**

The subject of our research was to describe the causes of a PEX pipeline breakdown. One segment of the damaged pipe was provided by Cancer Treatment Centre in Bydgoszcz. After the first inspection with an unarmed eye it was possible to notice numerous bumps and air bubbles on the surface. In order to explain the causes of the breakdown, we used optical microscope with a visional path connected to computer. On the computer special software was installed which processed the pictures. The final results of the examination showed that the layer of PEX has a porous structure which causes water seeping to the aluminum layer and its gradual corrosion.

# **KOMPUTEROWA REJESTRACJA SZYBKOŚCI SEDYMENTACJI ZAWIESIN GLINOKRZEMIANÓW**

#### **Emil Zawadzki, Maciej Smyk**

*Wydział Technologii i Inżynierii Chemicznej, UTP w Bydgoszczy* 

#### **Streszczenie**

Przeprowadzono badanie szybkości sedymentacji glinokrzemianów w obecności flokulantów H150 i KP555 o różnych stężeniach. Program BS85xV5 wspomagał pomiary, rejestrując natężenie promieniowania w odstępach 10 sekundowych przez 20 minut trwania badania jednocześnie nanosząc zmiany potencjału na wykres zależności funkcji napięcia [V] od czasu [s]. Z napięcia zaś obliczono absorbancję, która jest ilościową miarą klarowności badanego roztworu.

## **1. WPROWADZENIE**

Procesy flokulacji zawiesin mają ważne znaczenie dla szeregu procesów przemysłowych np. do uszczelniania osadu w osadniku wstępnym, uzdatniania wody, oczyszczania ścieków i inne [1]. Flokulacja jest to proces mostkowania drobin zawiesiny przez makrocząsteczki [3], powodując skupienie najmniejszych cząstek zawiesin w większe kłaczki. Ważny wpływ na destabilizowane koloidu glinokrzemianu ma ładunek makrocząsteczek flokulantu [3, 4].

Sedymentacja następuje na skutek spadku potencjału elektrokinetycznego cząstek, w wyniku dodania do zawiesiny elektrolitów nieorganicznych. Wokół cząstek istnieje podwójna warstwa elektryczna, która zwęża się. Cząsteczki zbliżając się do siebie tworzą aglomeraty. Oddziaływanie między cząsteczkami jest wynikiem działania sił Waalsa Londona.

## **2. METODYKA**

Promieniowanie docierające do nasadki fotometrycznej zostaje przetworzone z sygnału analogowego na cyfrowy, a z kolei sygnał cyfrowy jest rejestrowany i analizowany przez program. Napięcie zmierzone przez nasadkę jest związane ze zmętnieniem zawiesiny wg prawa Lamberta-Beera. Im wyższe napięcie rejestrowane przez nasadkę, tym niższa absorbancja roztworu.

Program BS85xV5 nie wymaga dużej mocy obliczeniowej jednostki komputerowej, co umożliwia prowadzenie badań również na sprzęcie starszej generacji, wykorzystując w pełni jego możliwości.

## **2.1. Stanowisko pomiarowe** (rys. 1 i 2)

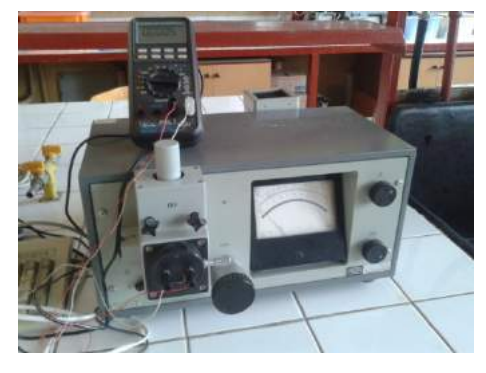

Rys. 1. Spektrofotometr z nasadką turbidymetryczną oraz miernikiem cyfrowym połączonym z PC

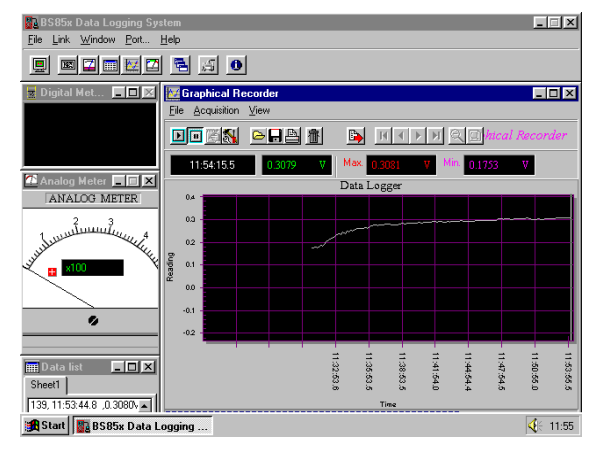

Rys. 2. Okno pomiarowe programu BS85xV5

Specyfikacja sprzętowa jednostki badawczej:

- System: Windows 95
- Procesor: AuthenticAMD 90 MHz
- Pamięć: SDRAM 16MB
- System plików: 32 bit
- Pojemność HDD: 809 MB
- Spekol 10 Carl Zeiss Jena
- Woltomierz cyfrowy Brymen

#### **2.2. Materiały i metody badawcze**

Zawiesiny do badań flokulacyjnych sporządzono z wody destylowanej i glinokrzemianów, tj. kaolinu (marka KOM, Surmin-Kaolin S.A., Nowogrodziec, Polska), bentonitu (marka Specjal, ZGM Zębiec, Polska) oraz gliny lokalnej ze złoża w okolicach Bydgoszczy. Flokulanty (produkcji Reachim, Rosja) w postaci roztworu o stężeniu 20mg/200ml podawano do zawiesiny w ilości 8g/dm<sup>3</sup> lub 16g/dm<sup>3</sup>. Sedy-

mentację przeprowadzono w temperaturze 21˚C w czasie 20 min, wykonując pomiar w odstępach 10 s (tab. 1).

|    | glinokrzemian                    | bentonit | bentonit | glina    | glina    | kaolin   | kaolin   |
|----|----------------------------------|----------|----------|----------|----------|----------|----------|
| Nr | stężenie, $g/dm3$                | 16       | 16       | 16       | 16       | 8        | 8        |
|    | flokulant                        | H150     | KP555    | H150     | KP555    | H150     | KP555    |
|    | stężenie<br>flokulantów<br>[ppm] | $\theta$ | $\theta$ | $\theta$ | $\theta$ | $\theta$ | $\theta$ |
| 2  |                                  | 3,8      | 5,7      | 10,7     | 10,7     | 3,8      | 2,0      |
| 3  |                                  | 7,4      | 9,1      | 13,8     | 16,7     | 7,4      | 3,8      |
| 4  |                                  | 13,8     | 13,8     | 16,7     | 19,4     | 10,7     | 5,7      |
| 5  |                                  | 16,7     | 16,7     | 19,4     | 21,9     | 13,8     | 7,4      |

Tabela 1. Stężenia użytych flokulantów i glinokrzemianów

# **3. WYNIKI BADAŃ I ICH INTERPRETACJA**

Wyniki badań zestawiono i przedstawiono na rysunkach 3-8.

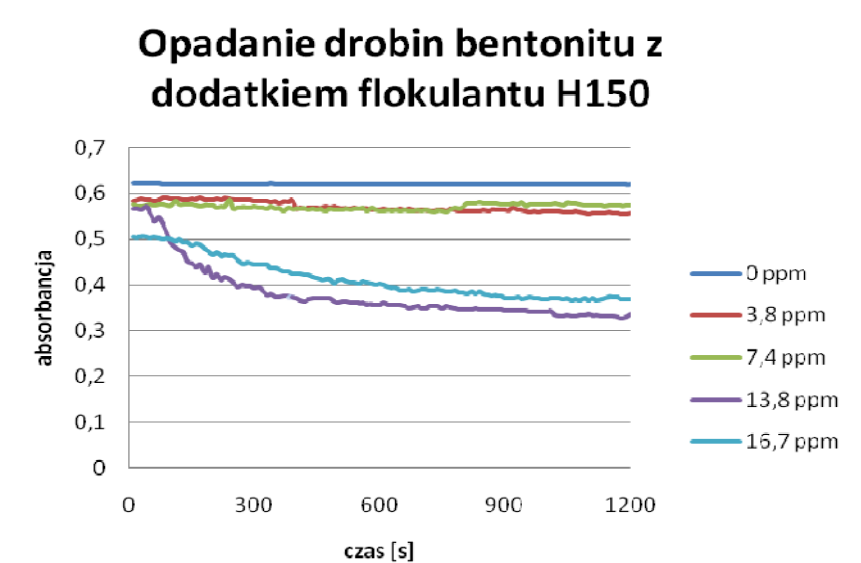

Rys. 3. Zależność absorbancji od czasu dla opadania drobin bentonitu z dodatkiem flokulantu H150

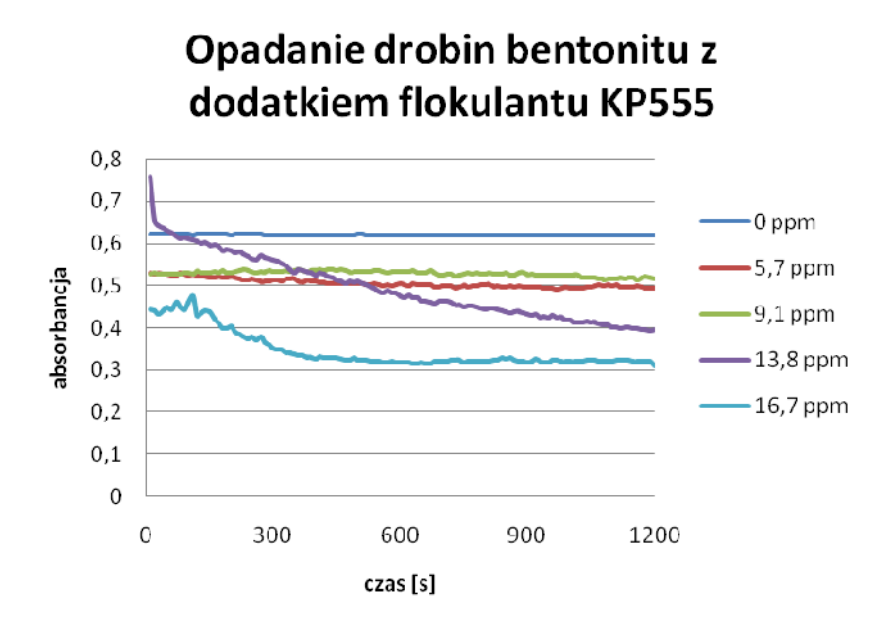

Rys. 4. Zależność absorbancji od czasu dla opadania drobin bentonitu z dodatkiem flokulantu KP555

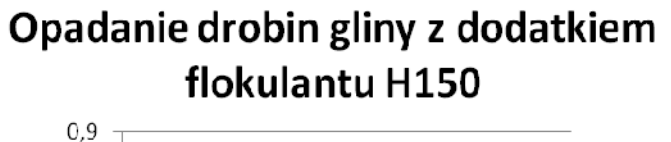

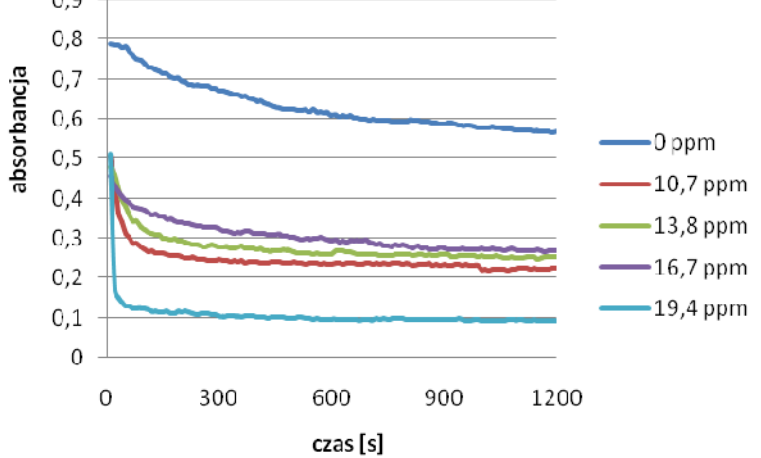

Rys. 5. Zależność absorbancji od czasu dla opadania drobin gliny z dodatkiem flokulantu H150

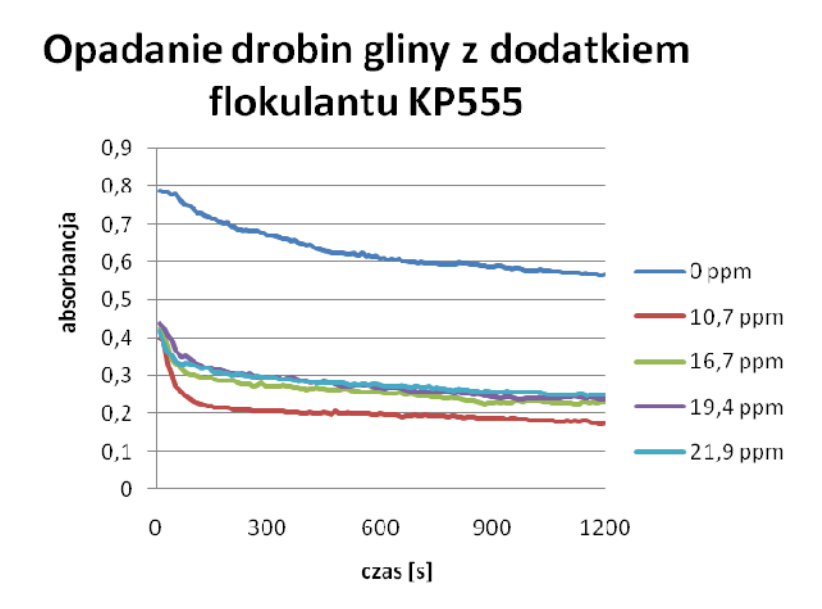

Rys. 6. Zależność absorbancji od czasu dla opadania drobin gliny z dodatkiem flokulantu KP555

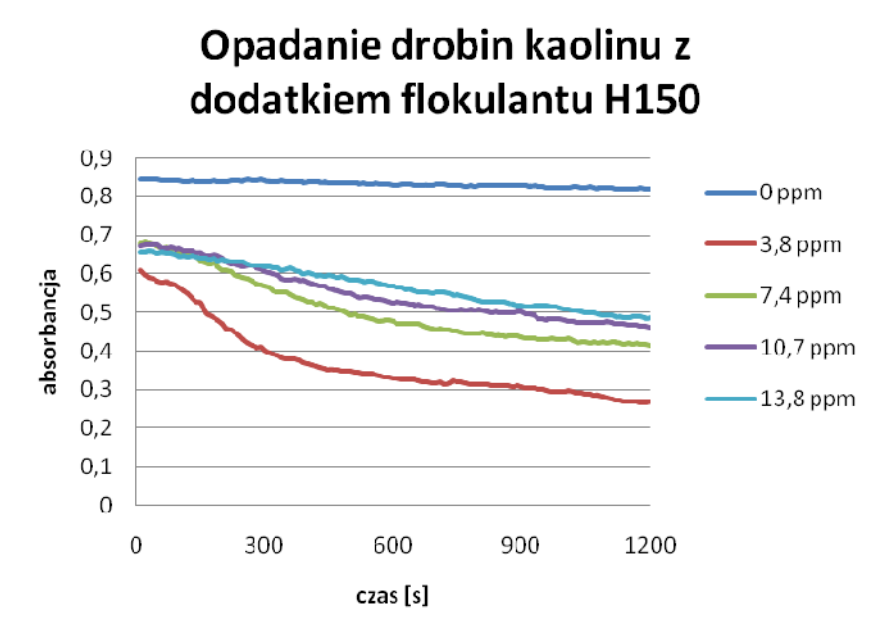

Rys. 7. Zależność absorbancji od czasu dla opadania drobin kaolinu z dodatkiem flokulantu H150

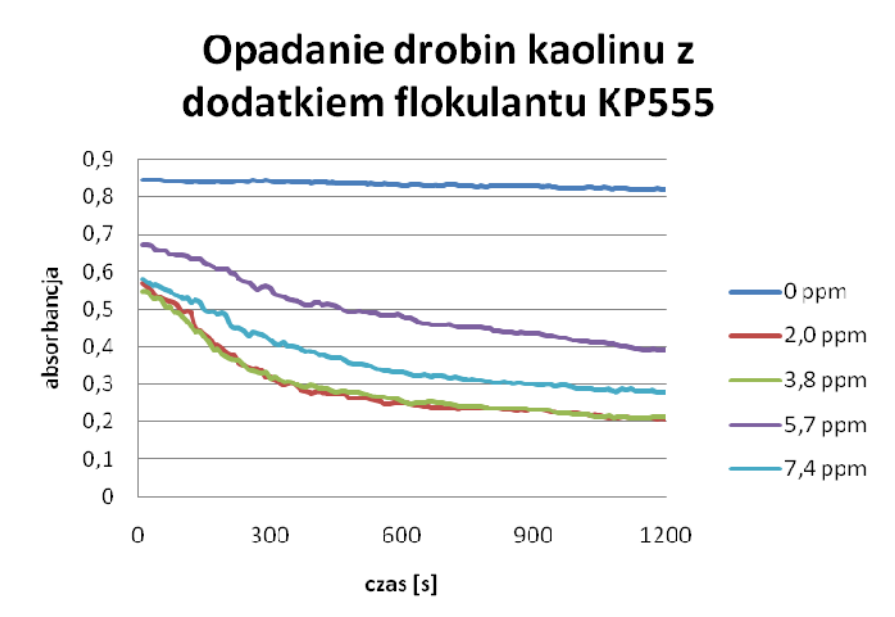

Rys. 8. Zależność absorbancji od czasu dla opadania drobin kaolinu z dodatkiem flokulantu KP555

Z przeprowadzonych eksperymentów wynika, że sedymentacja zawiesin przebiega najszybciej w przypadku gliny, a najwolniej – bentonitu. Wynika to z faktu, że cząstki gliny są zdecydowanie większe oraz jej struktura jest bardziej kłaczkowata, a bentonit i kaolin mają zdecydowanie mniejszą wielkość rzędu kilku nm.

Przyspieszenie sedymentacji jest uwarunkowane ilością flokulantu dodanego do układu. Zazwyczaj małe stężenia dodatków wystarczają do flokulacji, a wraz ze wzrostem ilości środka strącającego szybkość sedymentacji wzrasta. Czynniki przyspieszające sedymentację osadu nie zawsze wykazują lepsze właściwości strącające wraz ze zwiększaniem ilości flokulantu [5].

Z przeprowadzonego doświadczenia można wywnioskować, że w przypadku drobin kaolinu bardziej skuteczny był flokulant KP555. Okazało się, że optymalne stężenie wyniosło 5,7 ppm, a zwiększenie ilości nie spowodowało polepszenia klarowności roztworu w czasie badania.

W przypadku zawiesiny gliny bardziej skutecznym środkiem okazał się flokulant H150. Niewielkie stężenie 7,4 ppm wystarczyło do osiągnięcia najbardziej optymalnej klarowności roztworu w trakcie przeprowadzonych badań. W przypadku zawiesiny bentonitu oba flokulanty H150 jak i KP555 wykazywały podobną skuteczność, jednak środek H150 w mniejszym stężeniu 13,8 ppm wystarczył, aby roztwór wykazał największą klarowność.

Flokulanty kationowe lepiej działają na kaolin, a niejonowe na glinę i bentonit.

## **4. WNIOSKI**

- Największe zmętnienie zawiesiny zarejestrowano w przypadku kaolinu.
- W każdym badaniu użyty flokulant przyspieszał klarowanie się roztworu w porównaniu z próbką wzorcową.
- Flokulanty kationowe neutralizują ładunki zgromadzone w cząstkach glinokrzemianów, powodując, że zaczynają się ze sobą zderzać, tworząc duże aglomeraty, które łatwo opadają, a flokulanty niejonowe zlepiają cząstki w większe kłaczki.
- Flokulant H150 okazał się bardziej efektywny w przypadku działania na zawiesiny bentonitu i gliny, a KP555 na zawiesinę kaolinu.
- Spośród wymienionych glinokrzemianów najszybszą prędkość opadania wykazała glina, przy użyciu obu flokulantów.
- W przypadku KP555 na kaolin mniejsze ilości dodatku flokulantu efektywniej klarowały roztwór niż jego większe stężenia.

# **LITERATURA**

- [1] Bever J., Stein A., Teichmann H., 1997. Zaawansowane metody oczyszczania ścieków. Oficyna Wydawnicza Projprzem-EKO Bydgoszcz.
- [2] Imhoff K.K., 1996. Kanalizacja miast i oczyszczanie ścieków. Oficyna Wydawnicza Projprzem-EKO Bydgoszcz.
- [3] Maćkiewicz J., 1980. Rola potencjału elektrokinetycznego w wybranych procesach oczyszczania wody. Arch. Ochrony Środowiska 2, 63.
- [4] Maćkiewicz J., 1987. Flokulacja w procesach koagulacji i filtracji wód. PWN Warszawa.
- [5] Somasundaran P., 2006. Encyclopedia of surface and colloid science 7. Taylor & Francis Group.

# **COMPUTER REGISTRATION OF ALUMOSILICATES SEDIMENTATION. A STUDY ON FLOCCULANT EFFICIENCY**

#### **Summary**

Examination of the efficiency of aluminosilicates sedimentation in aqueous solutions with flocculants KP555 and H150 was performed. Rate of water cleaning was recorded by the computer program "BS85xV5". Voltage values were registered every 10 seconds during 20 minutes of test, in the same time it show and draw the graph of the dependence of voltage [V] on time [s]. This voltage determines the absorbance of the solution, that is the amount of light absorbed by the sample. When voltage increase is recorded also increases the clarity of the solution.

# **PODSTAWY METODY SPEKTROFOTOMETRYCZNEJ W BADANIACH FIZYKOCHEMICZNYCH**

#### **Monika Łusiarczyk**

*Uniwersytet Technologiczno-Przyrodniczy w Bydgoszczy* 

#### **Streszczenie**

Spektrofotometria to jedna z najstarszych technik instrumentalnych. Polega na ilościowym pomiarze absorpcji, emisji lub odbiciu światła. Metodą spektrofotometrii UV-VIS można oznaczać m. in. substancje organiczne i nieorganiczne wykazujące absorpcje w nadfiolecie, barwne związki organiczne oraz sole metali. Opisywana jest przez podstawowe prawo spektrofotometrii absorpcyjnej tzn. Lamberta – Beera. Jednym z przykładów zastosowań tej metody jest analiza ilościowa. Metoda odznacza się prostotą i łatwością wykonania pomiaru, znaczną czułością, precyzją i selektywnością oznaczeń. Wadą techniki jest uzyskiwany błąd pomiarowy wynoszący przeciętnie 5-10%.

# **1. WPROWADZENIE**

Spektrofotometria jest jedną z najstarszych technik instrumentalnych, polegająca na ilościowym pomiarze absorpcji, emisji lub odbicia światła. Zjawisko pochłaniania energii promieniowania elektromagnetycznego przez materię (absorpcja) znalazło szerokie zastosowanie w badaniach struktury cząsteczek oraz w jakościowej i ilościowej analizie chemicznej, w której wykorzystuje się (do celów analitycznych) zachodzące w cząsteczkach przejścia energetyczne. Są one spowodowane absorpcją promieniowania elektromagnetycznego w następujących zakresach (rys.1) [1, 2, 7]:

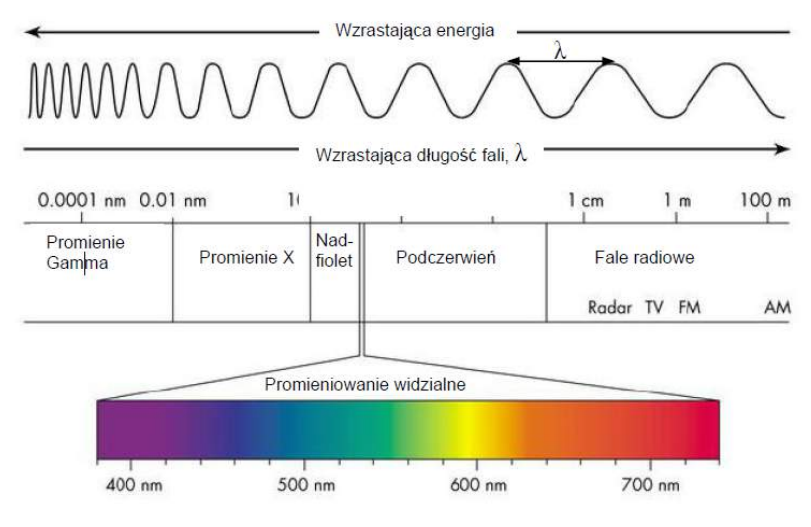

Rys. 1. Widmo elektromagnetyczne [8]

- nadfioletu (UV, 200-380 nm),
- widzialnym (VIS, 380-780 nm),
- bliskiej podczerwieni (0,78-30000 mm).

Metodą spektrofotometrii UV-VIS można oznaczać substancje organiczne, które posiadają wiązanie p, bądź elektrony n, w tym węglowodory aromatyczne, ketony, aldehydy, kwasy i aminy oraz nieorganiczne jak pierwiastki, ozon, SO<sub>2</sub>, które wykazują absorpcje w nadfiolecie, związki absorbujące promieniowanie w zakresie widzialnym, w tym barwne związki organiczne (barwniki) oraz sole metali (np. KMnO<sub>4</sub>, CuSO<sub>4</sub>), jak również substancje, których formy absorbujące promieniowanie zostają uzyskane na drodze reakcji chemicznych. Do tych celów wykorzystuje sie najczęściej reakcje kompleksowania [1, 2].

Głównymi zaletami charakteryzującymi tę metodę jest duża czułość pomiaru (powyżej 10000 dm<sup>3</sup>·mol<sup>-1</sup>·cm<sup>-1</sup>), precyzja oznaczeń, których wyniki nie przekraczają błędu 0,2% (uzależniona od zakresu oznaczanych stężeń i od jakości stosowanych aparatów) oraz selektywność oznaczeń (związana z selektywnością absorpcji, jak również selektywnością odczynników) [1, 6].

Zjawisko pochłaniania energii promieniowania elektromagnetycznego przez materię (absorpcja) znalazło szerokie zastosowanie w badaniach struktury cząsteczek oraz w jakościowej i ilościowej analizie chemicznej [1, 6].

Absorpcja promieniowania z zakresu światła widzialnego i ultrafioletu zależy głównie od struktury cząsteczki. Absorpcja promieniowania prowadzi do przejścia elektronów ze stanów podstawowych na wyższe poziomy energetyczne – tzw. *stany wzbudzone*. Promieniowanie ultrafioletowe umożliwia przejścia elektronów wiązań typu π (wiązania wielokrotne), zaś światło z zakresu widzialnego, które niesie znacznie mniej energii, powoduje przejścia o jeszcze mniejszej różnicy pomiędzy stanem podstawowym, a wzbudzonym [1, 6, 9].

# **2. PRAWA ABSORPCJI**

W związku z absorpcyjnymi właściwościami wielu związków został sformułowany szereg zależności pomiędzy ilością zaabsorbowanej energii, a pewnymi cechami fizycznymi substancji. Podstawowymi **prawami absorpcji światła** dotyczącymi zależności natężenia światła przechodzącego od natężenia światła padającego oraz od stężenia warstwy absorbującej i jej grubości jest **I i II Prawo absorpcji oraz Prawo addytywności Lamberta-Beera** [1,3].

# **2.1. I Prawo absorpcji (prawo Lamberta-Beera) mówiące, iż istnieje proporcjonalna zależność pomiędzy stężeniem, grubością warstwy absorbującej i absorbancją**

$$
A = \varepsilon \ c \ l \tag{1}
$$

gdzie:

 $\varepsilon$  – molowy współczynnik absorpcji dm<sup>3</sup>/mol cm,

c – stężenie mol/l,

l – grubość warstwy cm.

I prawo absorpcji można zatem sformułować następująco:

Absorpcja jest proporcjonalna do grubości warstwy absorpcyjnej, jeśli wiązka promieniowania monochromatycznego przechodzi przez jednorodny ośrodek absorbujący.

## **2.2. II Prawo absorpcji (prawo Lamberta-Beera) dotyczące absorpcji promieniowania przez roztwór**

Jeśli współczynnik absorpcji rozpuszczalnika jest równy zeru, to wiązka promieniowania monochromatycznego, po przejściu przez jednorodny roztwór substancji absorbującej o stężeniu c, ulega osłabieniu według równania:

$$
I = I_0 e kbc \tag{2}
$$

gdzie:

*I0* – natężenie wiązki promieniowania monochromatycznego padającego na jednorodny ośrodek absorbujący W/m<sup>2</sup>,

- *I* natężenie promieniowania po przejściu przez ośrodek absorbujący W/m<sup>2</sup>,
- $k$  współczynnik absorpcji dm<sup>3</sup>/mol cm,
- b grubość warstwy absorbującej cm,
- e podstawę logarytmów naturalnych,
- c stężenie jednorodnego roztworu substancji absorbującej mol/dm<sup>3</sup>.

Można to prawo sformułować w sposób następujący, że jeżeli współczynnik absorpcji rozpuszczalnika jest równy zeru, to absorbancja wiązki promieniowania monochromatycznego przechodzącej przez jednorodny roztwór jest wprost proporcjonalny do stężenia roztworu c i do grubości warstwy absorbującej b.

Korelacja miedzy absorbancją, a stężeniem analitu w sytuacji gdy badany układ spełniania prawo Lamberta-Beera ma postać prostoliniową. Można więc ją wykorzystać do określenia stężenia analitu w próbce. To prawo stosuje się głównie do roztworów rozcieńczonych, gdyż przy wyższych stężeniach wartość współczynnika absorpcji zależy zwykle od stężenia oznaczanej substancji. Na wykresie przedstawiającym tą zależność można zaobserwować to w postaci zakrzywienia linii kalibracyjnej w zakresie większych stężeń w gore lub w dół, które definiuje sie odpowiednio jako dodatnie, bądź ujemne odstępstwa od prawa Lamberta-Beera. Takie odstępstwa mogą być natury chemicznej, gdy zachodzą oddziaływania cząsteczek substancji rozpuszczonej pomiędzy sobą (dysocjacja, asocjacja) lub z cząsteczkami rozpuszczalnika, bądź instrumentalnej, gdzie zasadniczym czynnikiem aparaturowym powodującym odstępstwa od prawa jest niedostateczna monochromatyzacja promieniowania [1,8].

# **2.3. Prawo addytywności mówiące, że absorbancja jest wielkością addytywną tzn. absorbancja mieszaniny n składników jest równa sumie absorbancji poszczególnych składników**

$$
A = A_1 + A_2 + A_3 + \dots + A_n \tag{3}
$$

gdzie:

A<sub>1</sub>, A<sub>2</sub>, A<sub>3</sub>, A<sub>n</sub> – absorbancja poszczególnych składników.

# **3. ANALIZA ILOŚCIOWA**

Graficznym zapisem ilustrującym zmiany absorbancji w zależności od długości fali przechodzącej przez roztwór jest widmo absorpcji (rys. 2).

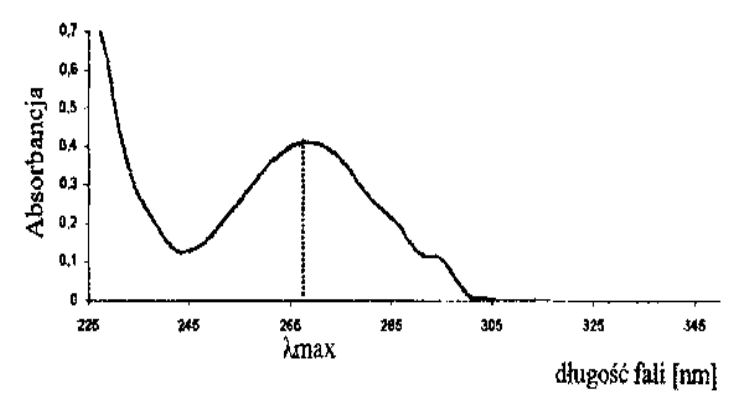

Rys. 2. Przykład widma absorpcji [3]

Spektrofotometria UV/VIS ma szerokie zastosowanie w analizie chemicznej. Jednym z przykładów zastosowań jest analiza ilościowa. Najczęściej stosowaną metodą wykonywania oznaczeń spektrofotometrycznych w celu wyznaczenia zawartości (stężenia) dowolnego związku jest metoda krzywej wzorcowej (krzywej kalibracyjnej), polegającej na ustaleniu graficznej zależności między stężeniem (w dokładnie określonych granicach) substancji oznaczanej w roztworze, a absorbancją promieniowania, dzięki wykorzystaniu roztworów o znanej zawartości oznaczanej substancji. Wykonanie wykresu pozwala na bezpośrednie odczytywanie szukanych stężeń w oparciu o zmierzone wartości absorbancji oznaczanych próbek.

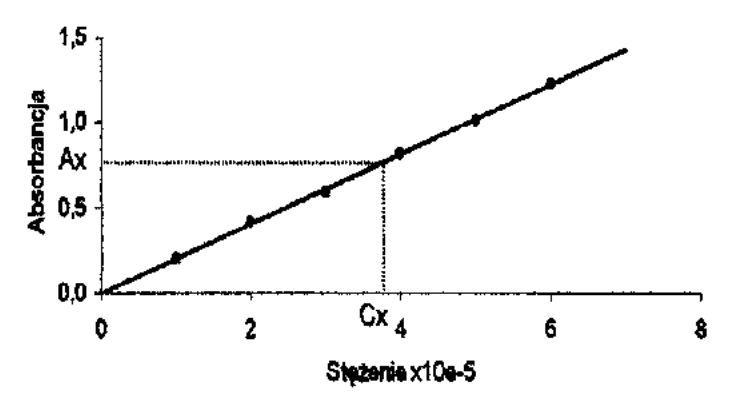

Rys. 3. Przykład krzywej wzorcowej [3]

Zazwyczaj jest to zależność prostoliniowa, która opisywana jest przez podstawowe prawo spektrofotometrii absorpcyjnej tzn. Lamberta – Beera (rys. 3) [1,7,9].

W celu sporządzenia krzywej wzorcowej przygotowuje się około 5 - 6 roztworów wzorcowych charakteryzujących się coraz większym stężeniem tak dobranym, aby różnice wynosiły około 30% i obejmowały swym zakresem stężenia oznaczanych roztworów. Nie wystarczy jednorazowe wykreślenie krzywej wzorcowej. Wszelkie zmiany w warunkach pracy, temperaturze, partii odczynników, wskazaniach przyrządu powodują przesunięcie się krzywej, bądź zmianę jej kąta nachylenia. W zależności od stopnia wielkości odchyleń należy każdorazowo wykreślić krzywą pracy w dniu pomiaru lub korzystać z jednej krzywej wyznaczonej na podstawie kilku serii pomiarów [1,3].

Krzywa wzorcowa może lub nie przechodzić przez początek układu współrzędnych (rys. 4) [8]:

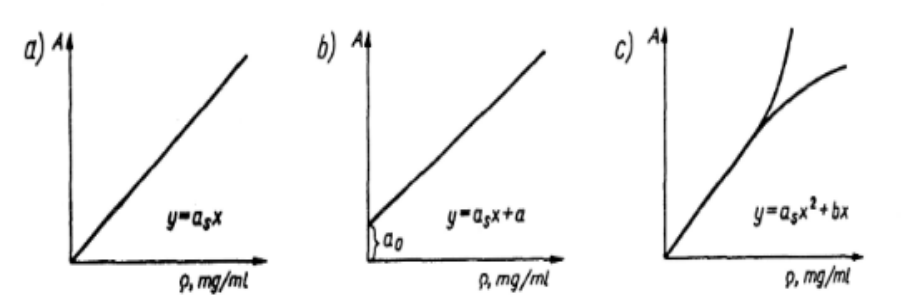

Rys. 4. Rodzaje krzywych wzorcowych dla układów jednoskładnikowych a) układ spełniający prawo Lamberta-Beera, b) układ spełniający prawo Lamberta-Beera zawierający stałe podłoże, c) układ niespełniający prawa Lamberta-Beera

Gdy spełnione jest prawo Lamberta-Beera (przypadek a) to po oznaczeniu absorbancji badanego roztworu *Ax* stężenie substancji oznaczanej odczytuje się wprost z krzywej wzorcowej. Przesunięcie prostej wzdłuż osi A (przypadek b) spowodowane jest zazwyczaj obecnością innych substancji absorbujących jak podłoża, tła. Jeśli absorbancja podłoża nie zależy od składnika oznaczanego, to eliminuje się jego wpływ przez odjęcie ustalonej wartości *ao* albo wprowadza się jako odnośnik ślepą próbę. Jeżeli układ nie spełnia prawa Lamberta-Beera (przypadek c), można prowadzić oznaczanie korzystając z krzywej wzorcowej, jednak wymaga to zwiększenia liczby roztworów wzorcowych tak, by ich stężenia nie różniły się więcej niż 10% [1,8].

Spektrofotometryczne techniki z zastosowaniem krzywej wzorcowej są metodami porównawczymi. Ich dokładność w znacznej mierze zależy od właściwego i dokładnego przygotowania wzorcowych roztworów, które później służą do przygotowania serii wzorców [1,3].

# **4. KALIBRACJA SPEKTROFOTOMETRU**

W metodzie spektrofotometrycznej do wyznaczenia stężenia oznaczanej substancji wykorzystywany jest zazwyczaj pomiar absorbancji roztworu, który zawiera dany analit. W zależności od chemicznego środowiska, w którym się on znajduje oraz warunków pomiarowych może dojść do niechcianych zmian w stężeniu analitu. Koniecznością jest więc przeprowadzenie kalibracji danego oznaczenia. Istnieje wiele różnych metod kalibracji. Najczęściej stosowaną techniką jest metoda serii wzorców polegająca na przygotowaniu roztworów wzorcowych o znanych stężeniach analitu i na ich podstawie uzyskuje się wyniki w układzie współrzędnych, następnie dopasowuje się do nich określoną funkcje (zazwyczaj jest to linia prosta). Pomiary wykonuje się przy określonej długości fali, zazwyczaj odpowiada ona maksimum absorpcji oznaczanej substancji, jak również względem roztworu odniesienia, czyli roztworu analogicznie przygotowanego jak roztwory wzorcowe i roztwór próbki, lecz nie posiadającego analitu. Prostoliniowy wykres zależności A=f(c) świadczy o spełnieniu przez dany układ prawa Lamberta-Beera. Do wyznaczenia współczynnika kierunkowego tej prostej niezbędne jest obliczenie współczynnika absorpcji substancji oznaczanej. Aby wyznaczyć stężenie analitu w danej próbce rejestruje się odpowiadający jej sygnał i odnosi sie go do linii kalibracyjnej. Roztwór każdej próbki powinien być odpowiednio przygotowany tak, by maksymalny zakres stężeń analitu w roztworach wzorcowych zawierał przewidywane jego stężenie w próbce [1,4,7,8].

## **5. SPEKTOFOTOMETR**

Urządzenie służące do pomiaru absorpcji nazywane jest spektrofotometrem (rys 5). Podstawowymi elementami wchodzącymi w skład spektrofotometru UV-Vis są [4,5,6,7,8]:

- źródło promieniowania,
- układ optyczny (monochromator),
- kuweta,
- detektor,
- rejestratory.

W nowoczesnych przyrządach ich funkcję pełnią komputery.

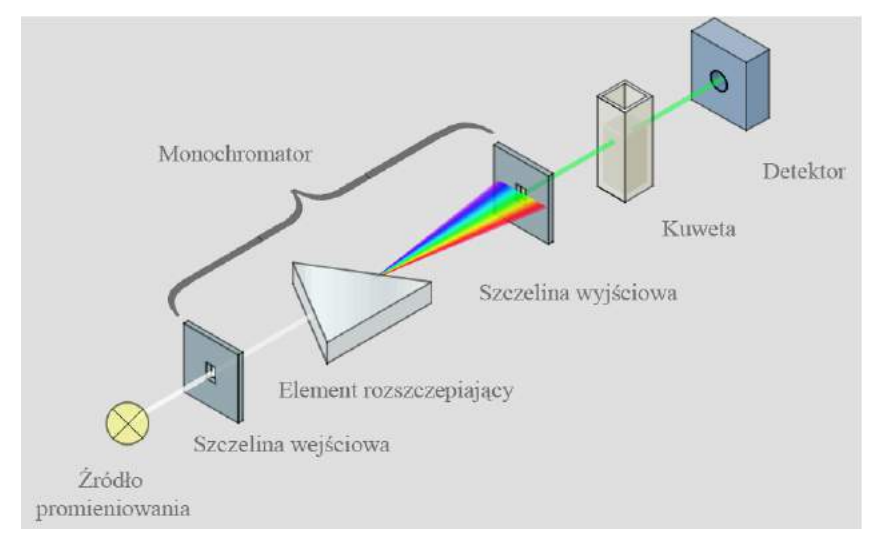

Rys. 5. Schemat spektrofotometru klasycznego [10]
Jako źródło promieniowania zazwyczaj stosowane są lampy deuterowe (180 – 380 nm), lampy wolframowo-halogenowe (pow. 380 nm) oraz wysokociśnieniowe lampy ksenonowe (cały zakres). Obecnej najczęściej stosowanym elementem rozszczepiającym w układzie optycznym spektrofotometru są siatki dyfrakcyjne. Kuweta stosowana jest do umieszczenia komórki pomiarowej. Najczęściej wykorzystuje się kuwety zbudowane z kwarcu lub stopionej krzemionki **–** detektor. Zastosowany detektor mierzy natężenie promieniowania. Stosowane są detektory fotoelektryczne, przetwarzające energię promieniowania elektromagnetycznego na elektryczną. Zazwyczaj są to fotokomórki, fotopowielacze i fotodiody. W nowoczesnych przyrządach spektrofotometrycznych rolę rejestratora pełnią komputery.

Zasada działania spektrofotometru jest przedstawiona na rys. 5. Źródło ciągle wysyła promieniowanie elektromagnetyczne, następnie monochromator wyodrębnia wiązkę promieniowania, która przechodzi przez kuwetę. Detektor mierzy natężenie wiązki, która przeszła przez kuwetę, zaś rejestrator kreśli widmo absorpcyjne badanej substancji w postaci krzywej A=f(λ) [10].

### **6. PODSUMOWANIE**

Spektrofotometria UV/VIS charakteryzuje się szerokim zastosowaniem w analizie chemicznej. Technika pomiarów jest prosta, zaś aparatura łatwo dostępna. Większość stosowanych rozpuszczalników jest dość tania oraz łatwa do oczyszczenia (np. heksan, woda, metanol). Metoda ta może być wykorzystywana do oznaczania zawartości śladowych jak i do oznaczania czystości składnika głównego. Główną zaletą jest duża czułość metody jak i precyzja oznaczeń, która w znacznej mierze jest uzależniona od zakresu oznaczanych stężeń oraz od klasy stosowanych aparatów. Technika ta odznacza się także selektywnością oznaczeń, która jest uwarunkowana selektywnością absorpcji, jak również selektywnością odczynników wywołującą barwne reakcje z oznaczoną substancją. Zasadniczą wadą tej techniki jest znaczny błąd wynoszący przeciętnie 5-10%, zaś podczas oznaczania śladów nawet powyżej 10% [3, 7].

#### **LITERATURA**

- [1] Cygański A., 1997. Metody spektroskopowe w chemii analitycznej. WNT Warszawa.
- [2] Ewing G. W., 1980. Metody instrumentalne w analizie chemicznej. PWN Warszawa.
- [3] Kocjan R., 2000. Chemia analityczna. Podręcznik dla studentów. Analiza instrumentalna, Tom II, PZWL Warszawa.
- [4] Kubiak W., Gołaś J., 2005. Instrumentalne metody analizy chemicznej. AKAPIT Kraków.
- [5] Hoffmann E, , Charette J., Stroobant V., 1998. Spektrometria mas. WNT Warszawa.
- [6] Płaziak A., 1997. Spektrometria masowa związków organicznych. WN UAM Poznań.
- [7] Saba J., 2008, Wybrane metody instrumentalne stosowane w chemii analitycznej. UMCS Lublin.
- [8] Szczepaniak W., 2002. Metody instrumentalne w analizie chemicznej. PWN Warszawa.
- [9] Zieliński W., Rajca A., 2000. Metody spektroskopowe i ich zastosowanie do identyfikacji związków organicznych. WNT Warszawa.
- [10] http://www.chemia.uni.lodz.pl/kchs/index\_pliki/Dokumenty/UV.pdf

# **BASICS OF SPECTROPHOTOMETRIC METHOD IN THE PHYSICOCHEMICAL RESEARCH**

#### **Summary**

Spectrophotometry is one of the oldest instrumental techniques. It is based on the quantitative measurement of the absorption, emission and reflection of light. By UV-VIS spectrophotometry can be determined, among others organic and inorganic substances having absorption in the ultraviolet, colored organic compounds and metal salts. It is described by the fundamental law of absorption spectrophotometry, the Lambert-Beer law. One example of application of this method is quantitative analysis. The method is characterized by simplicity and ease of measurement, considerable sensitivity, precision and selectivity assays. The disadvantage of techniques is obtained measurement error amounting to an average of 5-10%.

# **INFORMATYCZNOŚĆ DIAGNOSTYCZNA CZYTNIKÓW KODÓW USZKODZEŃ**

#### **Maciej Kotyk, Adam Troszyński**

*Wydział Inżynierii Mechanicznej, UTP w Bydgoszczy* 

#### **Streszczenie**

Głównym problemem, jaki postanowiono rozwiązać było wybranie w możliwie najobiektywniejszy sposób urządzenia pozwalającego na diagnozowanie systemów sterowania pojazdami samochodowymi. Badania dotyczyły jedynie określania swojego rodzaju ergonomii korzystania z czytników kodów uszkodzeń podczas określania uszkodzeń w pojazdach. Większość z cech tych systemów jest trudna do określenia i ma charakter subiektywnego odczucia, jednak zdaniem zespołu badawczego Boschowski KTS okazał się najlepszy.

### **1. WPROWADZENIE**

Celem zwiększenia sprawności współczesnych silników spalinowych montowanych w pojazdach oraz zmniejszenie emitowania przez nietoksycznych składników spalin, współczesne samochody wyposażone są w różnego rodzaju czujnikami połączone z odpowiednio skonfigurowanym sterownikiem [4].

Na świecie występuje coraz więcej marek i modeli samochodów, a ze względu na różne ich pochodzenie, stosowane w nich rozwiązania konstrukcyjne odnośnie pokładowych systemów diagnostycznych różnią się miedzy sobą w znacznym stopniu.

Systemem ujednolicającym diagnozowanie silnika jest OBD II powstałe w USA oraz jego europejski odpowiednik EOBD. Ten system w Europie opiera się na normie EURO. Jego głównym zadaniem jest diagnozowanie pojazdu i informowaniu kierowcy o zaistniałym uszkodzeniu związanym z nadmierną emisją substancji szkodliwych do atmosfery. System ten jest znormalizowany, jednak producenci mają stosunkowo duża dowolność w projektowaniu tego systemu w swoim pojeździe.

Układy komfortu, bezpieczeństwa czy toru jazdy również podlegają samodiagnozie i w momencie wystąpienia jakiegoś uszkodzenia, któregoś z układów zostaje wygenerowana informacja dla kierowcy pojazdu, pod postacią włączonej kontrolki MIL. W celu uzyskania informacji o zaistniałym zdarzeniu do pojazdu podłączane są różnego rodzaju urządzenia umożliwiające określenie kodu błędów, jaki wystąpił w pojeździe. Urządzenia te mają za zadanie w jednoznaczny sposób stwierdzić, co spowodowało uruchomienie systemu ostrzegawczego kierowcę o nieprawidłowym działaniu jednego z systemów.

Ze względu na liczbę marek pojazdów i urządzeń diagnostycznych informacje, jakie są w stanie wygenerować poszczególne urządzenia, jak i systemy różnią się miedzy sobą. Wszystkie to sprawia duże problemy podczas diagnozowania pojazdów. Taką sytuację powoduje również różna zdolność generowania jasnych i czytelnych informacji przez poszczególne urządzenia diagnostyczne.

Opisywane elementy bardzo często ulegają uszkodzeniu, a do ich lokalizacji niezbędne jest wspomaganie komputerowe. Największymi możliwościami diagnostycznymi charakteryzują się tak zwane systemy dedykowane, jednak mogą z nich korzystać wyłącznie autoryzowane warsztaty naprawcze. W wyniku tego wiele firm nie postanowiło zaoferować produktów będących swojego rodzaju zamiennikami dla systemów dedykowanych [4]. Porównaliśmy pod względem informatycznym naszym zdaniem dwa najbardziej popularne systemy komputerowej diagnostyki pojazdów.

# **2. ZASADA DZIAŁANIA SYSTEMU OBD W UJĘCIU ELEMENTARNYM**

System OBD/EOBD (On-Board Diagnostics/Eurpoean On Board Diagnostic) określa zbiór przepisów wydanych przez SAE, EPA, CARB oraz w znaczeniu technicznym do określenia systemów pokładowych zrealizowanych zgodnie z wymaganiami normy [1]. W naszym przypadku są to nomy EURO – norma dopuszczalnych emisji spalin w nowych pojazdach sprzedawanych na terenie Unii Europejskiej. Standardy te zostały opracowane w serii dyrektyw europejskich, które sukcesywnie zwiększały swoją restrykcyjność. Obecnie obowiązująca norma to EURO5 (wartości emisji szkodliwych substancji do atmosfery przedstawiono w tab. 1 i 2).

Dzięki normą i ujednoliceniu sposobu komunikacji, jednym przyrządem diagnostycznym można połączyć się i odczytać dane z dowolnego pojazdu, którego oprogramowanie sterownika jest zgodne ze standardem OBDII/EOBD (niezależnie od marki samochodu).

Tabela 1. Dopuszczalne wartości emisji spalin w poszczególnych normach EURO dla pojazdów z silnikiem benzynowym [1]

| g/km     | EURO1                    | EURO <sub>2</sub> | EURO3                    | EURO4                    | EURO <sub>5</sub> | EURO <sub>6</sub>        |
|----------|--------------------------|-------------------|--------------------------|--------------------------|-------------------|--------------------------|
| CO       | 2,72                     | ∸,∠               | 2,3                      |                          |                   |                          |
| HC       | $\overline{\phantom{a}}$ |                   | 0.2                      | $0.1\,$                  |                   | v. i                     |
| NOx      | $\overline{\phantom{0}}$ | -                 | 0.15                     | 0.08                     | 0.06              | 0,06                     |
| $HC+NOx$ | 0.97                     | 0,5               | $\overline{\phantom{0}}$ | $\overline{\phantom{0}}$ | -                 | $\overline{\phantom{0}}$ |
| PM       | $\overline{\phantom{0}}$ | -                 | ۰                        | $\overline{\phantom{0}}$ | 0,005             | 0,005                    |

Tabela 2. Dopuszczalne wartości emisji spalin w poszczególnych normach EURO dla pojazdów z silnikiem wysokoprężnym [1]

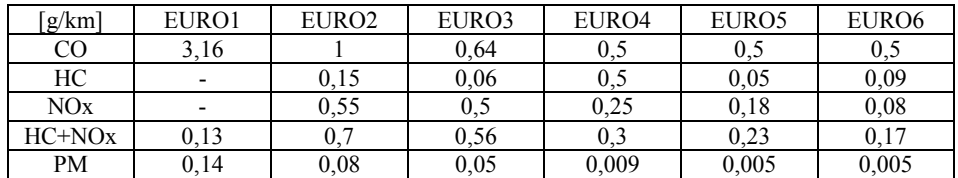

OBD II/EOBD to nie tylko uniwersalny protokół komunikacji. System ten przede wszystkim definiuje procedury diagnostyczne realizowane przez sterowniki pojazdu, mające na celu wykrywanie uszkodzeń w jak najwcześniejszej fazie ich wystąpienia. System OBD II jest ukierunkowany emisyjnie i jego głównym zadaniem jest bieżący nadzór nad poziomem związków toksycznych z układów wydechowego i zasilania w paliwo. Ze względu na wywoływane skutki, uszkodzenia pojazdu możemy podzielić na [1]:

- uszkodzenia wywołujące zwiększoną emisję związków toksycznych lub zwiększone zużycie paliwa. Uszkodzenia te nazywa się emisyjnymi, ponieważ odpowiadają za emisję toksycznych związków z zespołów i elementów układu napędowego,
- uszkodzenia mające wpływ na bezpieczeństwo jazdy, występujące głównie w podsystemach nadwozia i podwozia, jak: hamulce, zawieszenie, układ kierowniczy lub oświetleniowy,
- uszkodzenia nieemisyjne układu napędowego, które w sposób zauważalny dla kierowcy pogarszają dynamikę pojazdu,
- uszkodzenia elementów i układów nadwozia pogarszające komfort jazdy.

Cechę uniwersalności systemu OBD uzyskujemy dzięki szeregowemu systemowi komunikacyjnemu zaprojektowanemu tak, aby można było rozszerzyć system na pozostałe podzespoły podwozia i nadwozia oraz inne niż osobowe pojazdy samochodowe bez konieczności przeprojektowania istniejących już podzespołów. Uważa się to za jedną z najistotniejszych zalet systemu OBD II.

W stosunku do systemu OBD zostały określone zadania. Organem odpowiedzialnym za ich sformułowanie jest ustawodawca, w tym przypadku EPA:

- zmniejszenie poziomu emisji związków toksycznych związanego z transportem samochodowym przez wprowadzenie usankcjonowanych procedur wykrywania niesprawności, powodujących zwiększoną emisję związków toksycznych przez samochody osobowego po zaistnieniu uszkodzenia zanim pojazd stanie się intensywnym źródłem zanieczyszczeń,
- zmniejszyć czas zwłoki pomiędzy wystąpieniem uszkodzenia a jego wykryciem i naprawą,
- usprawnić proces diagnostyki podzespołów emisyjnie krytycznych,
- znormalizować procedury diagnostyczne oraz metody dostępu do informacji diagnostycznej,
- prawnie zagwarantować dostępność wszystkim zainteresowanym do informacji diagnostycznej oraz parametrów opisujących prace układu napędowego.

Wykonanie powyższych zadań osiągnięto, dzięki przyjęciu, przy opracowaniu normy, nowej koncepcji diagnostyki pokładowej, która wykorzystuje nową definicje uszkodzenia. Za niesprawny element uważa się taki, którego działanie może spowodować zwiększenie emisji związków toksycznych z układu wylotowego lub zasilania paliwem, przy czym jako znaczący określa się w normie OBDII wzrost o 50% w stosunku do wartości dopuszczalnej dla danego typu pojazdu samochodowego [1].

# **3. KLASYFIKACJA CZYTNIKÓW KODÓW USZKODZEŃ**

Czytniki kodów uszkodzeń można podzielić na trzy grupy związane z mobilnością urządzenia:

- czytniki ręczne,
- czytniki programowe,
- czytniki stacjonarne.

Inny podział ze względu na możliwościami czytników obejmuje:

- czytniki uniwersalne,
- czytniki dedykowane.

Charakterystyczne dla czytników ręcznych jest ich mobilność i kompletność urządzenia, która pozwala na przeprowadzenie diagnozy przy użyciu tylko jednego, przenośnego urządzenia. Z drugiej strony, mają one często ograniczone możliwości. Czytniki ręczne w wersji podstawowej realizują funkcje samodzielnego wykrywania protokołu komunikacyjnego, odczytu kodów błędów, kasowania kodów błędów, wykrywania dostępnych monitorów diagnostycznych, odczytu parametrów monitorów oraz parametrów bieżących. Funkcje te mogą być wzbogacane o np.: prezentację wyników w postaci wykresów, możliwość sterowania podzespołami pojazdu, wykonywanie wydruków.

Czytniki programowe to rodzaj oprogramowania realizującego funkcje diagnostyczne, uruchomionego na komputerze ogólnego przeznaczenia. Jeśli oprogramowanie uruchomione jest na komputerze mobilnym, uzyskuje się rozwiązanie podobne do czytnika przenośnego. Składnikiem testera programowego jest interfejs sprzętowy umieszczany pomiędzy złączem diagnostycznym a portem komunikacyjnym komputera. Jego zadaniem jest dopasowanie parametrów elektrycznych sygnału, separacja urządzeń, translacja protokołów komunikacyjnych portu diagnostycznego i portu komunikacyjnego komputera (najczęściej szeregowego). Wadą takiego rozwiązania jest ograniczona mobilność w porównaniu z testerem przenośnym oraz praca ze sprzętem komputerowym nie zawsze odpornym na wstrząsy, wrażliwym na działanie kurzu, pyłu i zazwyczaj niskiej odporności mechanicznej. Zaletą testera programowego jest szybkość działania wynikająca z dużej mocy obliczeniowej i dostępnej pamięć wielokrotnie większej niż w czytniku ręcznym. Duża pojemność dysku pozwala na magazynowanie dodatkowej dokumentacji ułatwiającej i przyśpieszającej pomiary [1, 2].

Głównym zadaniem stacjonarnych urządzeń diagnostycznych jest realizowanie zadań pomiarowych wymagających trwałego montażu urządzenia diagnostycznego. Do tej grupy wchodzą urządzenia do badania zawieszenia, układu hamulcowego, geometrii ustawienia kół, analizy składu spalin. Czytnik diagnostyki pokładowej stanowi dodatek do podstawowych funkcji urządzenia i korzysta z możliwości obliczeniowych przeznaczonych pierwotnie w innym celu [2].

Dedykowane urządzenia diagnostyczne różnią się od urządzeń uniwersalnych w udostępnianiu dodatkowej dokumentacji pozwalającej chociażby na szybkie zlokalizowanie położenia złącza diagnostycznego. Testery dedykowane oprócz funkcji diagnostyki OBD mogą zawierać dodatkowo procedury naprawy wynikające z występujących (zarejestrowanych i bieżących) kodów błędów, schematy instalacji elektrycznej, wskazówki pozwalające na lokalizację komponentów pojazdu, możliwość prowadzenia testów funkcjonalne (np.: sterowanie podnośnikami szyb, oświetlenia, zapłonu, ABS itp.), możliwość programowania i rekonfiguracji sterowników pojazdu.

Urządzenie dedykowane ma oprócz prostego sygnalizatora błędu, kompendium wiedzy o pojeździe i jego obsłudze wraz z możliwością programowania zachowania pojazdu wynikającą z połączenia sieci diagnostycznej pojazdu z siecią użytkową. Jedynie w nielicznych przypadkach można napotkać na odmowę współpracy z pojazdem, jak to ma często miejsce w przypadku czytników uniwersalnych.

W odróżnieniu od czytników uniwersalnych, testery dedykowane dla konkretnej marki pojazdu są często wyposażone w wiele wtyków do większości złączy diagno-

stycznych znajdujących się w pojazdach obsługiwanej marki. Czytniki uniwersalne różnią się od dedykowanych mniejszą ilością informacji zawartej w pamięci urządzenia spowodowane jest to tym, że producenci samochodów udostępniają tylko część informacji o swoim pojeździe firmą produkującą czytniki uniwersalne. Związane jest to z zapewnieniem lepszej obsługi serwisowej w autoryzowanych stacjach obsługi danej marki samochodu. Czytniki uniwersalne dysponują odpowiednim zestawem złącz do różnych typów gniazd diagnostyki oraz wymiennymi modułami układów logicznych.

Po podłączeniu czytnika do gniazda diagnostyki silnika przyrząd przekazuje mechanikowi za pomocą ciekłokrystalicznego wyświetlacza informacje o systemie i usterkach występujących w sposób ciągły lub sporadyczny [1].

## **4. RODZAJE BADAŃ DIAGNOSTYCZNYCH**

Obiekty techniczne bada się trzema rodzajami badań diagnostycznych a mianowicie:

- diagnozowanie,
- prognozowanie,
- genezowanie.

Diagnozowanie polega na ustaleniu stanu obiektu technicznego w chwili, w której jest przewidziane badanie danego obiektu. Do diagnozowania zalicza się również monitorowanie polegające na stałym (ciągłym) obserwowaniu obiektu technicznego w czasie jego pracy, za pomocą metod i urządzeń diagnostycznych. Kolejną metodą jest prognozowanie polegające na przewidzeniu stanu obiektu w przyszłości po upływie danego czasu. Ostatnią metodą jest genezowanie polegające na ocenie stanu obiektu w czasie przed badaniem. Genezowanie dotyczy stanów minionych obiektu np.: uszkodzeniem obiektu technicznego i ocenie jego stanu w chwili wystąpienia uszkodzenia [5].

Informacja diagnostyczna to informacja umożliwiająca określenie stanu obiektu. Informacjami diagnostycznymi są:

- wyniki badań,
- wyniki sprawdzeń oraz diagnozy.

Wyróżnia się dwa rodzaje informacji, informację jakościową wyrażoną przez pojęcie smaku, koloru, zapachu, wnioskowania logicznego i informacją ilościową wyrażoną w postaci liczbowej. Źródłem informacji ilościowej jest eksperyment, dostarczający liczbowej charakterystyki danej właściwości badanego obiektu technicznego [5].

Informacyjność – jest to cecha systemowa, wyrażająca zdolność maszyny do generowania jednoznacznych procesów fizycznych, wykorzystywanych w przetwarzaniu informacji, a także określająca podatność diagnostyczną maszyny.

Informację diagnostyczną otrzymuje się w wyniku analizy sygnału diagnostycznego. Sygnał diagnostyczny to zmienna wyjściowa, której parametry muszą spełniać następujące warunki czułości, jednoznaczności i stabilności.

Czułość jest to stosunek zmiany parametru diagnostycznego do zmiany parametru stanu. Oznacza to, że nawet minimalna zmiana wartości parametru stanu powinna powodować jak największą zmianę wartości parametru diagnostycznego.

Jednoznaczność mówi o tym, że każdej wartości parametru stanu powinna odpowiadać tylko jedna wartość parametru diagnostycznego.

Stabilność zapewnia niewielkie zmiany parametru diagnostycznego przy ustalonych warunkach diagnozowania [5].

### **5. OPIS BADAŃ**

Celem przeprowadzenia badań informacyjności diagnostycznej czytników kodów uszkodzeń i systemów diagnostycznych została przeprowadzona analiza informacji generowanych przez dwa urządzenia diagnostyczne KTS 520 i AMX 555 na dwóch różnych pojazdach samochodowych Ford Mondeo i Opel Vectra.

W pojeździe Ford Mondeo zaistniało uszkodzenie sygnalizowane za pomocą załączonej kontrolki MIL. Pokładowe urządzenie diagnostyczne tego typu wskazuje jedynie na to, że system wykrył niezgodność z wartościami granicznymi oprogramowania OBDII/EOBD lub uszkodzenie któregoś z elementów w układach bezpieczeństwa, komfortu, trakcji czy oświetlenia pojazdu.

W pojeździe Opel Vectra zasymulowano natomiast uszkodzenie czujnika temperatury powietrza zasysanego. Komputer pojazdu również zasygnalizował uszkodzenie za pomocą kontrolki MIL.

## **6. PRZEBIEG BADAŃ**

#### **6.1. Diagnozowanie pojazdu Ford Mondeo**

Badania polegały na wyszukiwaniu tego samego uszkodzenia w pojeździe wykorzystanym do badania przez dwa urządzenia diagnostyczne.

Początkowo czytnik kodów uszkodzeń AMX 555 został podłączony do Forda Mondeo. Wykrył on uszkodzenie oraz odnalazł kod błędu, jednak nie uzyskano żadnych informacji dodatkowych odnośnie parametrów sterownika, jego stanu oraz tak zwanych parametrów zamrożonych. Użytkownik w rozpatrywanym przypadku mógł jedynie skasować pamięć błędów.

Następnie do sterownika pojazdu podłączono urządzenie KTS 520. Po uzyskaniu połączenia użytkownikowi ukazywał się panel, dzięki którym mógł diagnozować pojazd w całości lub tylko wybrane układy. Należy również zaznaczyć, że KTS 550 wymaga do obsługi zewnętrznego komputera oraz oprogramowania zgodnego z systemem operacyjnym komputera. Po zakończeniu procesu skanowania pamięci błędów sterownika czytnik kodów odnalazł ten sam błąd, co urządzenie AMX 555. Ponadto informacje o błędzie były poszerzone o tak zwaną ramkę zamrożoną, a także drobne wskazówki dotyczące ewentualnej naprawy. Podobnie jak w poprzednim czytniku urządzenie mogło wykasować błędy zapisane w pamięci sterownika. Należy zaznaczyć, że KAT 520 jest urządzeniem, którego szybkość pracy zależy od szybkości komputera, z którym współpracuje Boschowski czytnik, zatem podczas badania opisywany czytnik kodów zrealizował wszystkie operacje w znacznie krótszym czasie w porównaniu z AMX 555.

Etap badań zakończył się po odłączeniu drugiego z badanych urządzeń od sterownika pojazdu po ówczesnym wykasowaniu pamięci błędów.

Pojazd wykorzystany jako obiekt badań przedstawiono na rysunku 1.

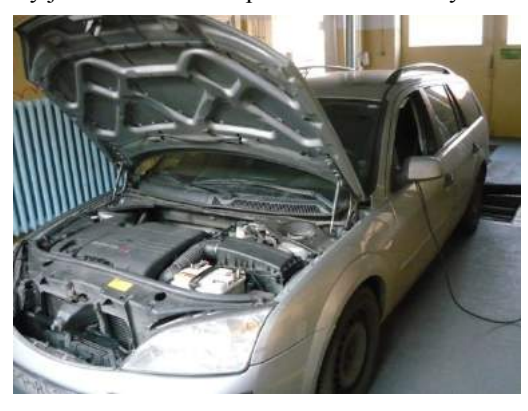

Rys. 1. Ford Mondeo wykorzystany podczas przeprowadzania pierwszego etapu badań informatyczności czytników kodów uszkodzeń

### **6.2. Diagnozowanie pojazdu Opel Vectra**

Rozpatrywany etap badań przeprowadzony został na pojeździe Marki opel Vectra. Miał on na celu zidentyfikować komunikatywność obu badanych czytników kodów uszkodzeń z oprogramowaniem pojazdu innym niż system OBD II. W badanym pojeździe system sterowania silnikiem zaprojektowano na bazie sieci CAN, jednak pewne różnice, jak również uwarunkowania rynkowe zdecydowały o tym, że programiści Opla zbudowali system Simtec 56,5 dedykowany wyłącznie do pojazdów marki Opel.

Jako że stertownik pojazdu nie wykazywał żadnego uszkodzenia postanowiono spreparować zdarzenie, które oznaczałoby dla systemy przekroczenie tak zwanych wartości granicznych. Zrealizowano to poprzez odłączenie czyjnika temperatury zasysanego powietrza.

Pierwszym czytnikiem podobnie jak w poprzednim przypadku był AMX 555. Po podłączeniu adaptera do gniazda zamontowanego w pojeździe okazało się, że urządzenie nie jest w stanie skomunikować się z układem sterowania silnikiem. Innymi słowy AMX 555 nie był w stanie w żadem sposób odnaleźć zasymulowanego uszkodzenia w pojeździe, jak również określić poprawności funkcjonowania żadnego z układów. Komunikat urządzenia diagnostycznego świadczący o braku kompatybilności przedstawiono na rysunku 2.

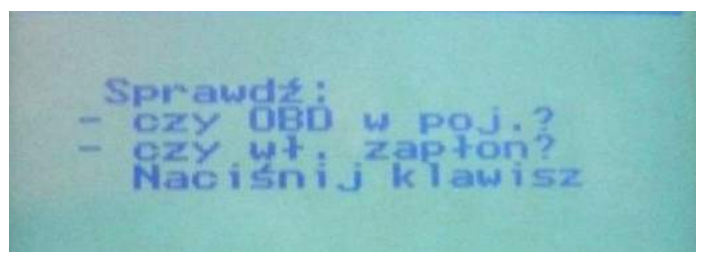

Rys. 2. Komunikat urządzenia świadczący o braku kompatybilności z układem sterowania silnikiem

Brak łączności między czytnikiem a sterownikiem wynikał z tego, że urządzenie diagnostycznie AMX 555 nie potrafi skomunikować się z układem sterowania silnikiem typu Simtec.

Następnie od gniazda diagnostycznego odłączona czytnik kodów uszkodzeń AMX i podłączono do niego urządzenie KTS firmy Bosch. Urządzenie domyślnie chciało połączyć się ze sterownikiem pojazdu przez system OBD II, dlatego też w panelu opcji przestawiono system OBD II na system Simtec (rys. 3).

**DUkład sterowania silnika** 図 GMPT-E 15 凤 Motronic M 1.5.4 V2 **EX Motronic M 2.8.3** 図 Motronic ME 3.1.1 **図Multec** F **図Multec FV2 EMultec IEFI 网Multec S V4 図Multec S(F)** Simtec 56.5 **El** Simtec 70 **El Simtec 71** 

Rys. 3. Zmiana diagnozowania układu sterowania silnikiem z domyślnego OPBD II na system Simtec

Po skomunikowaniu się czytnika kodów ze sterownikiem pojazdu i przeprowadzeniu całego cyklu dla układu sterowania silnikiem KTS 550 odnalazł uszkodzenie czujnika temperatury zasysanego powietrza. Po wejściu w opcję tak zwanej ramki zamrożonej okazało się, że czujnik wskazuję bezustannie wartość – 40°C, co odpowiadało jego skrajnej wartości.

Eksperyment zakończono poprzez odłączenie urządzenia KTS 550 i uprzednim skasowaniem pamięci błędów.

Pojazd wykorzystany jako obiekt badań przedstawiono na rysunku 4.

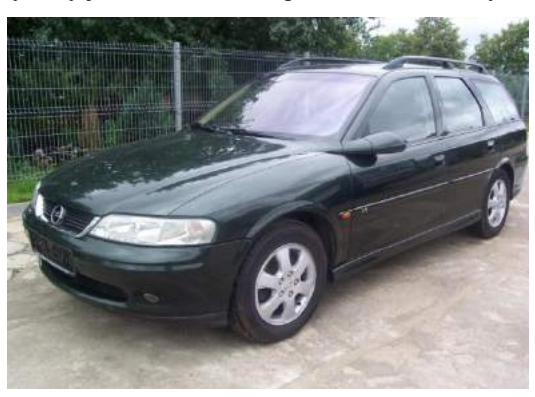

Rys. 4. Opel Vectra wykorzystany podczas przeprowadzania drugiego etapu badań informatyczności czytników kodów uszkodzeń

# **7. ZESTAWIENIE WYNIKÓW BADAŃ**

Uzyskane wyniki badań zostały przedstawione w postaci tabelarycznej (tab. 3.). Zasadniczym kryterium oceny były tak zwane cechy informacji diagnostycznej, tj. jednoznaczność, stabilność oraz czułość.

|                | Urządzenia diagnostyczne                                                                                                    |                                                                                                    |  |  |
|----------------|----------------------------------------------------------------------------------------------------|----------------------------------------------------------------------------------------------------|--|--|
| Cechy sygnału  | <b>AMX550</b>                                                                                                    | <b>KTS520</b>                                                                                                    |  |  |
| Jednoznaczność | Każde uszkodzenie ma indywidualny<br>kod błedu                                                                                                    | Każde uszkodzenie ma indywidualny<br>kod błędu powiększone o parametry<br>ramki zamrożonej                                                                   |  |  |
| Stabilność     | Nie występują zmiany parametru<br>podczas badania                                                                                                    | Nie występują zmiany parametru<br>podczas badania                                                                                                    |  |  |
| Czułość        | Zmiana parametru diagnostycznego<br>występuje dopiero w momencie<br>usunięcia uszkodzenia, następnie<br>wyłączeniu urządzenia i zapłonu<br>pojazdu i po kolejnym uruchomieniu<br>procedury diagnostycznej | Zmiana parametru diagnostycznego<br>występuje dopiero w momencie<br>usunięcia uszkodzenia po ponownym<br>uruchomieniu procedury<br>diagnostycznej urządzenia |  |  |

Tabela 3. Cechy informacji diagnostycznej

#### **8. PODSUMOWANIE**

Na podstawie analizy zagadnień diagnostyki pojazdów mechanicznych oraz wyników przeprowadzonych badań sformułowano następujące wnioski i zalecenia:

- AMX 550 i KTS 520 spełniają większość kryteriów komunikacji z pokładowym systemem diagnostycznym pojazdów samochodowych wykorzystywanych obecnie przez projektantów systemów diagnostyki pokładowej.
- Urządzenie KTS 520 charakteryzuje się większą zdolnością diagnostyczną i pewnością informacji niż urządzenie AMX 550.
- AMX 550 dużo wolniej wykonuje zadane polecenia w porównaniu z KTS 520, wykorzystującym możliwości komputera, na którym jest zainstalowane jego oprogramowanie.

### **LITERATURA**

- [1] Merkisz J., Mazurek S., 2007. Pokładowe systemy diagnostyczne pojazdów samochodowych. WKŁ Warszawa.
- [2] Nowak M., 2006. Diagnostyka pojazdowa OBDII EOBD. Kody usterek. Kasowanie inspekcji Serwisowej INSP. Poradnik warsztat 10.
- [3] Pazderski P., Rudnicki M., Fryśkowski B., 2010. Systemy transmisji danych w diagnostyce pojazdów. Auto Elektro 121.
- [4] Zimmermann W., Schmidgall R., 2008. Magistrale danych w pojazdach. Protokoły i standardy. WKŁ Warszawa.
- [5] Żółtowski B., 1996. Podstawy diagnostyki maszyn. Wyd. Uczeln. Akademii Techniczno- -Rolniczej w Bydgoszczy.

# **COMPUTER DIAGNOSTICS OF DAMAGE CODE READERS**

#### **Summary**

The main problem which was decided to solve was selecting the most objective method that allows the device to diagnose control systems of motor vehicles. The study concerned only the specification of it's own kind of ergonomic use in damage readers when determining damage to the vehicles. Most of the features of these systems is difficult to determine and is a subjective feeling, but according to the research team Bosch's KTS proved to be unquestionably the best.

# **ZASTOSOWANIE METODY ELEMENTÓW SKOŃCZONYCH DO ANALIZY PRZEMIESZCZEŃ W PŁYTKOWYM ZESPOLENIU ZŁAMANIA TRZONU KOŚCI UDOWEJ**

### **Angela Andrzejewska\*, Adam Mazurkiewicz\*\***

*\*Koło Naukowe "BioMed", Wydział Inżynierii Mechanicznej, UTP w Bydgoszczy \*\*Zakład Inżynierii Biomedycznej, Wydział Inżynierii Mechanicznej, UTP w Bydgoszczy* 

#### **Streszczenie**

W pracy przedstawiono wyniki numerycznej analizy przemieszczeń odłamów kostnych w płytkowym zespoleniu złamania kości długich. Dla potrzeb symulacji i określenia własności materiałowych, przyjęto zespolenie złamania trzonu kości udowej. Analizie podano układ odłamów kostnych stabilizowanych stabilizatorami składającymi się z jednej, dwóch lub trzech płytek o zmiennych długościach, przy zmiennych wartościach obciążenia stabilizatorów. Analiza numeryczna została przeprowadzona w środowisku ANSYS Mechanical 14.5.

### **1. WPROWADZENIE**

Złamania kości udowej są jednym z najczęstszych obrażeń narządu ruchu. Do głównych czynników powodujących złamanie w obrębie kości udowej należą wypadki komunikacyjne czy upadki z wysokości [6].

Jedną z powszechnie stosowanych metod leczenia złamań kości długich (w tym złamań kości udowej) jest bezgipsowa stabilizacji odłamów kostnych. W tym celu wykorzystywane są stabilizatory, np. Zespol lub Polfix. Niezależnie od wybranego sposobu stabilizacji zakłada się, że zespolenie powinno zapewniać elastyczność konstrukcji, a także wykluczyć bezpośredni nacisk płytki stabilizatora na kość. Na podstawie literatury [5] wnioskuje się, że płytki Zespol stosowane w operacyjnym leczeniu złamań kości są klamrowymi stabilizatorami kości. W celu przeprowadzenia niniejszej analizy numerycznej zaprojektowaną płytkę traktuje się jako płytkę Zespol stosowaną do tworzenia zespoleń mostujących.

Zespolenia mostujące stosowane w złamaniach i zaburzeniach wzrostu kości, odgrywają duże znaczenie w leczeniu złamań wieloodłamowych lub z ubytkami kości. Zadaniem stabilizatora jest amortyzowanie, tłumienie i wyhamowanie nacisków odłamów kostnych na wkręty, funkcje te zależą w głównej mierze od jego elastyczności. Stąd też analizie poddane zostało zespolenie jedną, dwiema lub trzema płytkami i na tej podstawie określono, w jaki sposób zwiększanie sztywności stabilizatora wpływa na wartość przemieszczenia odłamów kostnych.

Zabieg operacyjny z wykorzystaniem zespolenia płytkowego poprzedzany jest wyborem sposobu stabilizacji. Wyróżnia się [5] stabilizację przykostną, podskórną z płytką umieszczoną na zewnątrz płaszcza mięśniowego oraz stabilizację zewnętrzną. W przypadku stosowania stabilizacji przykostnej przyjmuje się, że płytka oddalona jest o 5 mm od powierzchni kości, niniejszy przykład został poddany analizie numerycznej. Zespolenie podskórne pozwala na umiejscowienie płytki powięziowo lub podskórnie, natomiast w stabilizacji zewnętrznej stabilizator umieszcza się ponad skórą.

Wszelkie powikłania po zastosowaniu stabilizatorów wiążą się z nieprawidłową osteosyntezą. Najczęstszą przyczyną powikłań pooperacyjnych w rejonie leczonej kości jest zjawisko destabilizacji. Destabilizacja pierwotna wynika z błędnej kwalifikacji chorego do zabiegu, np. chory z osteoporozą, nieosiowe zespolenie odłamów kostnych, zastosowanie stabilizatora o nieprawidłowym rozstawie). Destabilizacja wtórna pojawia się na skutek, np. powracającego zapalenia kości po stabilizacji zakażonego stawu rzekomego, braku zrostu z powodu utraty ukrwienia odłamów [5].

Zastosowanie metody elementów skończonych do analizy przemieszczeń w płytkowym zespoleniu złamania trzonu kości udowej może pomóc ortopedom w doborze właściwych stabilizatorów (o odpowiedniej sztywność, rozstawie), w celu przewidywania i zapobiegania występowaniu zjawiska destabilizacji.

## **2. ANALIZA NUMERYCZNA**

Zbadano wpływu sztywności stabilizatora jedno-, dwu- lub trzypłytkowego na zmianę przemieszczenia odłamów kostnych przy fizjologicznym obciążaniu kończyny przez człowieka o masie 50, 100 i 150 kg.

Zakres pracy obejmuje przygotowanie modelu geometrycznego płytki do zespoleń kości długich z zachowaniem rzeczywistych wymiarów, wkrętów oraz przybliżonego modelu trzonu kości udowej (model rurowy). Model numeryczny wykonano dla trzech różnych symulacji, uwzględniających w budowie stabilizatora jedną, dwie lub trzy płytki. Następnie uzyskany model geometryczny poddano dyskretyzacji elementem skończonym typu tetra przy uwzględnieniu własności materiałowych płytki, wkrętów i kości oraz przeprowadzono symulację działania różnej wartości obciążeń. Na podstawie uzyskanych wyników przeprowadzona została analiza parametru oraz przedstawiono wnioski mogące posłużyć jako wskazówki dla lekarzy przy planowaniu zabiegów.

Do określenia zależności pomiędzy działającym obciążeniem a przemieszczeniem odłamów kostnych w złamaniu kości długich opracowano model numeryczny zespolenia złamania trzonu kości udowej w środowisku Ansys Mechanical 14.5.

### **2.1. Model geometryczny**

Końcowy model geometryczny dla symulacji z jedną płytką złożony jest z płytki o długości 124 mm z dwoma rzędami otworów do łączenia płytek o średnicy Ø 4 mm oraz otwory pod śruby kostne o średnicy Ø 6 mm.

W celu symulacji z dwiema i trzema płytkami przygotowane zostały modele płytek "H – kształtnych" z zaokrągleniem w ich środkowej części bezpośrednio sąsiadującymi z otworami pod śruby kostne. Odpowiednio najdłuższy wymiar płytek skraca się do 108 i 76 mm oraz dla drugiej płytki zachowane zostaje osiem otworów o średnicy Ø 3 mm łączących płytki, natomiast dla trzeciej płytki pozostawia się cztery otwory.

Modele geometryczne wykorzystane w symulacji przedstawiono na rysunku 1.

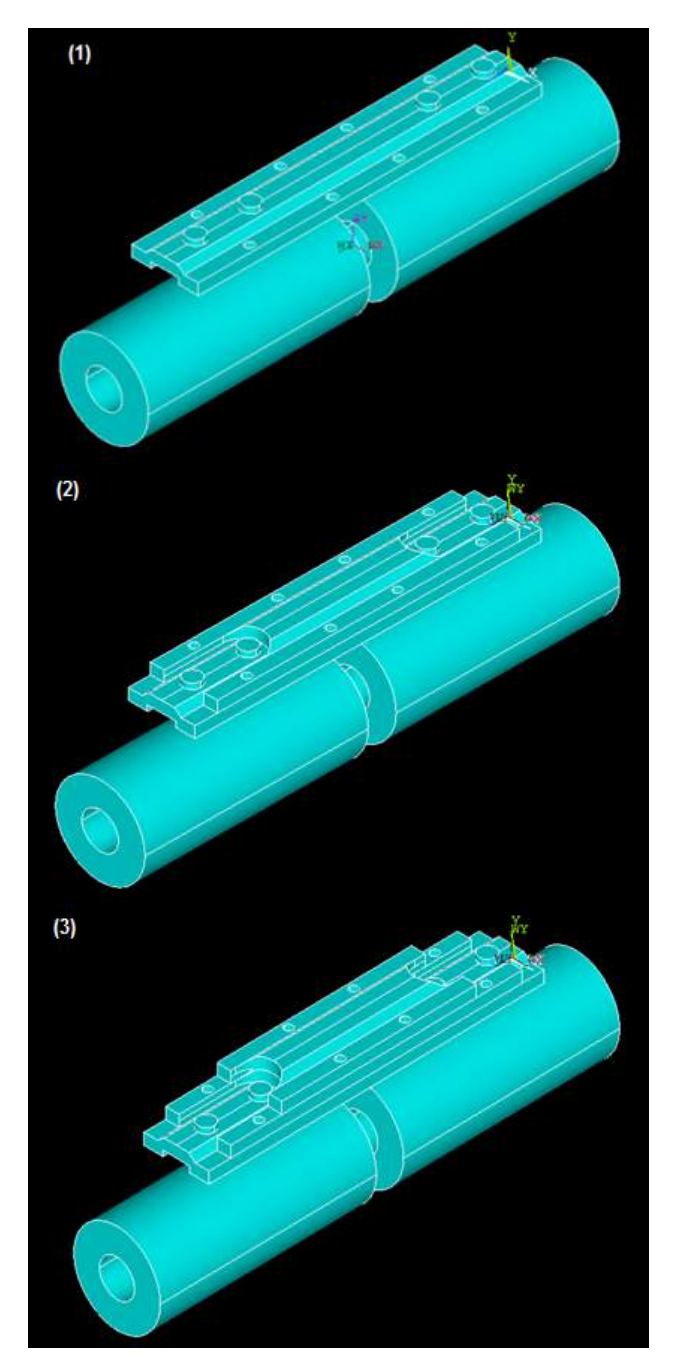

Rys. 1. Model geometryczny zespolenia mostującego z jedną (1), dwiema (2) i trzema (3) płytkami

W modelu geometrycznym zostały również uwzględnione cztery wkręty kostne o średnicy Ø 6 mm oraz rurowy model kości z zachowaną szczeliną pomiędzy odłamami, która jest odzwierciedleniem złamania kości. W tabeli 1 przedstawiono wymiary zastosowanych w symulacji płytek.

| Płytka   | Długość<br>[mm] | Szerokość [mm] | Średnica otworów<br>pod wkręty kostne<br>[mm] | Srednica<br>otworów<br>mocujących<br>「mm] |
|----------|-----------------|----------------|-----------------------------------------------|-------------------------------------------|
| pierwsza | 24              | 24             |                                               |                                           |
| druga    | 108             | 24             |                                               |                                           |
| trzecia  |                 | 24             |                                               |                                           |

Tabela 1. Wymiary płytek zastosowanych w symulacji

#### **2.2. Model dyskretny**

Metoda elementów skończonych pozwala na rozwiązanie zagadnień brzegowych. Jako jej najważniejszą cechę opisuje się możliwość zastąpienia problemu analitycznego, zapisywanego za pomocą równań różniczkowych, problemem algebraicznym [4]. W celu uzyskania rozwiązania należy dokonać dyskretyzacji obiektu, czyli podziału analizowanego elementu na skończoną liczbę elementów o prostych kształtach. Odpowiednio w przestrzeni dwuwymiarowej dokonuje się podziału na np. elementy o czworokątnym czy też trójkątnym kształcie oraz w przestrzeni trójwymiarowej na np. sześciany czy czworościany.

W celu rozwiązania zagadnienia przemieszczenia odłamów kostnych w płytkowym zespoleniu kości długich zastosowany został element skończony SOLID92, który definiowany jest jako czworościenny element bryłowy wyższego rzędu. Pozwala na modelowanie nieregularnych siatek. Element określa się za pomocą dziesięciu węzłów o trzech stopniach swobody w każdym węźle w kierunkach X, Y, Z [1] (rys. 2).

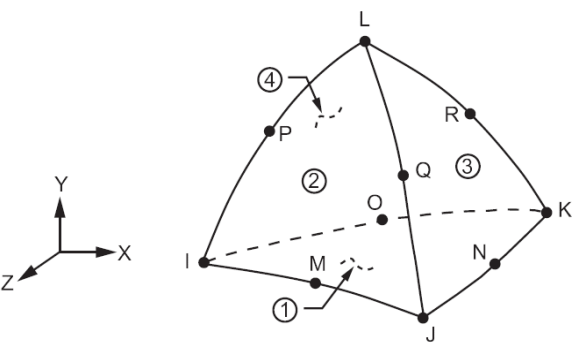

Rys. 2. Geometra elementu SOLID92 [1]

## **2.3. Model materiału**

W przygotowanym modelu zastosowano materiały izotropowe. Założono, że model płytki i wkrętów wykonany jest ze stali chromowo-niklowo-molibdenowej (Cr-Ni-Mo), natomiast dla rurowego modelu kości przyjęto wartości modułu Younga oraz współczynnika Poissona, jak dla kości udowej suchej [2]. Dane wykorzystane w modelu materiału przedstawiono w tabeli 2.

| Materiał            | Moduł<br>Younga<br>[MPa] | Współczynnik<br>Poissona | Wytrzymałość na<br>rozciaganie [MPa] | Wydłużenie<br>graniczne $[\%]$ |
|---------------------|--------------------------|--------------------------|--------------------------------------|--------------------------------|
| Stal Cr-Ni-Mo       | 200000                   | 0.3                      | 590-1100                             | 0,02                           |
| Kość udowa<br>sucha | 20200                    | 0,3                      | ~151                                 | 1.24                           |

Tabela 2. Właściwości materiałów zastosowanych w modelu numerycznym

#### **2.4. Model obciążenia**

Przy założeniu, że stabilizator kości został zastosowany do zespolenia złamania kości w obrębie trzonu kości udowej, symulacja obciążenia musi uwzględniać fizjologiczną budowę ciała człowieka. Z powyższego wynika, że obciążenie mocowane jest w obszarze bliższego końca kości udowej. Wartość przyłożonej siły fizjologicznej zależy od ciężaru ciała człowieka, pomniejszonego o względny ciężar kończyn dolnych: udo – 14,165%, podudzie – 4,33%, stopa – 1,371% (wg Zatziorsky'ego [3]) i rozłożona symetrycznie na obie kończyny dolne.

Wartość obciążenia działającego wzdłuż osi Z modelu (rys. 3) wyznaczona została z iloczynu masy i przyspieszenia ziemskiego o wartości równej  $9,81 \text{ m/s}^2$ , a wynik całkowitego ciężaru ciała człowieka pomniejszony o ~40% (względny ciężar kończyny dolnej wynosi 19,861%).

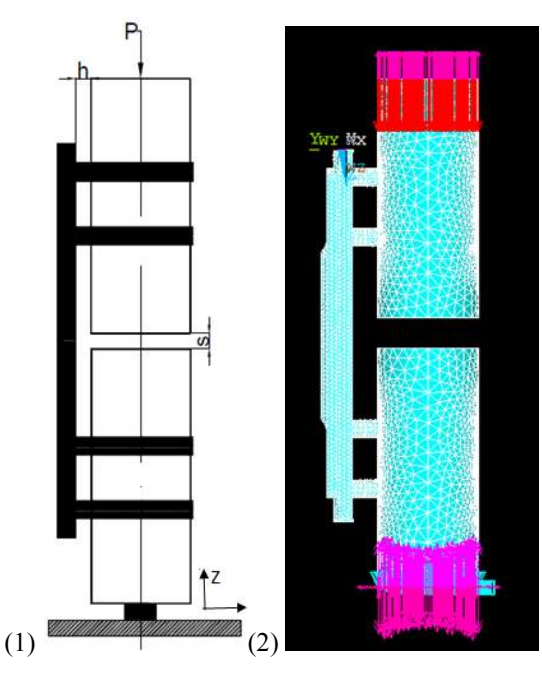

Rys. 3. Przykładowy schemat obciążenia zespolenia mostującego z jedną płytką (1) i model obciążenia zespolenia z dwiema płytkami w środowisku ANSYS 14.5 (2)

Wartości sił wykorzystanych do symulacji zestawiono w tabeli 3.

| Masa ciała<br>człowieka [kg] | Całkowity ciężar<br>ciała [N] | Ciężar kończyn<br>$d$ olnych [N] | Siła działająca<br>wzdłuż osi Z<br>modelu $[N]$ |
|------------------------------|-------------------------------|----------------------------------|-------------------------------------------------|
| 50                           | 490,50                        | 196,20                           | ~147.00                                         |
| 100                          | 981.00                        | 392.40                           | $\sim$ 294.00                                   |
| 150                          | 1471.50                       | 588,60                           | ~1442,00                                        |

Tabela 3. Wartości sił działających wzdłuż osi Z

### **3. WYNIKI**

Przeprowadzono obliczenia dla układów stabilizatorów złożonych z jednej, dwóch lub trzech płytek o różnych długościach nałożonych jedna na drugą, obciążonych odpowiednio siłami P<sub>1</sub> = 147 N, P<sub>2</sub> = 294 N, P<sub>3</sub> = 442 N. Na rysunku 4 przedstawiono przykładową postać deformacji obiektu.

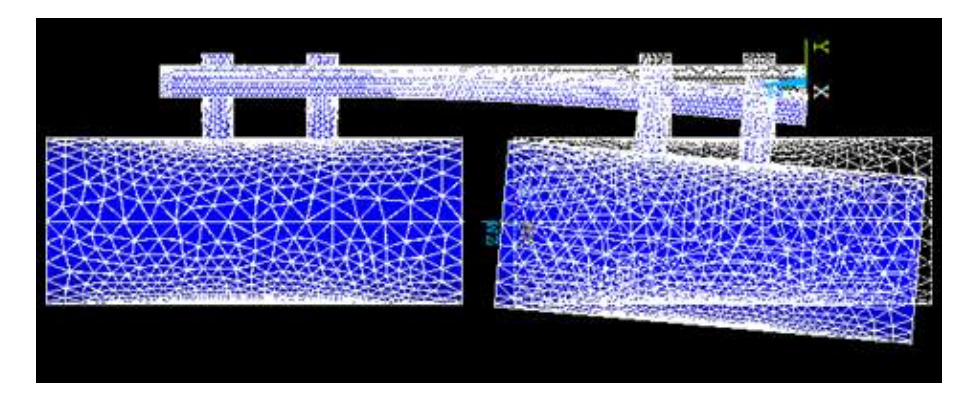

Rys. 4. Przykładowa postać deformacji obiektu w stabilizatorze z jedną płytką, obciążonym siłą  $P_1 = 147$  N

Na podstawie otrzymanych wyników (tabela 4.) ustalono rozłożenie parametru wzdłuż osi Z oraz dokonano analizy wpływu zmiennych liczby płytek na wartość przemieszczenia. Rozłożenie parametru wzdłuż osi Z przedstawiono na rysunku 5.

| Przemieszczenie<br>[mm]<br>Siła osiowa P [N] | Model z jedna<br>płytką | Model<br>z dwiema<br>płytkami | Model z trzema<br>płytkami |
|----------------------------------------------|-------------------------|-------------------------------|----------------------------|
| ~147,00                                      | 1,26971                 | 0,389955                      | 0,214903                   |
| ~294,00                                      | 2,53942                 | 0,779909                      | 0,426805                   |
| ~1442.00                                     | 3,81777                 | 1,17252                       | 0,646169                   |

Tabela 4. Wartości maksymalnego osiowego przemieszczenia odłamów kostnych [mm]

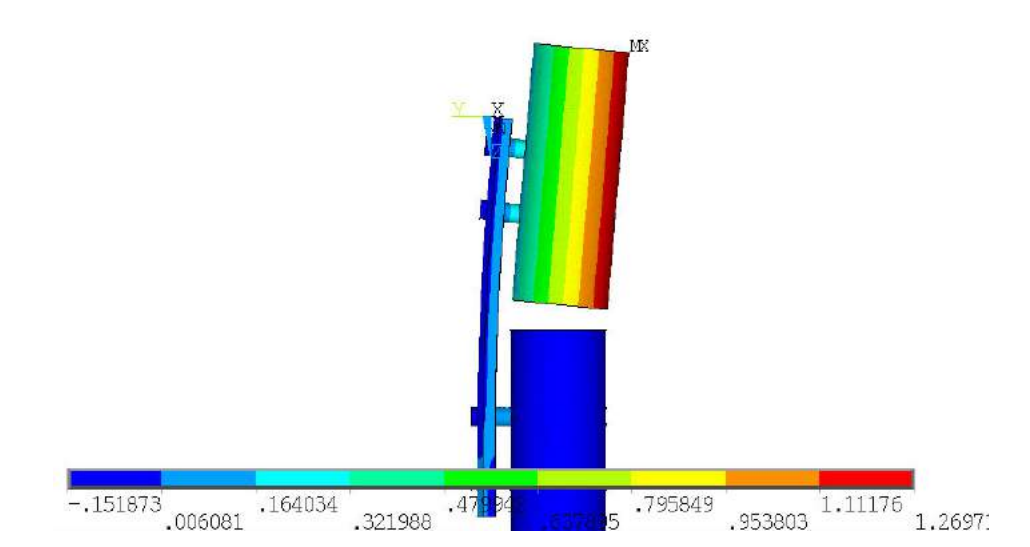

Rys. 5. Przykładowy rozkład parametru wzdłuż osi Z w stabilizatorze z jedną płytką, obciążonym siłą  $P_1 = 147$  N

## **4. WNIOSKI**

Analiza numeryczna wykazała, że dodanie do układu jednej lub dwóch płytek powoduje zmniejszenie wartości maksymalnego przemieszczenia odłamów kostnych. Na podstawie dokonanej analizy metodą elementów skończonych można wnioskować o optymalnych układach stabilizatorów dla ludzi o różnej masie ciała.

Ze względów medycznych nie zaleca się stosowania układów o dużej sztywność. Wskazane jest, żeby płytki zapewniały przemieszczenia osiowe w zakresie 1-2 mm, stymulując tym samym wzrost i zespolenie kości oraz niwelowały niepożądane przemieszczenia w kierunku poprzecznym [5].

Można zauważyć, że ze wzrastającą sztywnością stabilizatora maleje elastyczność układu stabilizator – wkręty – odłamy kostne. Przy określaniu oddziaływań powyższego układu należy pamiętać, że stosowany model jest modelem uproszczonym, gdyż nie zakłada innych wartości materiału, jakim jest "żywa" kość, oprócz modułu sprężystości wzdłużnej  $E = 20200$  MPa oraz współczynnika Poissona  $y = 0.3$  dla preparatu suchej kości udowej. Należy zwrócić uwagę, że zadana siła działa na wycinek modelu rurowego kości, co może powodować znaczne odchylenia od wartości rzeczywistych oddziaływań w układzie szkieletowym człowieka. W celu uzyskania rzeczywistego obrazu przemieszczenia odłamów kostnych obciążanych siłą osiową należałoby przeprowadzić badania doświadczalne oraz skonfrontować otrzymane wartości z wartościami analizy numerycznej.

Przy dobieraniu sposobu stabilizacji złamania na sali operacyjnej nie można kierować się wyłącznie wartościami pochodzącym z obliczeń numerycznych. Należy uwzględnić pod uwagę szereg innych czynników, które mają wpływ na zachowanie właściwej elastyczności układu i minimalizują prawdopodobieństwo destabilizacji.

### **LITERATURA**

- [1] ANSYS Mechanical APDL Feature Archive, wersja 14.5, 2012
- [2] Będziński R. 1997: Biomechanika Inżynierska, Zagadnienia wybrane. Oficyna Wydawnicza Politechniki Wrocławskiej, Wrocław.
- [3] Bober T., Zawadzki J., 2006. Biomechanika układu ruchu człowieka. Wydawnictwo BK Wrocław.
- [4] Kąkol W., Łodygowski T., 2003. Metoda elementów skończonych w wybranych zagadnieniach mechaniki konstrukcji inżynierskich. Alma Mater Politechnika Poznańska.
- [5] Ramatowski W., Granowski R., Bielawski J., 1988. Osteosynteza metodą ZESPOL. Teoria i praktyka kliniczna. Państwowy Zakład Wydawnictw Lekarskich Warszawa.
- [6] Słowiński W., Ruciński M., Słowiński K., 2006: Współistnienie złamań trzonu kości udowej i obrażeń stawu kolanowego – przypadek czy zależność? Nowiny Lekarskie 75, 3-6

## **A FINITE ELEMENT ANALISYS OF OSTEOSYNTHESIS PLATE FIXATION IN THE FEMUR**

#### **Summary**

In this paper are presented results of finite element analisys of bone fragments displacement in osteosynthesis plate fixation in the broken tight bones. In simulation and determine the material properties was assumed anastomosis of femoral shaft fractures. For the analysis of the bone plate fixation was used stabilization system with one, two or three plates of varying lengths. Stabilization system was loaded with variable load. Numerical analysis was performed in ANSYS Mechanical.

# **AUTONOMICZNE STANOWISKO DO PRZYGOTOWYWANIA I NADZOROWANIA STANU CIECZY OBRÓBKOWYCH**

### **Artur Bartkowiak1 , Robert Polasik2 , Jakub Kosiński1 ,**   $\mathbf{S}$ ławomir Mikulski<sup>1</sup>, Szymon Szatkowski<sup>1</sup>

*1 Koło Naukowe Narzędziowiec,* <sup>2</sup> *Zakład Inżynierii Produkcji, UTP w Bydgoszczy* 

#### **Streszczenie**

W pracy przedstawiono projekt budowy zautomatyzowanego stanowiska do przygotowywania cieczy obróbkowych. Przewidziano możliwość zastosowania tego urządzenia jako niezależnego układu podawania i nadzorowania stanu cieczy chłodząco-smarujących, stosowanych w procesach obróbek ubytkowych. Zaprezentowano schemat i opisano zasadę działania stanowiska.

### **1. WPROWADZENIE**

Proces skrawania materiałów prowadzony jest często z zastosowaniem cieczy obróbkowych. Duże ilości wydzielanego ciepła i wysoka temperatura w obrębie strefy skrawania wpływają negatywnie na wyniki obróbki, czego skutkiem jest konieczność stosowania chłodzenia strefy skrawania. Wysokiej temperaturze skrawania towarzyszy intensywny proces zużycia powierzchni roboczych ostrza, poprzez obniżenie wytrzymałości termicznej i utraty własności skrawnych [10, 14]. Ciecze obróbkowe są użytkowane w warunkach dostępu powietrza, którego skład chemiczny uwarunkowany jest stanem otoczenia. Dzięki powietrzu, możliwym jest odprowadzanie powstającego ciepła, natomiast jego składniki na nowo powstałej powierzchni pod wpływem wysokich temperatur tworzą na niej różnorodne związki chemiczne, często o niekorzystnym oddziaływaniu na ciecze obróbkowe. Innym, równie ważnym, czynnikiem jest korozja biologiczna cieczy chłodząco-smarujacych (CCS), zachodząca w wyniku rozwijających się w nich mikroorganizmów. Zagadnieniem nie mniej istotnym jest ponadto zanieczyszczenie cieczy, powstające wskutek wypłukiwania drobin materiału obrabianego i innych materiałów oraz substancji z powierzchni obrabianej.

## **2. CHŁODZENIE I SMAROWANIE STREFY OBRÓBKI**

Podczas procesu skrawania największa część energii ulega przemianie w ciepło. Znaczna ilość, gdyż aż około 80 % powstałego ciepła jest pochłaniana przez wiór. Pozostała część generowanego ciepła jest dyssypowana do przedmiotu obrabianego, narzędzia i otoczenia. Bilans energetyczny w innych procesach obróbkowych jest odmienny, na przykład w obróbce ściernej większość energii generowanej w procesie jest przekazywana do przedmiotu obrabianego [11, 12]. Bilans wytwarzanego ciepła w procesach obróbki skrawaniem przedstawiono na rysunku 1. Na rysunku 2 zaprezentowano miejscowy rozkład temperatur dla wióra i narzędzia skrawającego podczas procesu skrawania stali. Występowanie wysokich temperatur może niekorzystnie wypływać na nowo powstałą powierzchnię obrabianego przedmiotu. W warstwie wierzchniej mogą zachodzić niekorzystne procesy, mikrospawania czy też procesy utleniania. Ponadto w podwyższonych temperaturach narzędzie podlega przyspieszonemu zużyciu, co wiąże się z jego częstszą wymianą i dodatkowymi kosztami. W celu chłodzenia przedmiotu obrabianego oraz narzędzia stosuje się chłodzenie m.in. poprzez użycie cieczy obróbkowych, które zabezpieczają powierzchnię obrobioną przed korozją.

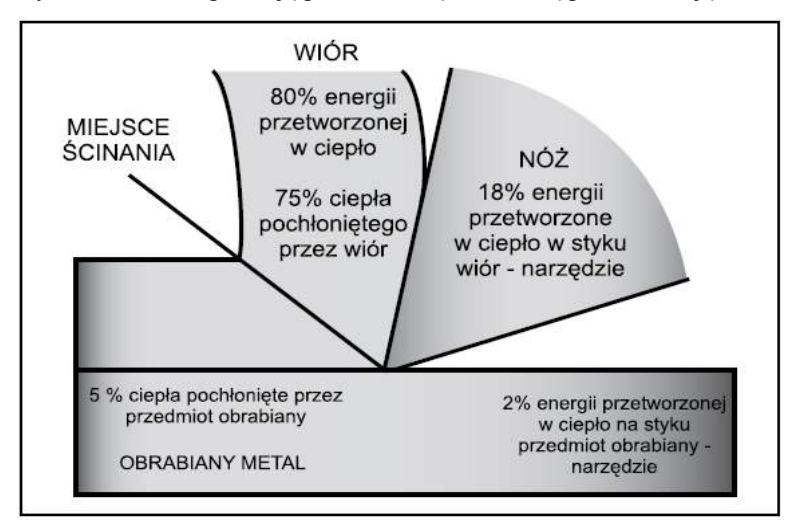

Rys. 1. Bilans cieplny procesu skrawania [4]

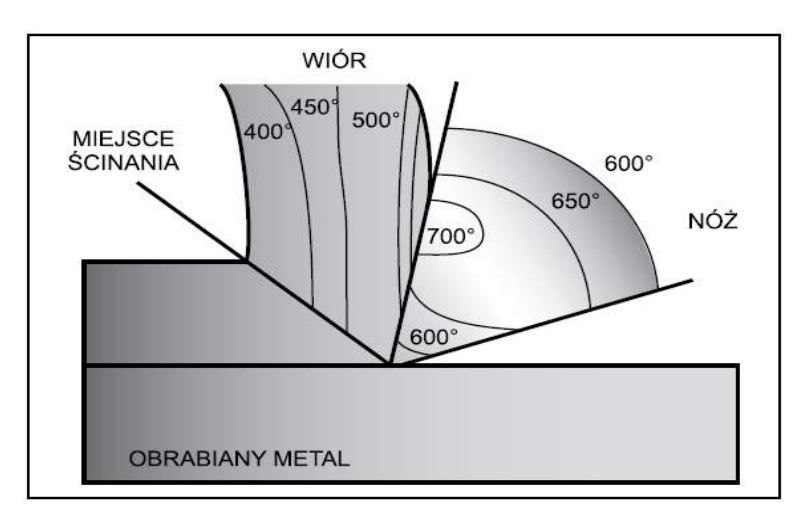

Rys. 2. Miejscowy rozkład temperatur procesu skrawania stali [3]

Powszechnie stosowanymi płynami obróbkowymi są ciecze chłodząco-smarujące (CCS), będące najczęstszym sposobem wspomagania procesu skrawania. Spełniają one szereg różnorodnych zadań, z których najważniejsze to [8, 10]:

• redukcja i odprowadzenie ciepła ze strefy skrawania,

- zmniejszenie pracy tarcia,
- zmniejszenie zużycie ostrza i zwiększenie trwałość ostrza,
- przeciwdziałanie adhezji i powstawaniu narostu,
- przeciwdziałanie dyfuzji pierwiastków materiału skrawanego i ostrza,
- zwiększanie dokładności kształtu i wymiaru obrobionego przedmiotu,
- uzyskanie wymaganej struktury geometrycznej powierzchni, właściwości fizycznych warstwy wierzchniej oraz zmniejszenie niekorzystnych zmian w warstwie wierzchniej,
- ułatwione łamanie i odprowadzanie wiórów,
- zabezpieczenie przed korozją przedmiotów obrabianych, oprzyrządowania, narzędzi i elementów obrabiarki,
- zwiększenie produktywności wytwarzania.

Dwie podstawowe funkcje płynów obróbkowych: chłodzenie i smarowanie (rys. 3) mają na celu zmniejszenie energochłonności obróbki, zniwelowanie oporów skrawania, ochronę antykorozyjną przedmiotów, narzędzi, obrabiarki, ułatwienie tworzenia wiórów [1, 6, 8].

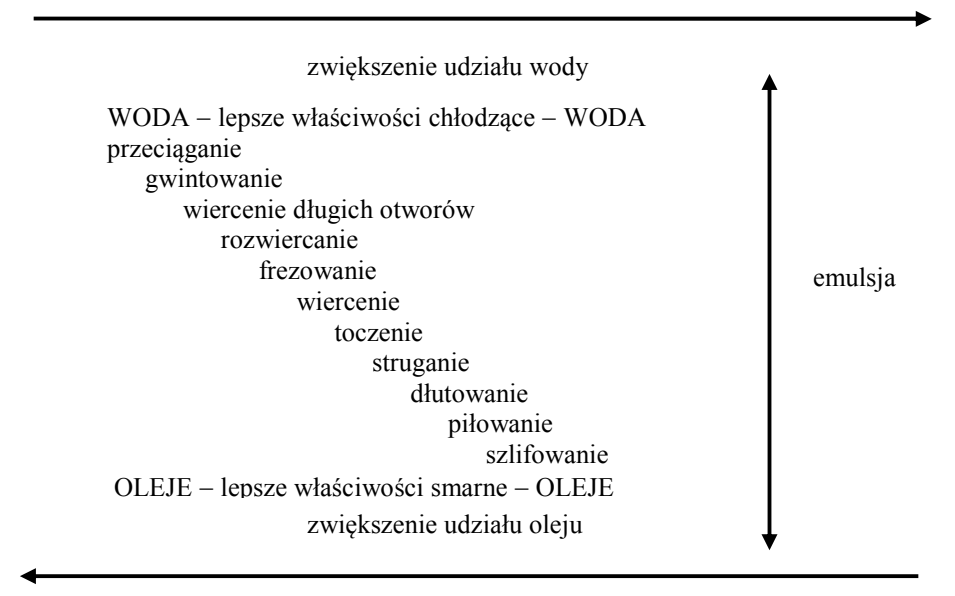

Rys. 3. Chłodzenie i smarowanie w poszczególnych operacjach, opracowano na podstawie [1]

Większość klasyfikacji CCS oparta jest na składzie chemicznym i zastosowaniach.

Oficjalna, znormalizowana klasyfikacja polska, wg PN-90/C-96099/10, jest tożsama z klasyfikacją ISO 6743/7:1986 według której, CCS są zaliczane do klasy L (środki smarne – lubricants) i dzielone na 17 rodzajów. Ze względu na brak powszechnej aprobaty klasyfikacji ISO wśród producentów i użytkowników cieczy chłodzącosmarujących w Niemczech, Polsce i niektórych innych krajach, w dalszym ciągu w powszechnym użytkowaniu jest klasyfikacja niemiecka wg DIN 51 385 [6]. Skład chemiczny cieczy obróbczych jest zróżnicowany, w zależności od ich przeznaczenia i wymaganych właściwości eksploatacyjnych.

W procesach skrawania jako CCS stosowane są [6, 8]:

- oleje obróbkowe,
- oleje emulgujące
- emulsje do obróbki metali, zwane chłodziwami, otrzymywane przez zmieszanie olejów emulgujących z wodą,
- mikroemulsje,
- ciecze syntetyczne roztwory substancji chemicznych,
- ciecze chłodząco-smarujące modyfikowane.

## **3. KONCEPCJA STANOWISKA**

Do chłodzenia stosuje się najczęściej zewnętrzne dysze, które kierują strumień cieczy obróbkowej na powierzchnie skrawną, od góry na powstający wiór oraz powierzchnię natarcia lub od dołu powierzchnię przyłożenia narzędzia – Rysunek 4.

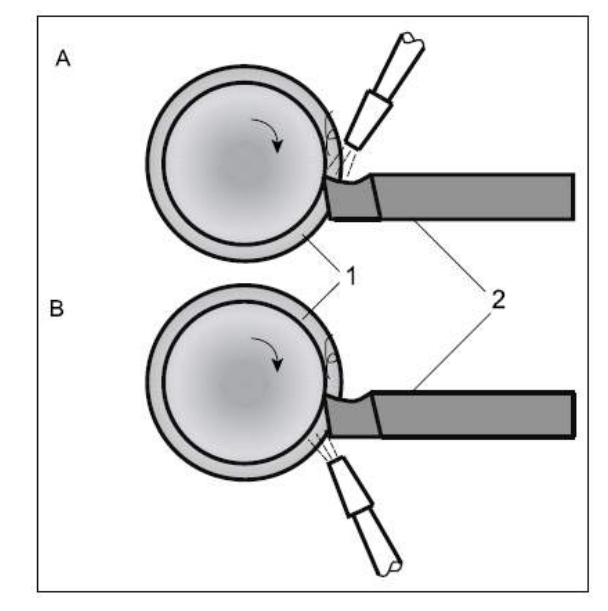

Rys. 4. Możliwości podawania cieczy chłodząco-smarującej w miejscu obszaru skrawania A –powierzchnia natarcia i wiór, B – powierzchnia przyłożenia, 1 – obrabiany materiał, 2 – narzędzie skrawające [4]

Na rynku istnieją gotowe rozwiązania zbiorników do przygotowywania cieczy obróbkowych. Ich wadą jest wysoka cena oraz brak możliwości stosowania jako odosobnione obiegi CCS. Przykłady rozwiązań przedstawiono na rysunku 5.

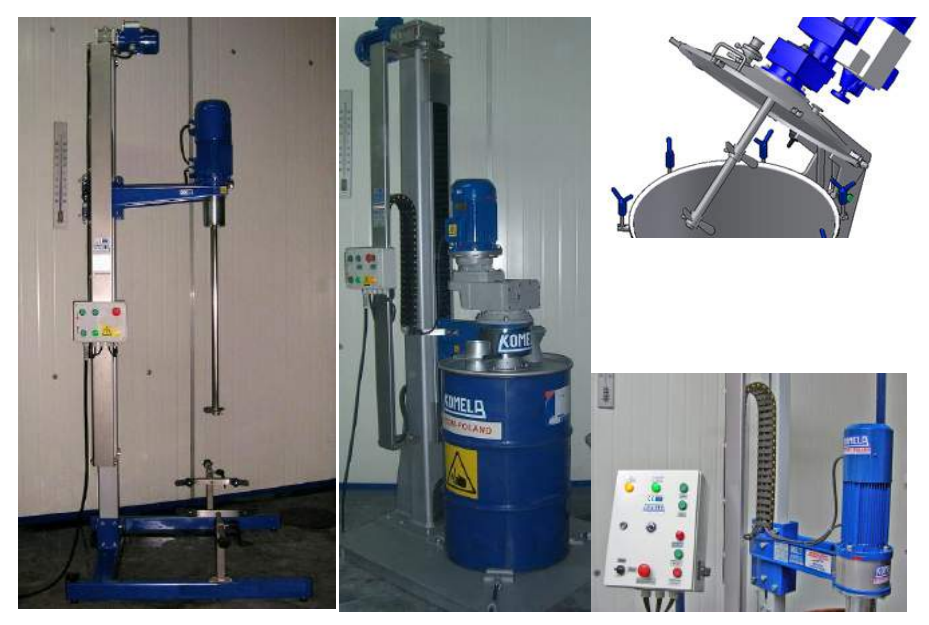

Rys. 5. Przykładowe rozwiązania stanowisk do przygotowywania cieczy obróbkowych [7]

Głównymi założeniami projektu autonomicznego, zautomatyzowanego stanowiska do przygotowywania i nadzorowania cieczy płynów obróbkowych były:

- mobilność, łatwość przemieszczania stanowiska,
- automatyczny pomiar temperatury cieczy w zbiorniku,
- chłodzenie CCS
- uniwersalność urządzenia − elastyczność,
- możliwość łatwej i szybkiej wymiany środka smarująco-chłodzącego,
- możliwość rozbudowy,
- możliwość automatycznego sterowania prędkością mieszania,
- automatyczny przesuw mieszadła w wybranej płaszczyźnie płaszczyznach,
- automatyczne sterowanie ilością podawanej dawki środka smarującochłodzącego,
- nadzorowanie stanu CCS,
- kontrola ciśnienia w układzie,
- możliwość sterowanego uzupełniania poziomu cieczy,
- filtracja CCS.

Określono główne elementy prototypowego stanowiska – rysunek 6:

- zbiornik cieczy,
- układy wykonawcze silnik mieszadła, mieszadło, pompa, silniki krokowe służące do przemieszczania się ramienia mieszadła, dysze chłodzące, sterownik silników krokowych,
- układy pomiarowe czujniki temperatury, czujnik natężenia przepływu, laserowy układ pomiaru przejrzystości cieczy, czujnik ciśnienia, czujnik poziomu cieczy,

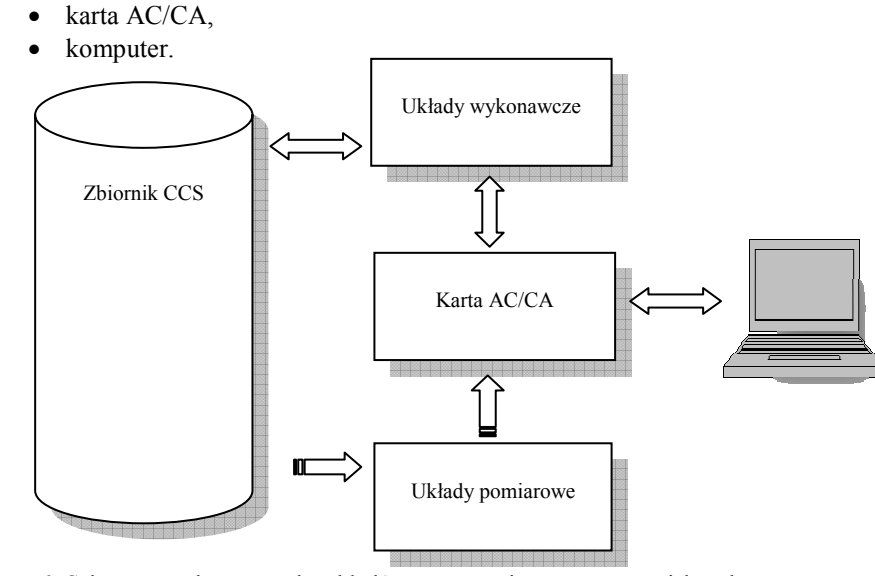

Rys. 6. Schemat podstawowych układów autonomicznego stanowiska do przygotowywania i nadzorowania stanu CCS

Projektowane stanowisko umożliwia dostarczanie CCS do strefy obróbki z pominięciem oryginalnego układu podawania cieczy obrabiarki. Podstawową zaletą zaproponowanego rozwiązania jest zmniejszenie objętości CCS np. podczas wykonywania eksperymentów. Innymi, nie mniej ważnymi cechami są: możliwość nadzorowania stanu CCS, kondycjonowanie stanu CCS (np. stabilizacja temperatury), sterowanie przepływem cieczy (wydatkiem), mieszanie cieczy w trakcie pracy, filtracja. Stanowisko winno charakteryzować się mobilnością i umożliwiać adaptację do zastanych warunków otoczenia. Założono, iż układy pomiarowe i wykonawcze będą sterowane za pomocą karty AC/CA, podłączonej do komputera wyposażonego w odpowiednie oprogramowanie. Planowane są zastosowanie wcześniej opracowanych programów bądź adaptacja dostępnych aplikacji w celu obsługi stanowiska.

Na rysunku 7 przedstawiono główne elementy stanowiska w ujęciu schematycznym: 9 – przestrzeń robocza obrabiarki, 4 – zespół filtrujący CCS, 3 – chłodnica cieczy, 1 – zbiornik. Obieg cieczy jest następujący: ciecz o ustalonym stanie (strzałka 11), pobrana ze zbiornika 1 podawana jest do strefy obróbki 9. Następnie ciecz wraz z zanieczyszczeniami (strzałka 8) kierowana jest do zespołu filtrującego 4 oraz chłodnicy 3. Oczyszczona i wystudzona CCS (strzałka 2) jest pompowana do zbiornika 1. Założono możliwość automatycznego uzupełniania poziomu cieczy – 6 wskutek jej odparowania – 10.

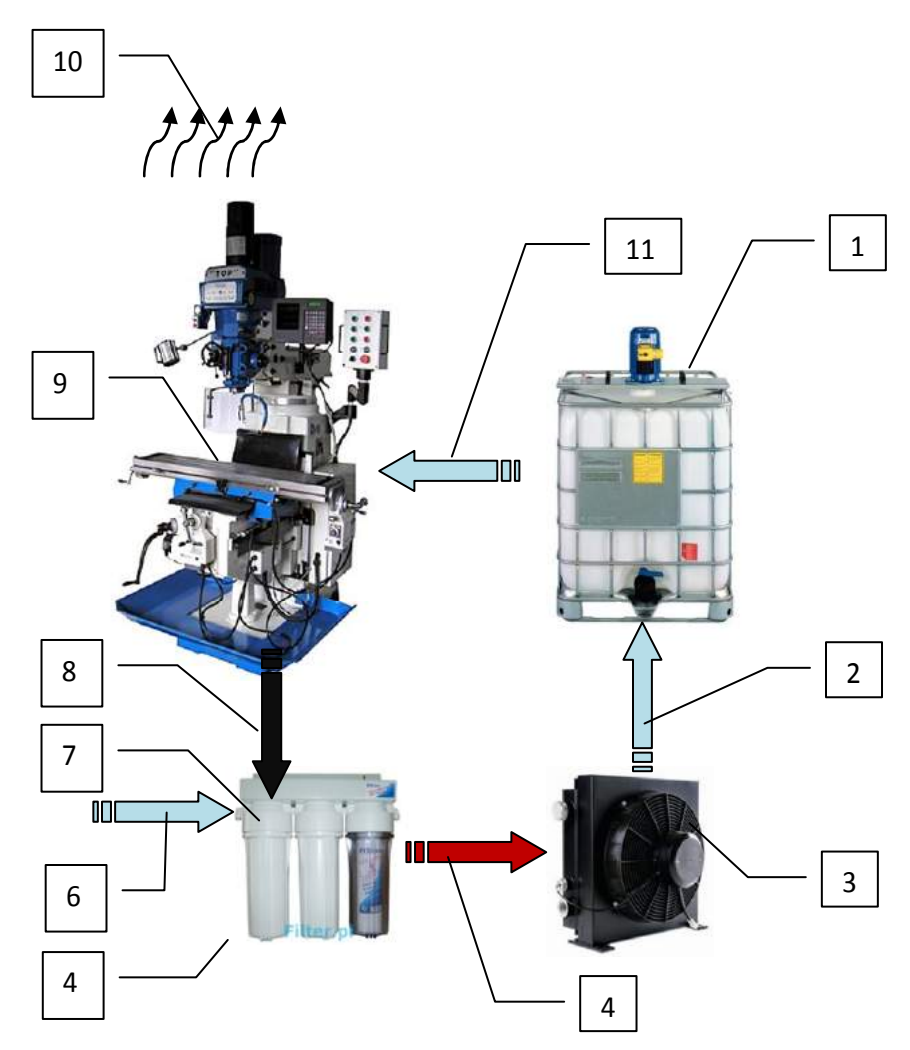

Rys. 7. Główne elementy wykonawcze stanowiska oraz schemat obiegu cieczy w układzie

### **4. PODSUMOWANIE**

Zaprezentowano studium projektu autonomicznego stanowiska do przygotowania i nadzorowania stanu CCS. Liczne prace związane z cieczami obróbkowymi, prowadzone przez pracowników Zakładu Inżynierii Produkcji UTP oraz studentów Koła Naukowego Narzędziowiec wskazują na celowość wykonania takiego układu. Pozyskano znaczną cześć elementów składowych oraz wykonano badania z udziałem zróżnicowanych CCS z zastosowaniem stanowiska w wersji uproszczonej [4, 5, 9]. Stanowisko, wykonane według przedstawionej w pracy koncepcji będzie wykorzystywane na zajęciach laboratoryjnych w pracy Koła Naukowego oraz podczas prowadzenia badań. Przewidziano możliwość nadzorowania stanu CCS i jej kondycjonowania. Opisane stanowisko ułatwi doprowadzenie cieczy chłodząco smarującej do obszaru obróbki z pominięciem zbiornika cieczy w konwencjonalnych systemach chłodzenia obrabiarek i jednocześnie skróci czas przygotowania CCS, szczególnie podczas prowadzenia prac badawczych.

### **LITERATURA**

- [1] Avila R.F., Abrao A.M., 2001. The effect of cutting fluids on the machining of hardened AISI 4340 steel. J. of Materials Processing Technology 119, 21-26.
- [2] Ciecze do obróbki metali, produkty http://totalpolska.pl/wiedza/rozdzial%2012.pdf
- [3] Dąbrowski J.R., Firkowski A., Gierzyńska-Dolna M., 1988. Ciecze obróbkowe do skrawania metali. Warszawa WNT.
- [4] Domański W., Leppert T., Polasik R., 2013. Badania wpływu właściwości cieczy chłodząco-smarujących na cechy geometryczne warstwy wierzchniej. Mechanik 8-9.
- [5] Domański W., Leppert T., Polasik R., 2013. Badania wpływu właściwości cieczy chłodząco-smarujących na siły skrawania podczas toczenia. Mechanik 8-9
- [6] Grzesik W., 1998. Podstawy skrawania materiałów metalowych. WNT Warszawa.
- [7] Katalogi i inne wydawnictwa, w tym elektroniczne, producentów wyposażenia do przygotowywania CCS.
- [8] Klocke F., Eisenblaetter G., 1997. Dry Cutting. Annals CIRP 46(2), 519-526
- [9] Leppert T., Polasik R., 2012. Badania sił skrawania podczas frezowania na sucho, z MQL i emulsją. Mechanik 8-9, 431-438.
- [10] Olszak W., 2000. Obróbka skrawaniem. Warszawa WNT.
- [11] Polasik R., Dry constant-load steel alumina grinding energy partition. Journal of Polish CIMAC.
- [12] Shaw M.C., 1996. Energy Conversion in cutting and grinding. Annals of CIRP 45(1), 101-104.
- [13] Sreejith P.S., Ngoi B.K.A., 2000. Dry machining: Machining of the future. J. of Materials Processing Technology 101, 287-29141.
- [14] Storch B., 2012. Podstawy obróbki skrawaniem, Koszalin, (pobrano 17.11.2012) http://www.zmp.wm.tu.koszalin.pl/body/download/skrypt\_got.pdf

## **AUTONOMOUS STAND FOR LUBRICATING AND COOLING LIQUIDS PREPARATION AND CONDITION MONITORING**

#### **Summary**

An automatic and autonomous stand for preparation and condition monitoring of lubricating and cooling liquids construction studies were presented and described in this article. Predicted principles of operation and application areas were discussed. Schemas and pictures were attached for better stand idea description.

## **INŻYNIERIA ODWROTNA JAKO ODBUDOWA GEOMETRII RZECZYWISTYCH OBIEKTÓW W OPROGRAMOWANIU CAD**

#### **Piotr Czyżewski, Mateusz Falkiewicz, Sebastian Siutkowski**

*Wydział Inżynierii Mechanicznej, UTP w Bydgoszczy* 

#### **Streszczenie**

Inżyniera odwrotna (ang. Reverse Engineering), dzięki zastosowaniu nowoczesnych maszyn pomiarowych szczególnie skanerów optycznych 3D znajduje coraz częstsze zastosowanie w wielu obszarach przemysłu oraz nauki. Technika ta pozwala na uzyskanie modelu CAD obiektu fizycznego. Przedstawiono przebieg skanowania obiektu z wykorzystaniem skanera optycznego 3D Atos Triple Professional oraz przykład przebiegu odbudowywania modelu w oprogramowaniu CAE NX 8.5 firmy Siemens.

### **1. WPROWADZENIE**

Inżynieria odwrotna (ang. Reverse Engineering, RE) to dziedzina techniki, zajmująca się zagadnieniami odzyskiwania/odbudowy geometrii rzeczywistych obiektów. Jest to proces odwrotny do konstruowania, którego celem jest uzyskanie produktu spełniającego założenia np. uwzględnienie aspektów technologiczności, a także wymagań producenta. Zatem w inżynierii odwrotnej danymi wejściowymi są istniejące już obiekty fizyczne, produkty, które mogą nie posiadać dokumentacji technicznej w postaci rysunków lub modelu w oprogramowaniu CAD, a bez tych danych nie jesteśmy w stanie ich ponownie wytworzyć. Przykładem może być forma wtryskowa dla wyprasek z tworzyw polimerowych (kształt elementu formującego) czy też tłoczników w przypadku wyrobów z blachy, ale także formy odlewnicze dla wyrobów spożywczych (np. czekolady), jednakże swoje zastosowanie znajdują w tym przypadku również inne dziedziny techniki jak np. przemysł zbrojeniowy w celu wykonywania odpowiednich symulacji, ulepszania istniejącej już konstrukcji, odbudowa elementów maszyn, konstrukcja elementów ergonomicznych. Inżynieria odwrotna polega zatem na stworzeniu geometrii rzeczywistego wyrobu w oprogramowaniu CAD, w celu jego modyfikacji oraz ponownego wytworzenia w tej samej bądź innej technologii uwzględniając założone cele, np. aspekty technolo-giczności [1, 4, 5].

Dzięki rozwojowi techniki pomiarowej, a głównie bezstykowym urządzeniom pomiarowym, skanerom 3D zadania inżynierii odwrotnej uległy uproszczeniu w odtwarzaniu danych. Skanery optyczne pozwalają uzyskać dane cyfrowe na temat obiektów w postaci chmury punktów (ang. Points Cloud) lub też po przetworzeniu w postać siatki trójkątów (pliki o rozszerzeniu stl). Zastosowanie tych urządzeń pozwala na szybki i precyzyjny pomiar obiektów o skomplikowanym kształcie [3] oraz sprawdzenie modelu CAD uzyskanego w procesie inżynierii odwrotnej. Istnieje wiele metod odbudowy geometrii wykorzystujących modelowanie bryłowe, powierzchniowe bądź hybrydowe.

Celem publikacji jest wyjaśnienie procesu inżynierii odwrotnej z wykorzystaniem oprogramowania NX 8.5 firmy Siemens za pomocą modelowania hybrydowego oraz porównanie otrzymanych wyników z rzeczywistym obiektem w oprogramowaniu ATOS Professional dołączonym do Skanera Optycznego Atos Triple II (rys. 1).

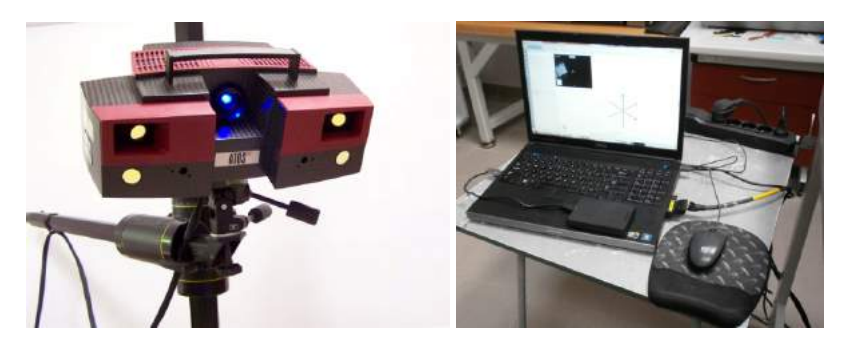

Rys. 1. Stanowisko pomiarowe – skaner optyczny wraz z komputerem

## **2. ODTWARZANE OBIEKTY**

Przedmiotem odtwarzanym był element konstrukcyjny w postaci elementu z modelu do sklejania wykonanego z tworzywa polimerowego metodą wtryskiwania (rys. 2). Element na rysunku został pokazany wraz z odniesieniem wymiarowym, dzięki czemu możliwe jest uzyskanie informacji na temat jego wielkości.

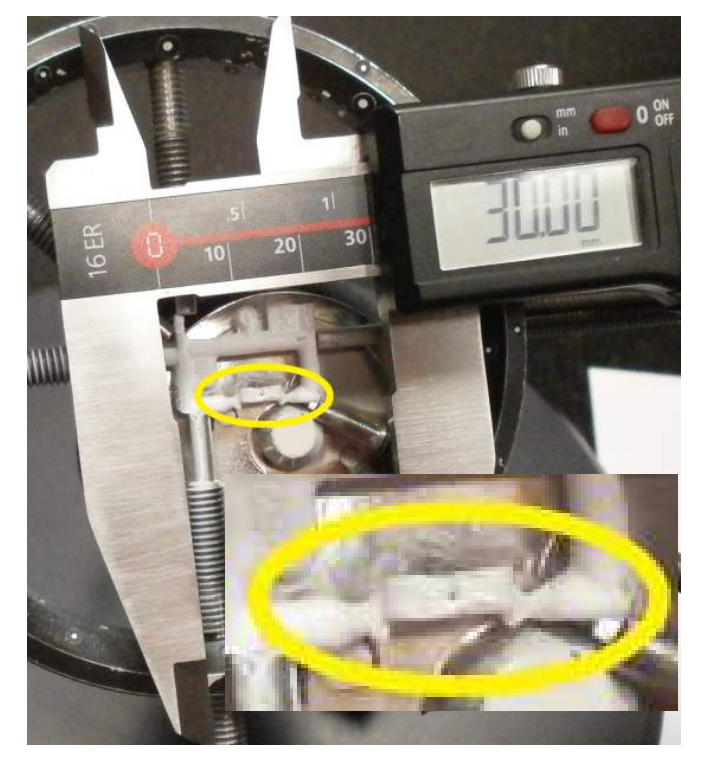

Rys. 2. Element konstrukcyjny modelu do sklejania

## **3. METODOLOGIA**

#### **3.1. Skanowanie**

Materiał cyfrowy otrzymywany jest nowoczesną bezstykową techniką pomiarową – skanowaniem 3D za pomocą skanera optycznego, wykorzystującego światło niebieskie ATOS TripleScan II firmy GOM GmbH. Skaner optyczny wyposażony jest w oprzyrządowanie optyczne wysokiej rozdzielczości, 2 soczewki o rozdzielczości 5 mln mega pikseli (rys. 3) oraz projektor światła niebieskiego (rys. 4).

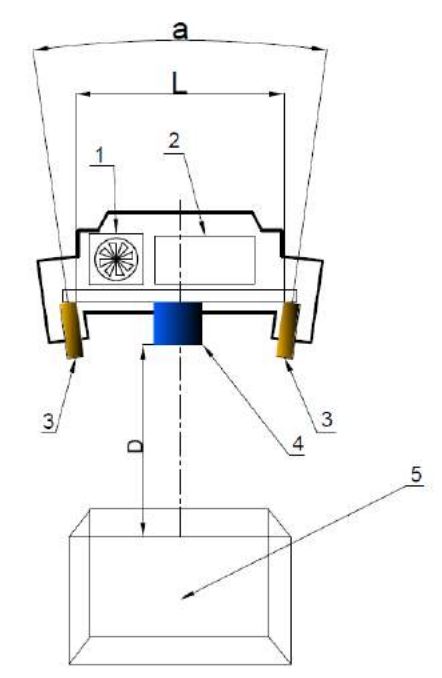

Rys. 3. Schemat skanera optycznego: L – rozstaw soczewek, a – kąt nachylenia soczewek, D – odległość projektora od środka pola pomiarowego, 1 – chłodzenie skanera, 2 – układ elektroniczny skanera, 3 – soczewki optyczne skanera, 4 – projektor światła niebieskiego, 5 – objętość pomiarowa [2]

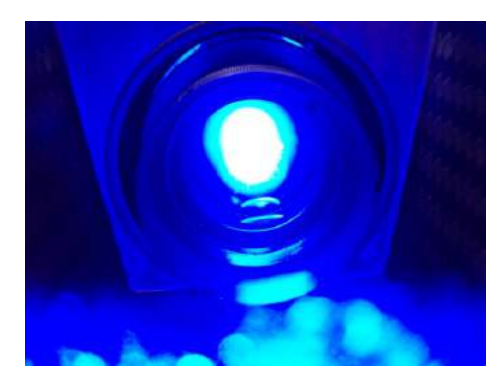

Rys. 4. Projektor światła niebieskiego podczas pomiaru [2]

Od zastosowanego oprzyrządowania optycznego zależna jest "objętość pomiarowa" skanera oraz liczba cyfrowych punktów "nakładanych" na obiekt fizyczny. Przed pomiarem konieczne są czynności przygotowawcze dla każdego obiektu, umieszczenie na nim referencyjnych markerów odniesienia, dzięki którym skaner orientuje obiekt w cyfrowej przestrzeni. Po to, aby łączyć ze sobą kolejne serie pomiarowe, konieczna jest widoczność minimum trzech wspólnych punktów referencyjnych z poprzednich pomiarów (rys. 5), dzięki temu otrzymujemy całą geometrię wyrobu. Kolejnym etapem jest naniesienie warstwy antyrefleksyjnej np. dwutlenku tytanu w celu uniknięcia odbicia światła projektora od badanego obiektu, gdyż każde załamanie światła negatywnie wpływa na wyniki pomiaru. Po usunięciu warstwy antyrefleksyjnej z markerów odniesienia przystępuje się do pomiaru, a następnie do obróbki danych cyfrowych.

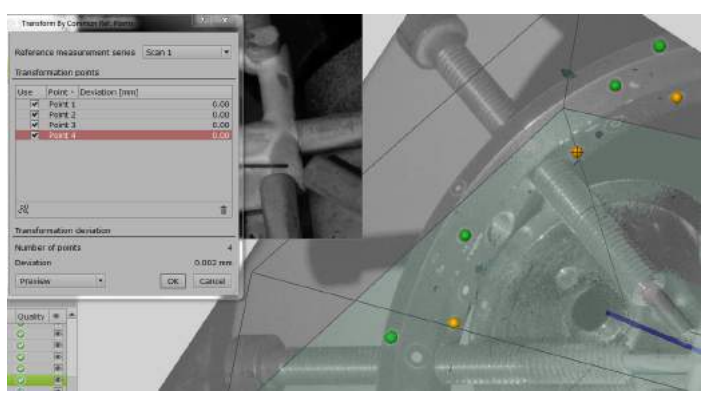

Rys. 5. Widok wspólnych punktów referencyjnych (kolor pomarańczowy)

### **3.2. Obróbka danych cyfrowych**

Obróbka uzyskanych danych cyfrowych odbywa się w oprogramowaniu dostarczonym wraz ze skanerem optycznym przez firmę GOM – Atos Professional (rys. 6) [6]. Uzyskane wyniki pomiaru, czyli chmurę punktów (rys. 6a) (z ang. Points Cloud) należy przekształcić w plik uniwersalny np. postać pliku stl – czyli dobrze znaną użytkownikom oprogramowania CAE siatkę trójkątów. Dzięki uzyskaniu takiej postaci plików, możliwa jest ich obróbka w oprogramowaniu ATOS w module do naprawy siatki (rys. 6b). Oprogramowanie składa się z kilku modułów, takich jak moduł: pomiarowy, inspekcji, raportowania wyników, kalibracji oraz wspomniany moduł naprawy siatki/modelu.

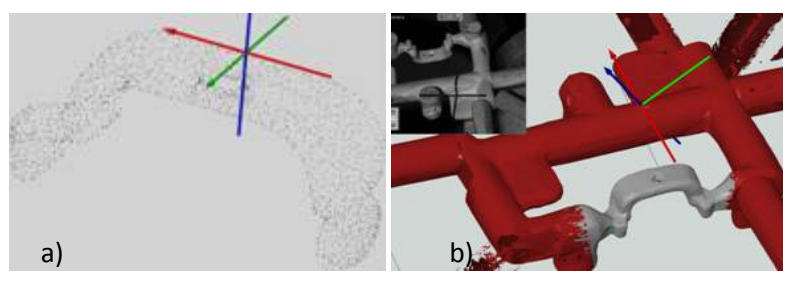

Rys. 6. Obróbka danych cyfrowych z pomiaru: a) widok chmury punktów, b) usuwanie niepotrzebnych danych przejętych podczas pomiaru (kolor czerwony)

#### **3.3. Odtwarzanie geometrii**

Po uzyskaniu danych w postaci pliku o rozszerzeniu stl lub g3d oraz po obróbce wstępnej (rys.7) możliwe jest importowanie danych do oprogramowania CAD np. NX, CATIA, Pro-E, które dzięki zaawansowanym narzędziom pozwala na pracę z plikami takiego typu.

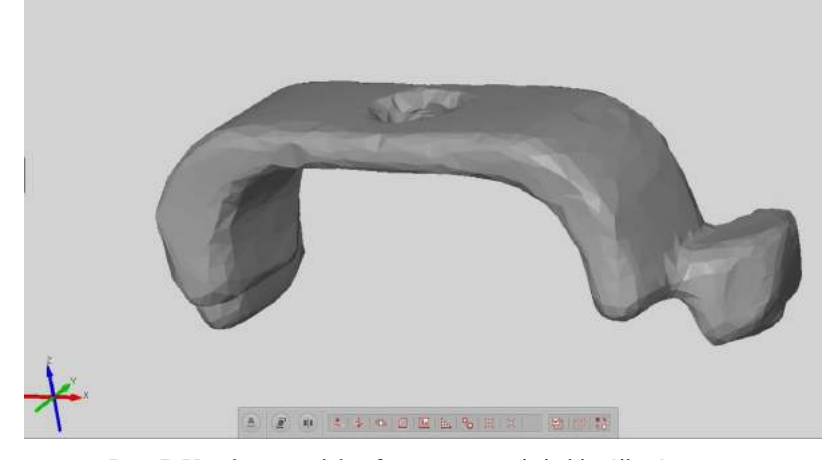

Rys. 7. Uzyskany model cyfrowy w postaci siatki trójkątów

Działaniem wstępnym po zaimportowaniu plików do oprogramowania jest reorientacja układu współrzędnych, która będzie ułatwiać pracę z plikiem (nie jest to konieczne jednakże zalecane ze względu na ułatwienie pracy na modelem). Jedną z metod pracy na pliku stl jest tworzenie jego przekroju w postaci krzywych, które mogą być podstawą do odtwarzania modelu lub konwertowania na splajny parametryczne pozwalające na "pełną kontrolę" nad tworzonym modelem (rys. 8). Oprogramowanie Hi-tech udostępnia również szeroki wachlarz analiz siatki trójkątów, takich jak np. analiza krzywizn pliku, na podstawie której możliwe jest podzielenie siatki na regiony o np. promieniu wypukłym o wartości do 5 mm oraz wartościom promienia wklęsłego również do 5 mm, w ten sposób otrzymuję się w pliku podział na 3 regiony, co znacznie ułatwia pracę, kolejną analizą jest automatyczne naniesie siatki krzywych na model, co jednak nie sprawdza się przy wyrobach o skomplikowanym kształcie [7].

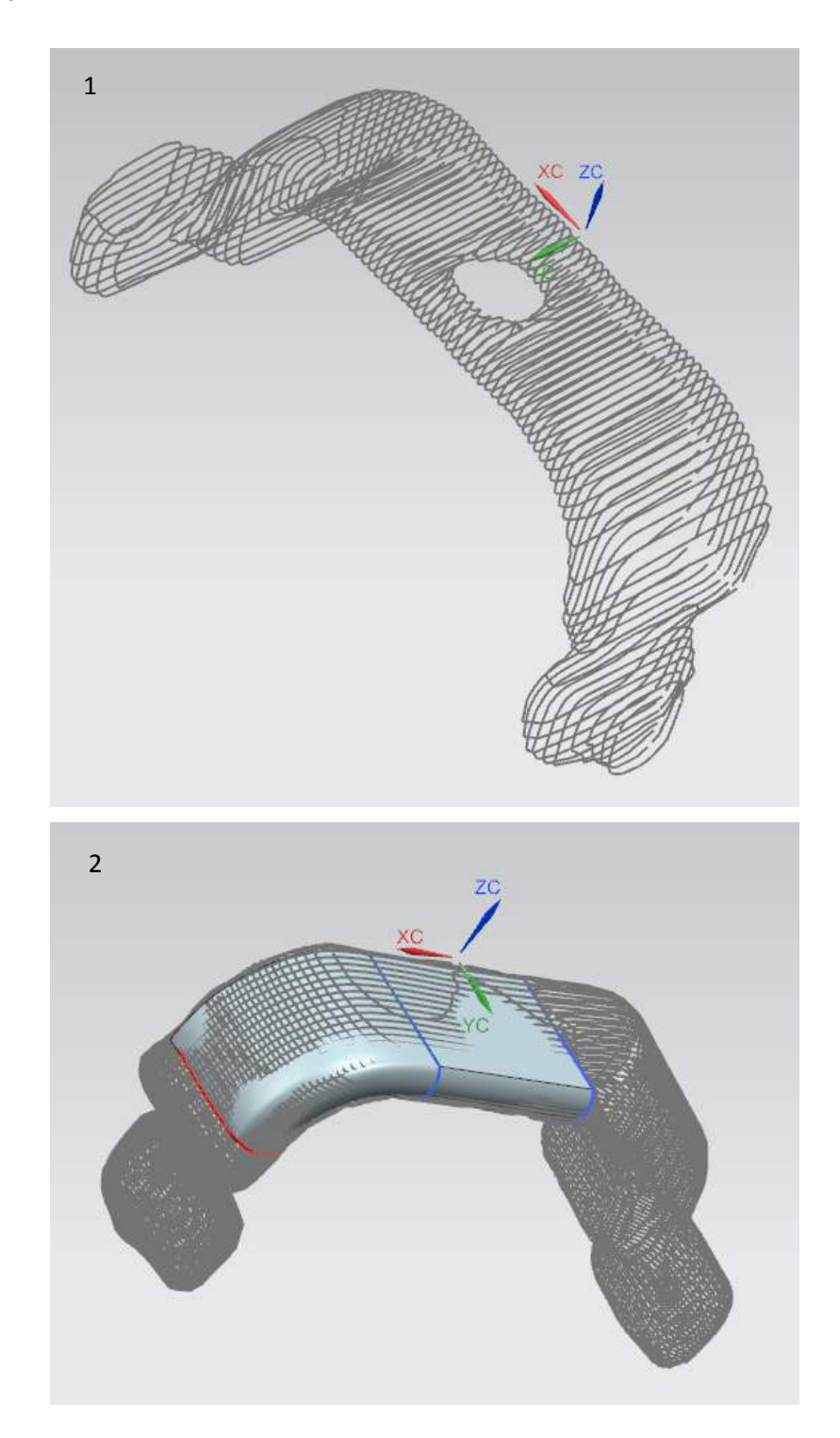

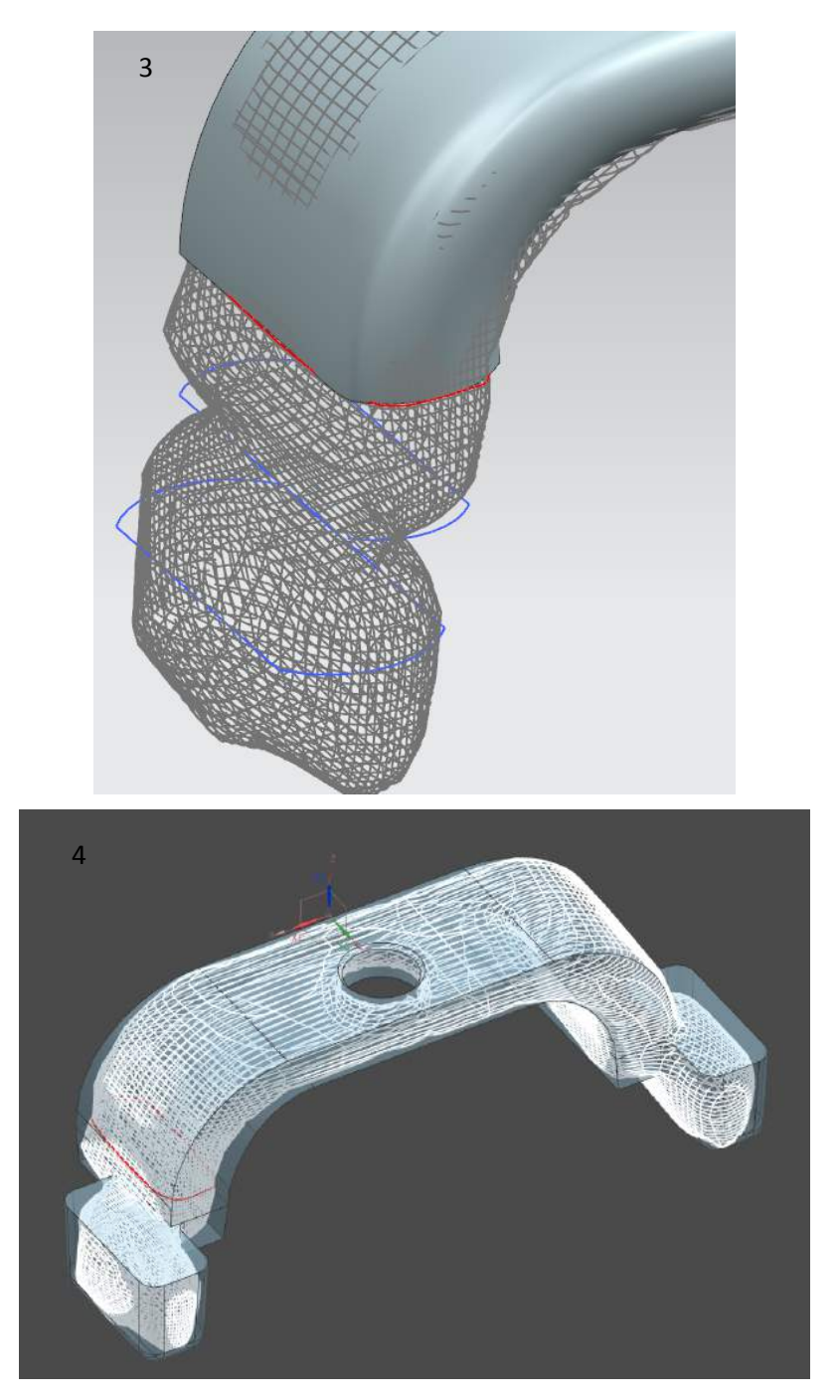

Rys. 8. Kolejne etapy odbudowy modelu CAD na podstawie danych uzyskanych podczas pomiaru skanerem optycznym 3D, 1 – plik STL z wygenerowanymi krzywymi przekrojów, 2 – szkice utworzone na podstawie krzywych z przekroju, 3 – kolejny etap tworzenia przekroi, 4 – model końcowy uzyskany w procesie inżynierii odwrotnej

# **4. WYNIKI – PORÓWNANIE MODELI CAD ZE SKANEM**

Po uzyskaniu modelu bryłowego w oprogramowaniu CAD (rys.9) możliwy jest powrót do oprogramowania skanera ATOS Professional oraz import pliku CAD. Zalecane jest uniwersalne rozszerzenie pliku np. step lub x\_t. Po zaimportowaniu pliku wyświetla się on jako dane nominalne. Wymagane jest przejście do modułu inspekcji oraz wykonanie w nim koniecznych analiz i pomiarów, w tym miejscu występuje również kilka narzędzi, które umożliwią pomiar uzyskanego modelu bryłowego/powierzchniowego do uzyskanych wyników pomiaru. Możliwe jest pokazanie odchyłek w postaci kolorowej mapy (rys. 10). Można również wskazać punkty kontrolne z adnotacją o odchyłce w danym punkcie modelu CAD do wyników pomiaru lub pokazać odchyłki w wybranym przekroju.

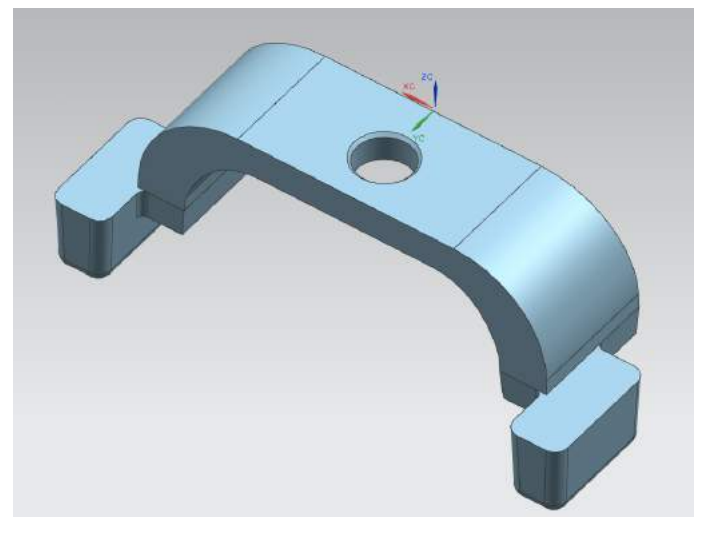

Rys. 9. Uzyskany model CAD

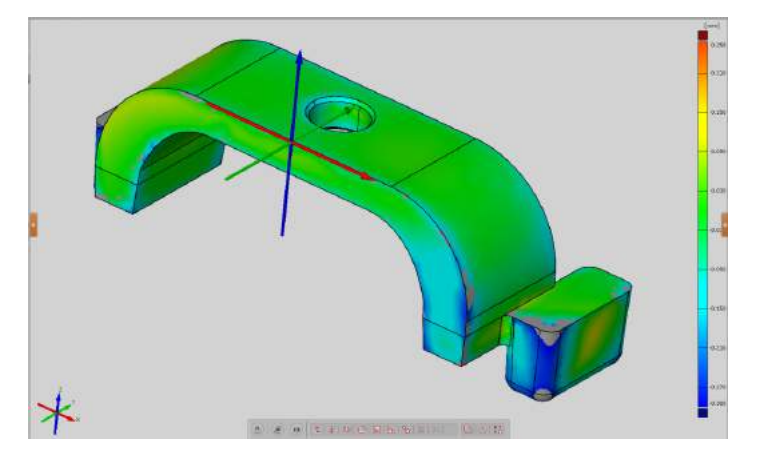

Rys. 10. Porównywanie modelu CAD z uzyskanym modelem cyfrowym w postaci kolorowej mapy odchyłek
## **5. WNIOSKI**

W pracy przedstawiono proces odbudowy geometrii elementu rzeczywistego o niewielkich gabarytach w procesie inżynierii odwrotnej z wykorzystaniem skanera optycznego 3D. Bez użycia tej techniki pomiarowej proces ten byłby znacznie trudniejszy, a przy bardziej skomplikowanych obiektach niemożliwy do wykonania. Dzięki stosowaniu zaawansowanych oprogramowań CAD wykorzystujących modelowanie powierzchniowe, bryłowe lub hybrydowe, czyli połączeniu obu wcześniej wspomnianych, istnieje możliwość stworzenia modelu 3D rzeczywistych obiektów o bardzo skomplikowanych kształtach. Oprogramowanie dołączone do skanera umożliwia analizę otrzymanego modelu w postaci kolorowej mapy odchyłek, dzięki temu konstruktor jest w stanie ocenić poprawność odwzorowanego obiektu.

## **LITERATURA**

- [1] Budzik G., Miechowicz S., Marciniec A., 2006. Zastosowanie metody reverse engineering do odtworzenia modelu geometrycznego wirnika turbosprężarki. Journal of KONES Powertrain and Transport 13(4).
- [2] Czyżewski P., Falkiewicz M., Siutkowski S., 2014. Jak to działa, czyli pomiar skanerem optycznym 3D elementów z tworzyw polimerowych. IX Konferencja Polimer 2014 Innowacyjność w przetwórstwie tworzyw sztucznych – nauka we współpracy z przemysłem, Warszawa.
- [3] Oniszczuk D., 2012. Wykorzystanie skanera 3D w pomiarach przedmiotów o złożonej geometrii. Przegląd Mechaniczny LXXI (2).
- [4] Wyleżoł M., 2006. Inżynieria odwrotna w doskonaleniu konstrukcji. Modelowanie Inżynierskie 485-490.
- [5] Wyleżoł M., 2007. Zastosowanie inżynierii odwrotnej do modelowania uchwytów ergonomicznych. Modelowanie Inżynierskie 157-166.
- [6] http://www.gom.com/
- [7] NX system pomocy.

## **REVERSE ENGINEERING AS REBUILDING GEOMETRY PHYSICAL OBJECT IN CAD SOFTWARE**

#### **Summary**

Reverse Engineering due to the use of modern measuring machines especially a 3D optical scanner is now widely used in industry and science. The technique allows to create a CAD model which can be further processed, reconstructed or modernized. This paper depicts the process of scanning an object using the 3D optical scanner Atos Triple Professional and also illustrates the exemplary process of rebuilding a model using the CAE NX 8.5 Siemens software.

## **PERSONALIZACJA ŚRODOWISKA PRACY W PARAMETRYCZNYCH SYSTEMACH 3D CAD**

## **Kamil Panas1 , Mariusz Jabłoński1 , Andrzej Łukaszewicz<sup>2</sup>**

*1 Studenckie Koło Naukowe Mechaniki i Informatyki Stosowanej 2 Katedra Mechaniki i Informatyki Stosowanej Wydział Mechaniczny, Politechnika Białostocka* 

#### **Streszczenie**

Przedstawiono istotne aspekty efektywnej pracy w parametrycznych systemach 3D CAD. Zaprezentowano możliwości dostosowania oprogramowania do indywidualnych potrzeb oraz standardów wykorzystywanych podczas pracy. Metody oraz narzędzia wykorzystane w badaniach pozwalają zwiększyć komfort oraz efektywność prac inżynierskich. W przedstawianych przykładach wykorzystano oprogramowanie SolidWorks.

## **1. WPROWADZENIE**

Jedną z głównych cech nowoczesnej inżynierii produkcji jest wykorzystanie zintegrowanych modeli produktu, procesów wytwarzania oraz środków produkcji, zespolonych ze sobą za pomocą różnorodnych technik CAx [1]. Odpowiednie ich stosowanie zapewnia znaczne usprawnienie pracy przedsiębiorstwa. Szybko zmieniające się wymagania rynku oraz klientów wymagają od inżynierów zmaksymalizowania efektywności swojej pracy, dlatego niezwykle ważne jest dostosowanie środowiska pracy − danego systemu CAD do panujących standardów oraz indywidualnych potrzeb. Komfort oraz tempo pracy przekłada się bezpośrednio na jej efekty [2]. Szczególnie istotne jest zastosowanie parametrycznych systemów CAD [3, 4, 5].

Przez dostosowanie danego systemu CAD, rozumiane jest przygotowanie odpowiedniego zaplecza w postaci gotowych bibliotek najczęściej używanych części lub operacji, jak również skonfigurowanie oprogramowania w taki sposób, aby praca w nim nie wymagała wykonywania zbędnych czynności.

## **2. TWORZENIE WŁASNYCH BIBLIOTEK**

Biblioteki zintegrowane z oprogramowaniem CAD umożliwiają wykorzystanie istniejących bądź przygotowanych wcześniej części, operacji lub schematów, co pozwala skrócić czas potrzebny do wykonania danego modelu 3D. Części handlowe, np. śruby, nakrętki, łożyska lub inne, często wykorzystywane nie wymagają ponownego modelowania, lecz tylko ,,wybrania" z gotowej listy i wstawienia do projektu (rys. 1). Poza istniejącymi bibliotekami oferowanymi przez różnych producentów, inżynier ma możliwość utworzenia własnej, zawierającej przygotowane przez niego i często wykorzystywane elementy. Poprawna i funkcjonalna biblioteka projektu pomaga zredukować ilość czasu wykonywanej pracy oraz pozwala na szybki i łatwy dostęp do utworzonych plików części i złożeń.

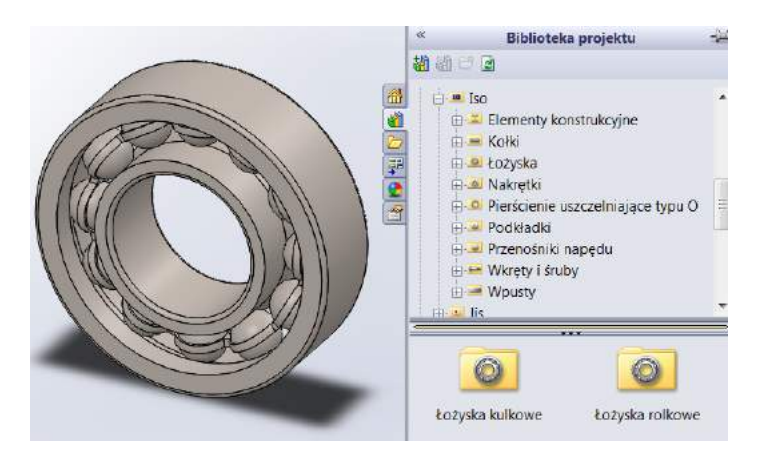

Rys. 1. Biblioteka Toolbox dostępna wraz z SolidWorks

### **2.1. Biblioteki profili hutniczych**

Konstrukcje spawane są częstym elementem wykonywanych projektów. Oprogramowanie SolidWorks oferuje wsparcie tego typu prac projektowych zarówno do elementów o strukturze przestrzennej, jak i płaskich obiektów z profili hutniczych, np. kątowników lub rur (rys. 2). Program zawiera większość profili dostosowanych do różnych standardów. W rzeczywistości jednak, inżynier konstruktor ma możliwość wykorzystania tylko określonych przez katalog danego producenta profili. W tym przypadku warto utworzyć bibliotekę dostępnych profili i dodać ją do zasobu programu.

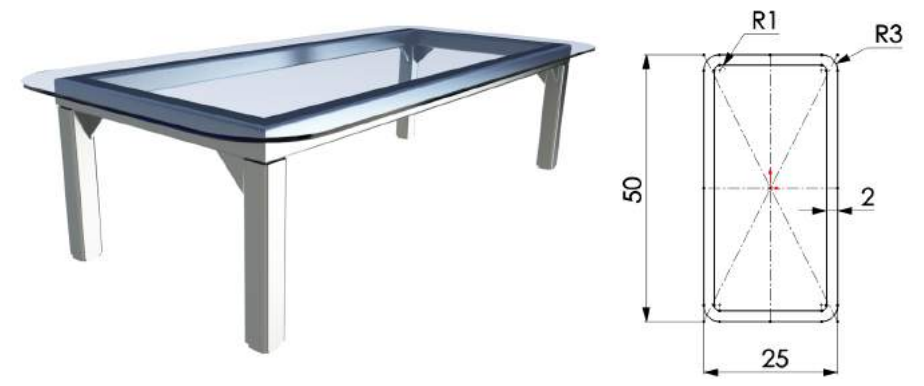

Rys. 2. Konstrukcja spawana oraz wykonany szkic profilu konstrukcji

Po utworzeniu własnego szkicu profilu i zapisaniu go jako plik biblioteki Solid-Works, istotną czynnością konieczną do wykonania jest określenie właściwości dostosowanych. Elementy listy elementów konstrukcji spawanej dziedziczą właściwości ze szkicu profilu i z operacji konstrukcji spawanej. Istnieje możliwość przypisania nowych właściwości lub edytowania istniejących. Utworzenie dostosowanych właściwości pozwala na automatyczne wyświetlanie ich w liście materiałów lub liście elementów ciętych.

#### **2.2. Biblioteki części**

Elementy wielokrotnego użycia można gromadzić w postaci biblioteki projektu. W jej skład wchodzą foldery, do których dodać można często używane adnotacje, części lub operacje. Korzystanie z wcześniej przygotowanych obiektów znacznie ułatwia oraz skraca czas pracy nad projektem (rys. 3).

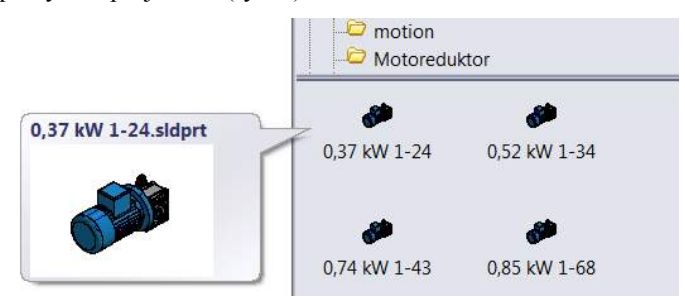

Rys. 3. Podgląd części dodanej do biblioteki

#### **2.3. Biblioteki schematów rysunkowych**

Podczas tworzenia dokumentacji opisującej działanie określonego urządzenia wykorzystywane są schematy hydrauliczne, elektryczne itp. Stosuje się przy tym ujednolicone oznaczenia układów. Istnieje możliwość poszerzenia istniejącej biblioteki oferowanych przez dane oprogramowanie o własne bloki i adnotacje. Dodanie własnego schematu do biblioteki wymaga utworzenia bloku z wcześniej wykonanego szkicu. Przykład użycia własnej biblioteki do stworzenia złożonego schematu hydraulicznego przedstawiono na rysunku 4.

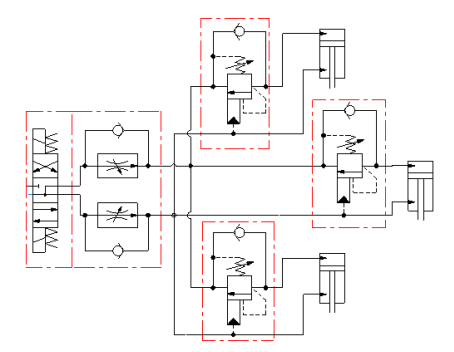

Rys. 4. Przykładowe wykorzystanie adnotacji dodanych do biblioteki

### **2.4. Biblioteka operacji**

Interesującą opcją jest możliwość dodania często wykorzystywanych operacji lub ich kombinacji, w celu ich późniejszego wykorzystania bez konieczności ponownego określania parametrów. Możemy tworzyć często używane operacje, takie jak otwory lub szczeliny i zapisywać je jako operacje z biblioteki. Możemy użyć kilku operacji z biblioteki jako modułów konstrukcyjnych do stworzenia jednej części. Może to zaoszczędzić czas i pomóc w zapewnieniu spójności modeli [5].

Przykładem ilustrującym wykorzystanie operacji z biblioteki jest projekt bloku hydraulicznego, w którym wykonano wiele powtarzających się otworów składających się z kilku operacji (rys. 5).

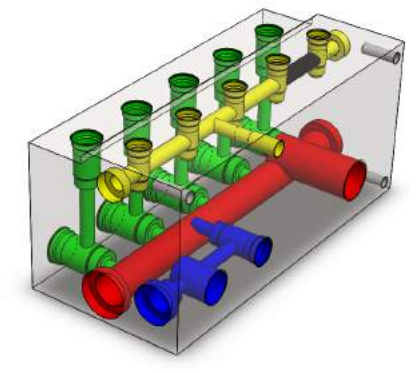

Rys. 5. Przykład wykorzystania operacji dodanych do biblioteki

## **3. PODSUMOWANIE**

Parametryczne systemy CAD umożliwiają użytkownikowi zastosowanie wielu narzędzi, które odpowiednio wykorzystane pozwalają zwiększyć efektywność pracy [2,3,4]. Personalizacja oprogramowania oraz dostosowanie do indywidualnych potrzeb oraz standardów firmy zwiększa tempo oraz komfort pracy. Jedną z możliwości przystosowania oprogramowania jest tworzenie własnych bibliotek, stanowiących podstawę podczas pracy z nowymi projektami.

## **LITERATURA**

- [1] Chlebus E., 2000. Techniki komputerowe CAx w inżynierii produkcji. Wyd. WNT Warszawa.
- [2] Panas K., Łukaszewicz A., 2013. Effective work in design of new product in MCAD systems. XXI Polish-Ukrainian Conference on "CAD in Machinery Design", Łańcut.
- [3] Rakowiecki T., Skawiński P., Siemiński P., 2011. Wykorzystywanie parametrycznych szablonów systemu 3D CAD do generowania modeli uzębień kół stożkowych. Mechanik 12, 977- -979.
- [4] http://cad-software.findthebest.com
- [5] http://help.solidworks.com/

## **PERSONALIZATION OF WORK ENVIRONMENT IN PARAMETRIC 3D CAD SYSTEM**

#### **Summary**

In this paper personalization of parametric 3D CAD system were presented. Paper shows also how to create own project library and use it in project design process.

## **ANALIZA PRZEPŁYWÓW POWIETRZA W KANALE WENTYLACYJNYM Z ZASTOSOWANIEM PROGRAMU AUTODESK SIMULATION CFD 2014**

## **Adam Mazur1 , Damian Socha<sup>1</sup> , Robert Polasik2**

*1 Koło Naukowe Narzędziowiec, <sup>2</sup> Zakład Inżynierii Produkcji, UTP w Bydgoszczy* 

#### **Streszczenie**

W pracy przedstawiono wyniki badańsymulacji przepływu powietrza wewnątrz kanałów wentylacyjnych o odmiennych rozwiązaniach konstrukcyjnych. Kanały poddane badaniom były przeznaczone do pomieszczenia konferencyjnego dla 25 osób. w celu przeprowadzenia porównawczych badań symulacyjnych zastosowano program Autodesk Simulation CFD 2014.

## **1. WPROWADZENIE**

Wentylacja jest to proces ciągłej wymiany powietrza pomiędzy pomieszczeniem a obszarem zewnętrznym (otoczeniem). W pomieszczeniach, w których przebywają ludzie oraz w innych obiektach, do których niezbędne jest ciągłe dostarczanie powietrza (np. kotłownie) prawidłowa wymiana powietrza jest zagadnieniem istotnym. Powietrze z zewnątrz zapewnia ciągłą wymianę powietrza zużytego lub zanieczyszczonego na świeże – czyste, spełniające właściwe parametry. Dzięki temu możliwym jest zapewnienie bezpieczeństwa oraz komfortu pracy czy innych czynności. Wentylacje można sklasyfikować następująco: wentylacja naturalna (grawitacyjną) oraz wentylacja mechaniczna. Wentylacja naturalna występuje wtedy, gdy wskutek różnicy ciśnienia wynikającego z rożnych wartości gęstości powietrza znajdującego się w pomieszczaniu a znajdującego się na zewnątrz lub poprzez działanie wiatru na obiekt techniczny dochodzi do wymiany powietrza. Wentylacja mechaniczna charakteryzuje się tym, że wymiana powietrza odbywa się w sposób wymuszony. Ruch wymienianego powietrza odbywać się może np. dzięki pracy wentylatora (powietrze wtłaczane jest poprzez wentylator np. do kanałów wentylacyjnych). W tym rodzaju wentylacji można rozróżnić dwie grupy. Jedna grupa charakteryzuje się tym, że do wymiany powietrza w pomieszczeniu używane jest całkowicie powietrze pobierane z zewnątrz. Druga zaś grupa charakteryzuje się tym, że do zamiany powietrza w pomieszczeniu używana jest mieszanina powietrza częściowo pobranego z zewnątrz oraz powietrza usuniętego z pomieszczenia, które ponownie zostaje wprowadzone do obiegu (są to urządzenia z recyrkulacją powietrza). Wentylację stosuje się w obiektach budowlanych, ale również w, między innymi, środkach transportu np. lotnictwie, kolejnictwie, żegludze morskiej. Typowy układ wentylacyjny stanowią: wentylator dostarczający medium o określonej prędkości i pod określonym ciśnieniem, kanał wentylacyjny doprowadzający medium o odpowiednich właściwościach do pomieszczeń oraz filtry, kratki wylotowe, kratki nawiewne [5].

W pracy dokonano analizy przepływu powietrza w projektowanym kanale wentylacyjnym sali konferencyjnej dla 25 osób. Proces projektowania kanału wentylacyjnego może być komputerowo wspomagany w wyniku zastosowania programów symulacyjnych, które mogą ułatwić wyznaczenie ważnych dla projektanta natężeń przepływów, prędkości przepływów, rozkładu ciśnienia, rozkładu temperatury powietrza. Ponadto można określić i wizualizować mapę rozkładu temperatury w kanale w celu doboru odpowiedniej izolacji dla wyeliminowania strat ciepła. Możliwym jest również wykonanie weryfikacji poprawności doboru izolacji w analizowanym kanale wentylacyjnym. Przeprowadzono analizy: strumieni przepływu powietrza na wylotach kanału wentylacyjnego, przebiegu (rozkładu) zmian prędkości powietrza na wylotach oraz rozkładu prędkości w całym kanale, wartości ciśnień na wylotach oraz rozkładu ciśnienia w przekroju całego kanału wentylacyjnego z zastosowaniem programu Autodesk Simulation CFD 2014. Na podstawie przeprowadzonych analiz weryfikowano spełnienie wymaganych warunków na początkowym etapie projektowania kanału wentylacyjnego oraz weryfikowano wprowadzane modyfikacje, mające na celu uzyskanie zadanych warunków. Porównano dwa typy konstrukcji kanałów wentylacyjnych: pierwszego o przekroju prostokątnym stopniowanym w sposób niesymetryczny oraz drugiego o przekroju prostokątnym stopniowanym symetrycznie. Poszczególne przekroje poprzeczne na każdym zwężeniu kanałów miały te same pola powierzchni.

## **2. MODEL OBIEKTU**

W celu przeprowadzenia odpowiednich analiz zamodelowano badane obiekty. W tym celu przyjęto niezbędne warunki brzegowe, np. wartości parametrów powietrza, wymaganych dla pomieszczenia, do którego projektowano i poddano analizie kanał wentylacyjny. Jako pomieszczenie, do którego projektowano kanał przyjęto salę konferencyjną. Ze względu na przeznaczenie pomieszczenia do wyznaczenia wymaganej ilości powietrza, która będzie ulegała wymianie w jednostce czasu posłużono się zależnością, która uwzględnia zapotrzebowanie ilości powietrza na jedną osobę. W tym przypadku dla sali konferencyjnej, według literatury [4] zalecana jest wymiana 40 m<sup>3</sup>/h na jedną osobę. Założono, że w pomieszczeniu będzie mogło przebywać jednocześnie 25 osób, stąd wymagana objętość wymienianego powietrza wynosi 1000 m<sup>3</sup>/h. Wartość tą określa iloczyn liczby osób przebywających w pomieszczeniu i wymaganej ilości wolumetrycznego natężenia przepływu powietrza według przeznaczenia pomieszczenia. Przyjęto, iż pomieszczenie konferencyjne jest o następujących wymiarach: wysokość 3 m, szerokość 7 m oraz długość 11 m. Kanał przebiega na długości pomieszczenia dlatego jego długość wynosi 10 m dla równomiernego rozprowadzenia powietrza. Zamodelowano dwa typy konstrukcji kanałów wentylacyjnych dla takich samych założonych początkowo warunków. Kanały zaprojektowano jako wykonane z blachy stalowej. Do analizy zostały wykonane dwa uproszczone modele 3D kanału wentylacyjnego. Modele te pozbawione są wszelkich połączeń np. kołnierzowych łączących ze sobą poszczególne części kanału oraz widocznych połączeń blach ze sobą łączonych czy odpowiednich zaokrągleń.

Modele zostały wykonane w całości w programie Autodesk Inventor 2014. Na rysunku 1 i 2 przedstawiono schematyczne rysunki kanałów z wymiarami charakterystycznymi, a na rysunku 3 i 4 zobrazowano wizualizacje 3D tych modeli.

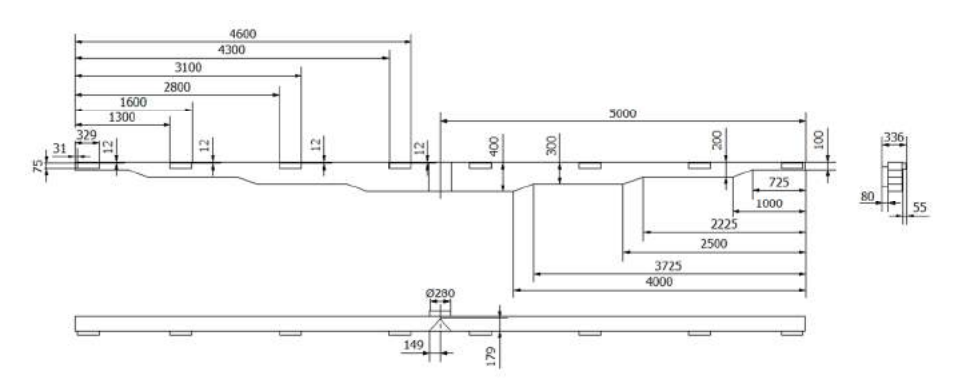

Rys. 1. Schemat kanału wentylacyjnego o stopniowaniu jednostronnym (kanał nr 1)

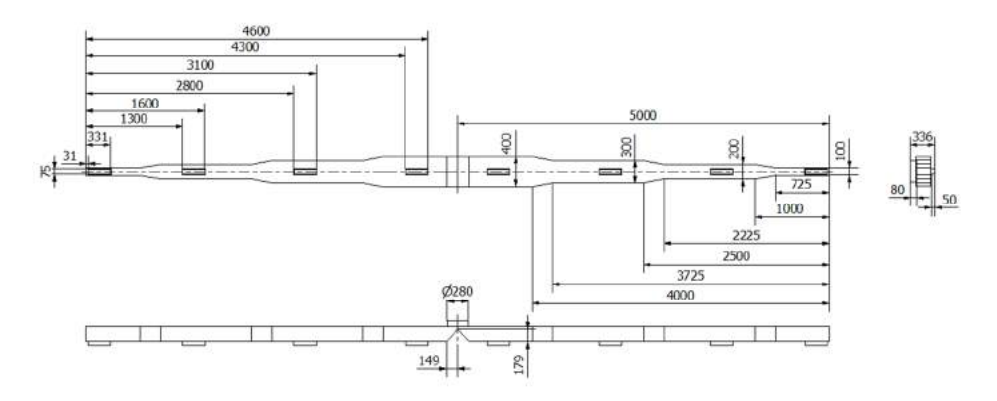

Rys. 2. Schemat kanału wentylacyjnego o stopniowaniu dwustronnym (kanał nr 2)

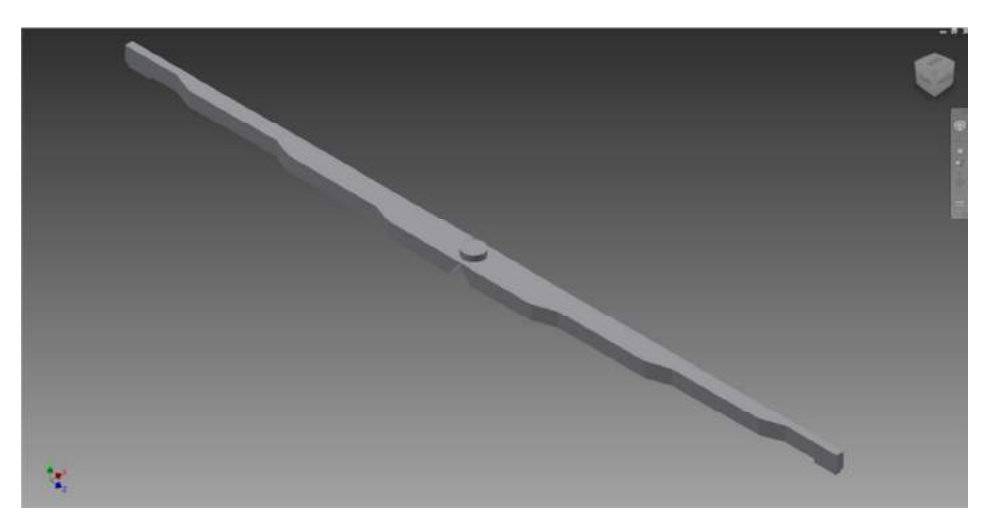

Rys. 3. Model 3D kanału nr 1

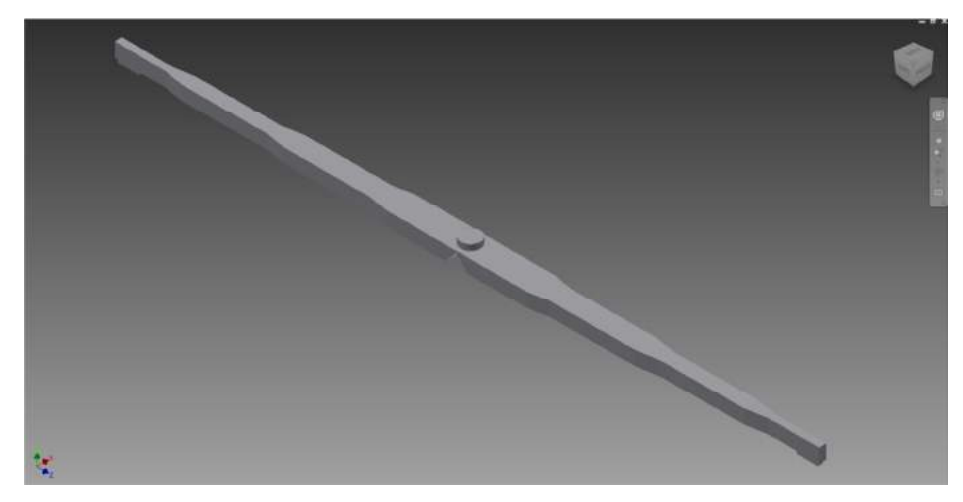

Rys. 4. Model 3D kanału nr 2

W celu przeprowadzenia analizy symulacyjnej przepływu powietrza wewnątrz kanałów o zróżnicowanej konstrukcji zostały przyjęte następujące parametry:

- natężenie przepływu (na wlocie)  $Q = 1000$  m<sup>3</sup>/h,
- ciśnienie otoczenia 101325 Pa,
- temperatura otoczenia 20˚C,
- temperatura powietrza wewnątrz pomieszczenia 20˚C,
- własności powietrza:
	- $\circ$  gęstość 1,20473 · 10<sup>-6</sup> g/mm<sup>3</sup>,
	- $\circ$  lepkość 1.817 · 10<sup>-5</sup> Pa·s,
	- o przewodność 2,563 $\cdot 10^{-5}$  W/mm·K,
	- o ciepło właściwe 1,004 J/g·K (dla 101325 Pa oraz  $20^{\circ}$ C),
- własności materiału kanałów wentylacyjnych przyjętych do analizy:
	- o gęstość 0,007833 g/mm<sup>3</sup>,
	- o przewodność 0,544 W/mm·K,s
	- o ciepło właściwe 0,465 J/g·K (dla  $20^{\circ}$ C).

Wykonane analizy symulacyjne miały na celu weryfikację poprawności wykonania projektów przedmiotowych kanałów oraz porównanie, który typ konstrukcji będzie miał korzystniejsze cechy użytkowe. Wykazano różnice w przepływie powietrza przy za pomocą graficznych rozkładów prędkości przepływów i ciśnienia, wynikających wskutek różnicy kształtu kanału wentylacyjnego.

## **3. BADANIA SYMULACYJNE**

Na pierwszym etapie zaimplementowano model badanego obiektu do środowiska programu Autodesk Simulation CFD 2014. Kolejnym etapem było zdefiniowanie cech materiałowych badanego obiektu. W aplikacji określono dwie objętości. Jedną stanowiło poszycie, zaś drugą medium badane (powietrze). Na rysunku 5, na przykładzie kanału 2, przedstawiono cały model z nadanymi cechami materiałowymi.

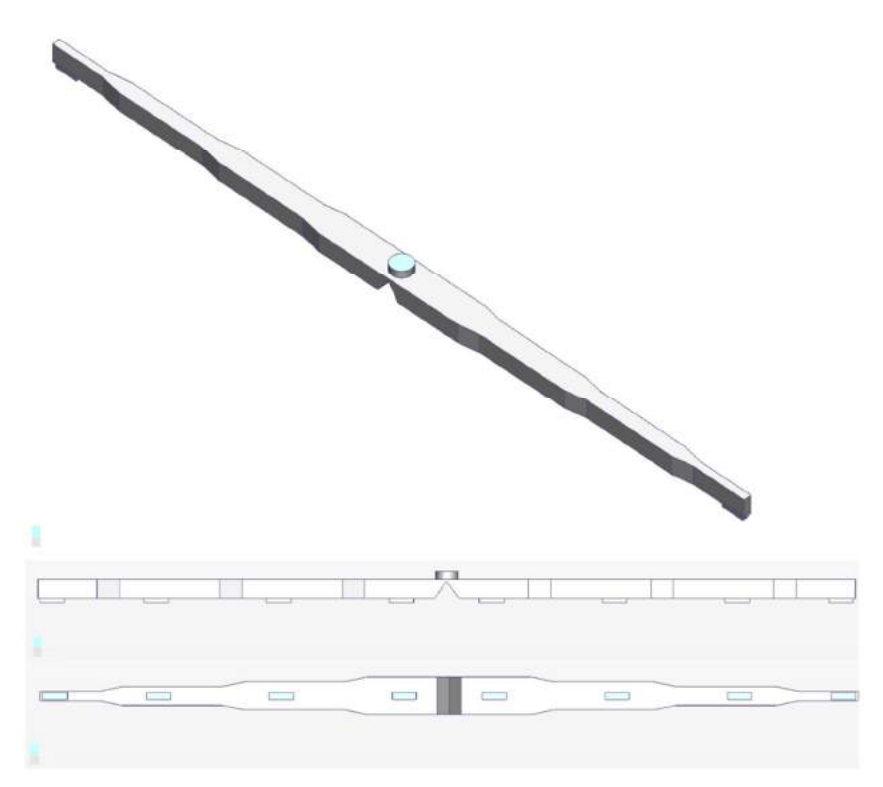

Rys. 5. Model 3D kanału nr 2, zaimplementowany do środowiska symulatora z nadanymi cechami materiałowymi

Program ma własną bazę różnorodnych materiałów, istnieje również możliwość definiowania własnych materiałów o odpowiednich cechach. Kolejnym etapem przygotowania obiektu było nadanie warunków brzegowych w celu przeprowadzenia analizy. Natężenie przepływu na wlocie wynikało z parametrów odpowiedniego wentylatora dachowego. Kolejnym krokiem było wygenerowanie siatki podziału. W tym celu zastosowano odpowiednie polecenia i wygenerowano siatkę o rozmiarze 40 automatycznie. Jest możliwość ręcznego generowania siatki oraz zmieniania gęstości i wielkości siatki podziału utworzonej automatycznie. Zmiana siatki podziału wiąże się z otrzymaniem dokładniejszych wyników obliczeń, jednak proces obliczeniowy będzie dłuższy.

## **4. WYNIKI BADAŃ**

 Wskutek wykonanych obliczeń otrzymano wyniki w postaci wartości analizowanych wielkości dla badanych obiektów. Za pomocą odpowiednich narzędzi oraz z zastosowaniem zróżnicowanych wizualizacji dokonano analizy porównawczej ze względu na przyjęte cechy i wielkości konstrukcyjne. Badaniom i analizie poddano: rozkład wartości prędkości przepływu powietrza w kanale i na wylotach oraz wartości strumienia objętości powietrza na wylotach oraz rozkładu ciśnienia w kanale. Wyniki przeprowadzonych obliczeń i symulacji dla kanału 1. przedstawiono w postaci graficznej na rysunkach 6 i 7, a dla kanału 2 – na rysunkach 8 i 9.

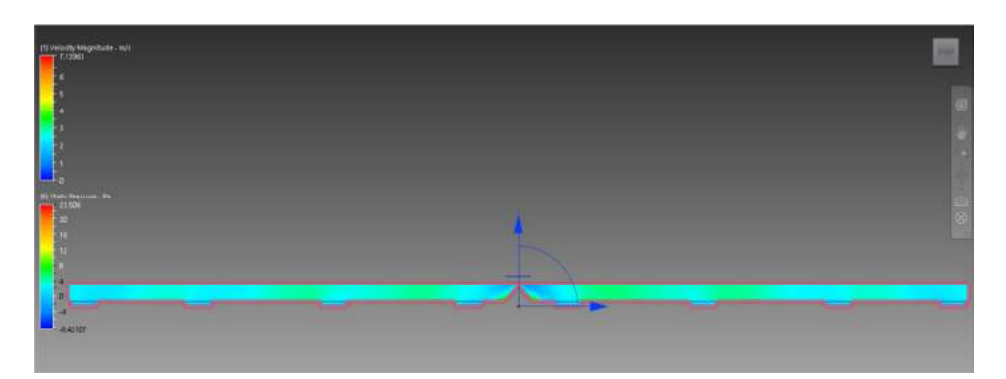

Rys. 6. Wizualizacja rozkładu ciśnienia powietrza w kanale wentylacyjnym nr 1

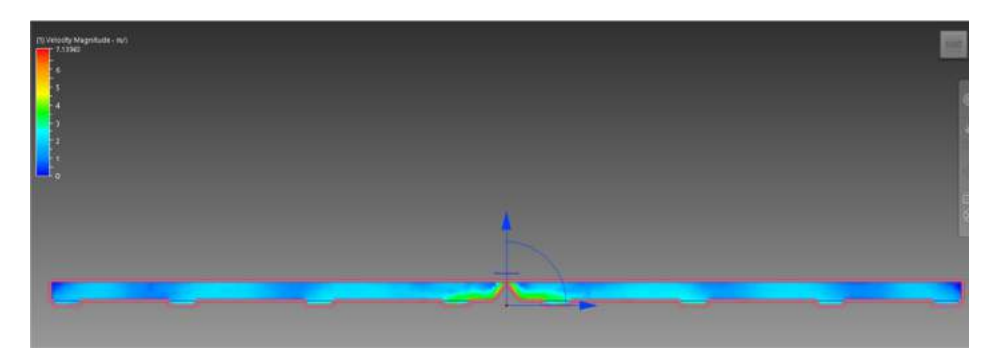

Rys. 7. Wizualizacja rozkładu prędkości przepływu powietrza w kanale wentylacyjnym nr 1

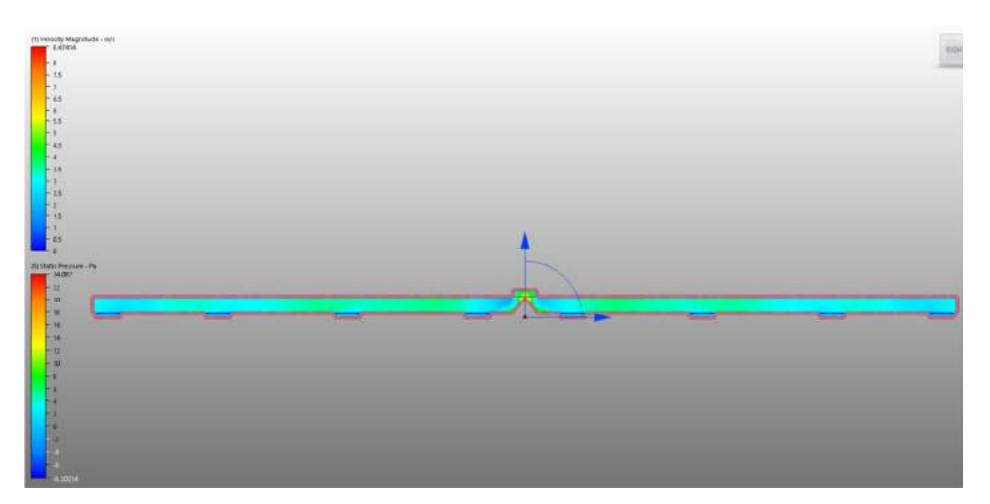

Rys. 8. Wizualizacja rozkładu ciśnienia powietrza w kanale wentylacyjnym nr 2

120

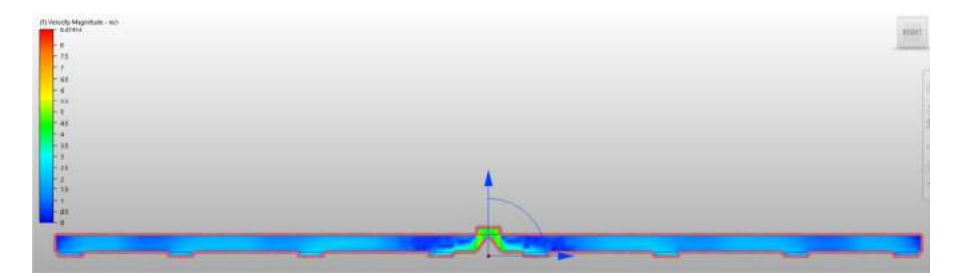

Rys. 9. Wizualizacja rozkładu prędkości przepływu powietrza w kanale wentylacyjnym nr 2

Otrzymane wartości ciśnień oraz strumieni objętości na poszczególnych wylotach dla obu przypadków kanałów zestawiono w ujęciu tabelarycznym – tabela 1. oraz zobrazowano w formie wykresu – rysunek 10.

|           | Strumień objętości [m3/h] |         |  |  |  |
|-----------|---------------------------|---------|--|--|--|
| Nr wylotu | Kanał 1                   | Kanał 2 |  |  |  |
|           | 131,955                   | 123,969 |  |  |  |
| 2.        | 163,904                   | 164,866 |  |  |  |
| 3.        | 188,822                   | 197,437 |  |  |  |
| 4.        | 60,048                    | 94,004  |  |  |  |
| 5.        | 68,785                    | 110,282 |  |  |  |
| 6.        | 191,829                   | 196,353 |  |  |  |
| 7.        | 162,854                   | 169,987 |  |  |  |
| 8.        | 135,018                   | 127,709 |  |  |  |

Tabela 1. Wyniki analizy kanału wentylacyjnego o stopniowaniu jednostronnym – kanał 1 oraz stopniowaniu dwustronnym – kanał 2

Całkowita wartość natężenia przepływu dla kanału nr 1 wyniosła 1103,2150 m<sup>3</sup>/h a dla kanału nr 2 wyniosła 1184,607 m<sup>3</sup>/h.

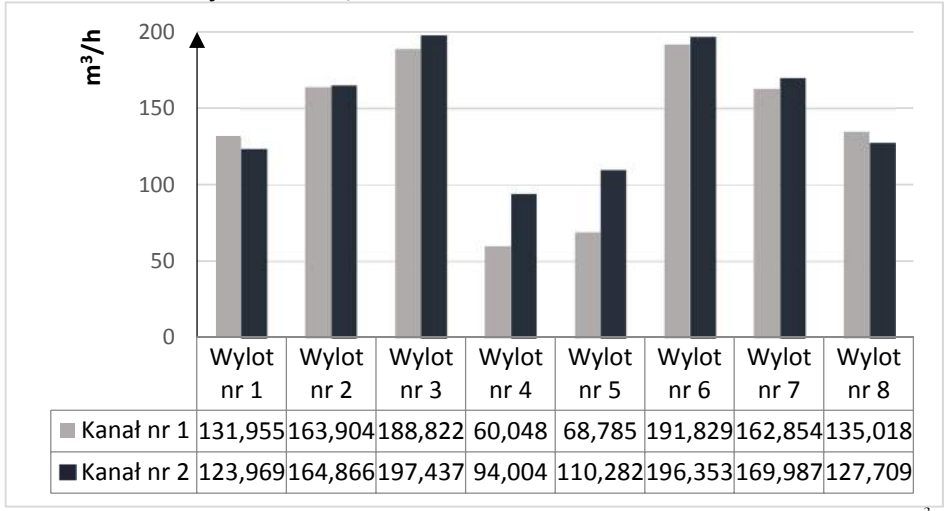

Rys. 10. Wykres przedstawiający objętościowe natężenie przepływu powietrza w  $m^3/h$ naposzczególnych wylotach z kanału

## **5. ANALIZA WYNIKÓW BADAŃ**

Na podstawie przeprowadzonych badań i ich analizy określono różnicę pomiędzy całkowitym objętościowym natężeniem przepływu dla obu rozpatrywanych rozwiązań konstrukcyjnych − wyniosła 81,392 m3/h. Większe natężenie przepływu wystąpiło w kanale o obustronnym stopniowaniu ścianek (kanał 2). Obserwując wizualizacje rozkładu prędkości przepływu powietrza, zaobserwowano różnice pomiędzy kanałami. Większe wartości przepływu zaobserwowano w kanale nr 2. Wartości ciśnień przyjmują również większe wartości w kanale nr 2. Różnice te wynikają z ukształtowania kanału. Dla tego typu konstrukcji kanału można zmniejszyć parametry wentylatora (moc, obroty), co obniży koszty zużycia energii oraz koszty eksploatacyjne z nim związane. Tego typu konstrukcja jest jednak droższa w wykonaniu w porównaniu z kanałem nr 1, jednakże jest to koszt jednorazowy. Zaobserwowano nierównomierne objętościowe natężenie przepływu powietrza w poszczególnych wylotach. Najmniejsze wartości ciśnienia, objętościowego natężenia przepływu wystąpiły w wylotach nr 4 oraz 5. Związane jest to, prawdopodobnie, z nieodpowiednim ukierunkowaniem strugi powietrza u wlotu kanału wentylacyjnego, gdzie występuje gwałtowna zmiana kierunku i zwrotu przepływu strugi. Dla odpowiednio przygotowanych modeli, stosując poprawne warunki brzegowe w procesie symulacji, możliwym jest uzyskanie wiarygodnych wyników.

## **6. WNIOSKI**

- Stosując program Autodesk Simulation CFD 2014, możliwym jest dokonanie analizy porównawczej projektowanych kanałów wentylacyjnych o odmiennych cechach konstrukcyjnych.
- Różnica pomiędzy całkowitym objętościowym natężeniem przepływu powietrza wyniosła 81,392 m3/h. Większe całkowite natężenie przepływu uzyskano dla rozwiązania z obustronnie stopniowanymi ścianami kanału (kanał 2).
- Korzystniejszym rozwiązaniem jest zastosowanie konstrukcji nr 2. Największe różnice pomiędzy objętościowym natężeniem przepływu powietrza pomiędzy rozwiązaniem o jedno a obustronnie stopniowanych ściankach wystąpiły w przypadku wylotów 4 oraz 5 – tych, dla których zaobserwowano najmniejsze przepływy spośród wszystkich wylotów. Dla kanału 4 określono 56% a dla kanału 5 określono 60% różnicę pomiędzy objętościowym natężeniem przepływu powietrza, przy czym większe jego wartości uzyskano dla kanału 2.
- Dzięki symulacji z zastosowaniem programu Autodesk Simulation CFD 2014, można określić miejsca, w których należy zmienić przekroje poprzeczne kanałów lub wymiary otworów wylotowych z kanału.

Wykonanie symulacji przepływów umożliwia prześledzenie parametrów strugi powietrza oraz zaobserwowanie niepożądanych zjawisk i ich wyeliminowanie na etapie projektowania kanału wentylacyjnego. Można również zmieniać parametry geometryczne i fizyczne, jeśli w wyniku obliczeń symulacyjnych, kanał wentylacyjny nie spełnia określonych przez projektanta warunków. Oprogramowanie do symulacji umożliwia usprawnienie optymalizacji i obniżenie kosztów procesu projektowania produktu, z jednoczesnym zachowaniem dobrej jakości opracowywanego wytworu .

122

## **LITERATURA**

- [1] Daikin Klimatyzacja: Poradnik projektanta. Edycja II 2008.
- [2] Katalog Techniczny Ferono.
- [3] Malicki M. 1977. Tablice do obliczania przewodów wentylacyjnych. Arkady Warszawa.
- [4] Malicki M., 1980. Wentylacja i klimatyzacja. PWN Warszawa
- [5] Pełech A., 2008. Wentylacja i klimatyzacja podstawy. Oficyna Wydawnicza Politechniki Wrocławskiej,.
- [6] System Air: Materiały pomocnicze.

## **AIR DUCT FLOW ANALYSIS USING THE AUTODESK SIMULATION CFD 2014**

#### **Summary**

The results of air flow inside the air duct simulations for different construction solutions were presented in this article. Compared ducts were designed for 25 people conference room. Autodesk Simulation CFD 2014 application for comparative computer-aided simulation studies was used.

## **WYKORZYSTANIE ZAAWANSOWANYCH METOD KOMPUTEROWYCH MODELOWANIA SYMULACYJNEGO WPROCESIE PRZETWÓRSTWA POLIMERÓW POD WZGLĘDEM WYTRZYMAŁOŚCI WYPRASEK**

#### **Dawid Januszkiewicz, Kamila Karnowska, Maria Kozak**

*Wydział Technologii i Inżynierii Chemicznej, UTP w Bydgoszczy* 

#### **Streszczenie**

W pracy przedstawiono przydatność symulacji wtrysku w procesie przetwórstwa tworzyw polimerowych biorąc pod uwagę wyniki statycznych prób wytrzymałościowych kształtek wykonanych za pomocą wtrysku jedno i dwupunktowego. Do badań wykorzystano wypraski z polietylenu (PE) i polipropylenu (PP), które wykonano na wtryskarce Wh80Ap. Do symulacji procesu wtryskiwania wykorzystano oprogramowanie Autodesk Simulation Moldflow 2013. W trakcie analizy zachowano zgodność warunków symulacji z procesem wtryskiwania wyprasek polimerowych. Autorzy zaprezentowali wnioski dotyczące zastosowania komputerowych systemów wspomagania w procesie wtryskiwania.

## **1. WPROWADZENIE**

Jedną z podstawowych technik przetwórstwa materiałów polimerowych jest proces wtryskiwania. W dużym uproszczeniu polega on na ogrzaniu tworzywa do stanu plastycznopłynnego w cylindrze, a następnie wtryśnięciu go do gniazda. Jakość finalnych wyprasek jest determinowana konstrukcją wykonania formy. Może ona zostać wykonana dla wtrysku jedno lub wielopunktowego. Odpowiedni dobór ilości kanałów doprowadzających ma zasadniczy wpływ na wytrzymałość wypraski [9]. Biorąc pod uwagę najlepsze właściwości wytrzymałościowe zasadniczą rolę pełni odpowiednia liczba punktów wytryskiwania oraz ich miejsce. Punkt wtrysku w zaprojektowanej formie powinien znaleźć się tam gdzie przewidywana jest najgrubsza jej ścianka, natomiast przewężka nie powinna znajdować się w miejscach wysokiego obciążenia wypraski. Wynika to z faktu, że tworzywo szybciej krystalizuje, a więc zastyga w ściance cieńszej. W miejscu grubszym konieczny jest dłuższy czas docisku co uniemożliwia jego wypełniane stopionym materiałem. Efektem niewłaściwego wypełniania gniazda formy może być powstawanie takich wad jak np. pęcherze, które obniżają wytrzymałość wypraski [8]. Tak więc geometria kanałów wlewowych oraz ich poprowadzenie wewnątrz formy wtryskowej, determinuje szybkość przepływu tworzywa oraz efektywności uzupełniania go w fazie docisku. W związku z czym zasadne staje się stwierdzenie iż nieprzemyślane umieszczenie wlewu może obniżyć całokształt własności wypraski. Poruszając aspekt samej liczby punktów wtrysku logicznym wydaję się, że lepsze właściwości otrzymuje się stosując wtrysk jednopunktowy. Sens zastosowania wtrysku dwupunktowego występuje jedynie w przypadku przetwórstwa materiałów wrażliwych na ścinanie, dużych wyrobów oraz gdy stosunek drogi płynięcia do grubości ścianki osiąga dużą wartość. Podczas wtrysku jednopunktowego tworzywo rozchodzi się w formie we wszystkich dogodnych mu kierunkach. Unika się wówczas zjawiska powstawania czół strumieniowych jak w przypadku wtrysku dwupunktowego, które osłabiają wytrzymałości mechaniczne takiej wypraski w miejscu styku strumieni. W związku z tym przydatne jest stosowanie programów symulacyjnych, które umożliwiają ocenę teoretyczną jakości otrzymanej wypraski. Wiąże się to również ze zmniejszeniem aspektów ekonomicznych oraz czasu produkcji wymaganego tworzywa. Programy te pozwalają zmniejszyć liczbę prototypów, uniknąć wad produkcyjnych oraz wprowadzić na rynek nowe innowacyjne produkty w krótszym czasie. W niniejszej pracy skupiono się na ocenie przydatności symulacji komputerowych wtrysku w kontekście wytrzymałości wyprasek.

## **2. MATERIAŁY, APARATURA I METODYKA BADAŃ**

Na początku przeprowadzono komputerową symulację wtrysku za pomocą programu Autodesk Simulation Moldflow 2013. Do przeprowadzenia symulacji konieczne było wykonanie przestrzennego modelu gniazda formy i jego import z programu Autodesk Inventor Professional. Model formy uwzględnia jednogniazdową konstrukcję oraz układ wlewowy najpierw jedno, a następnie dwupunktowy, a także sposób dystrybucji tworzywa w formie. Ważnym etapem jest zachowanie zgodności parametrów symulacyjnych względem rzeczywistego procesu wtryskiwania. Przeprowadzenie symulacji wtrysku wymaga znajomości technologii przetwórstwa oraz teoretycznej wiedzy dotyczącej sposobu przepływu tworzywa w formie<sup>[9]</sup>. Wiedza ta konieczna jest m.in. do prawidłowego profilowania przebiegu zmian ciśnienia docisku wraz z czasem wypełniania gniazda formy. Najistotniejsze jest zachowanie związków pomiędzy parametrami reologicznymi: temperaturą, objętością i ciśnieniem. Związki te są dobrze znane i udokumentowane dla uzyskania względnie małych prędkości chłodzenia. Głównym parametrem opisującym proces wtryskiwania jest ciśnienie uzyskane wewnątrz formy. Zmiany tego parametru mają wpływ na zmianę wymiarów i masy wypraski, wytrzymałość, skurcz oraz jakość powierzchni. W samej formie w czasie szybkiego płynięcia ciśnienie tworzywa zmienia się zależnie od oporów płynięcia i jest stosunkowo niskie, jednakże natychmiast po wypełnieniu gniazda następuje jego szybki wzrost. Ten właśnie wzrost powoduje sprężenie tworzywa i jest niezbędny dla całkowitego dopełnienia gniazda. Natomiast zbyt małe ciśnienie wtrysku może być przyczyną niedolewów bądź chwilowych zahamowań ruchu tworzywa w poszczególnych fragmentach gniazd. Nadmierny, skokowy wzrost ciśnienia może spowodować uchylenie formy, pogorszenie własności wypraski, rozrzut wymiarów, ruch wsteczny tworzywa do cylindra po przełączeniu na docisk. Kolejnym ważnym aspektem jest dobór odpowiedniej charakterystyki materiału poddawanego symulacji. Autodesk Symulation Moldflow zawiera w bazie danych dokładnie sprecyzowane parametry reologiczne tworzyw polimerowych poszczególnych producentów, m.in. HDPE Hostalen GC7260 oraz PP Moplen HP648T, z których były wykonane wypraski do badań. Brak znajomości programu powoduje korzystanie z domyślnych ustawień programu, co skutkuje rozbieżnością wyników wyprasek symulacyjnych i rzeczywistych [10]. Powstawanie błędów obliczeniowych jest również spowodowane przez uproszczenia w analizach numeryczny dotyczących procesów wtryskiwania, które jednak nie dyskwalifikują ich w zastosowaniach inżynierskich i naukowych.

Kolejnym etapem było przeprowadzenie statycznego testu na rozciąganie wyprasek z polietylenu o nazwie handlowej Hostalen GC7260 Elenac i polipropylenu Moplen HP648T Basell Polyolefins Europe. Wypraski zostały wykonane na wtryskarce Wh80Ap. Wiosełka otrzymano stosując wtrysk jedno oraz dwupunktowy dla każdego z tworzyw. Następnie kształtki przygotowano do testu wytrzymałościowego zgodniez normami PN-EN ISO 527-1 i PN-EN ISO 527-2 według typu A1. Oznaczono właściwości mechaniczne przy statycznym rozciąganiu za pomocą ekstensometru Zwick/ Roell Z010 wyposażonego w intuicyjne oprogramowanie testXpert II. Przeprowadzenie testu wymagało wprowadzenia do programu badawczego danych dotyczących parametrów geometrycznych wyprasek. Szybkość przesuwu szczęk maszyny wytrzymałościowej ustawiono na wartość 50 mm/min, z kolei prędkość modułu rozciągania na 1mm/min. W celu zachowania rzetelności wyników maszynę zaprogramowano tak, aby niwelowała naprężenia wstępne przed przystąpieniem do pomiarów właściwych. Dla każdej wypraski wykonanej metodą jedno i dwupunktowego wtrysku przeprowadzono po 9 prób. Zgodnie z zaleceniami normy wyłączono z analizy próby których widoczne wady doprowadziły do wstępnych uszkodzeń oraz szyjkowanie dochodziło do szerokości łopatek [1].

## **3. WYNIKI BADAŃ**

Na rysunkach 1-4 przedstawiono zestawienie rezultatów badań symulacyjnych. Poszczególne ilustracje przedstawiają czas wypełnienia gniazda formy, spadek ciśnienia oraz procentowy udział zestalenia tworzywa w momencie wypełniania gniazda formy.

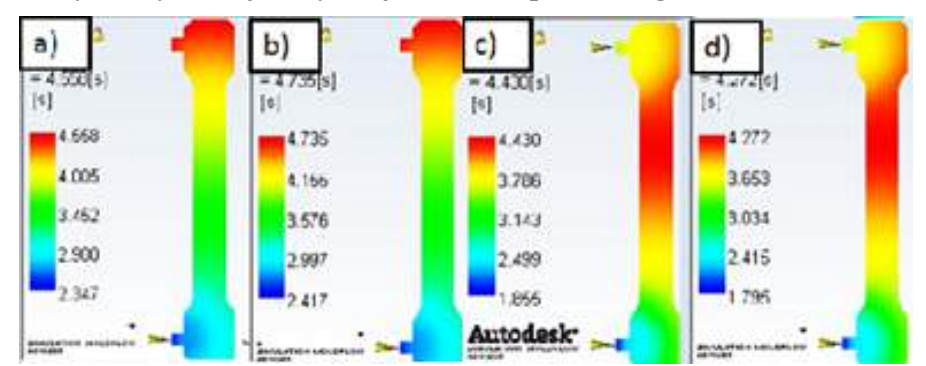

**3.1. Wyniki symulacji wtrysku jedno i dwupunktowego dla PP i PE** 

Rys. 1. Czasy wypełnienia gniazda dla: a) PP wtrysk jednopunktowy, b) PE wtrysk jednopunktowy, c) PP wtrysk dwupunktowy, d) PE wtrysk dwupunktowy

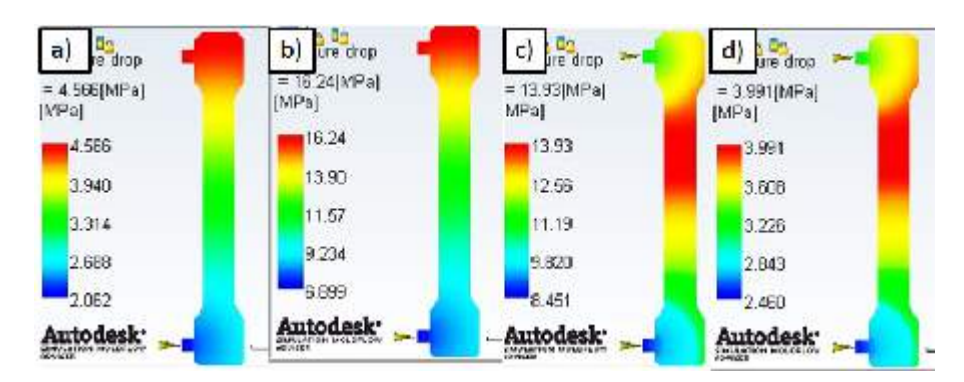

Rys.2. Rozkład ciśnienia przepływającego tworzywa w gnieździe dla: a) PP wtrysk jednopunktowy, b) PE wtrysk jednopunktowy, c) PP wtrysk dwupunktowy, d) PE wtrysk dwupunktowy

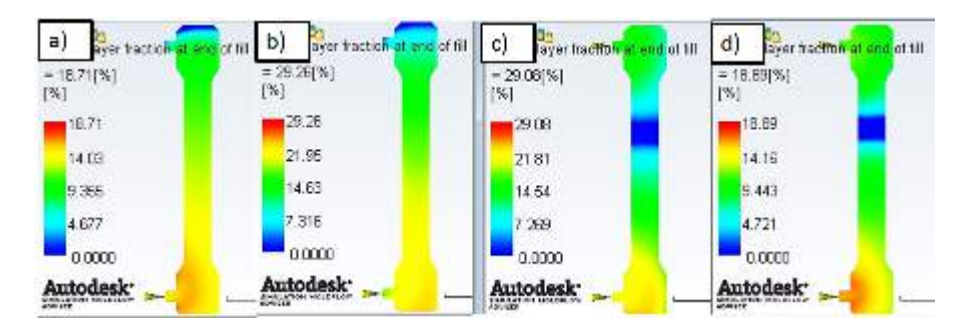

Rys. 3. Procentowy udział fazy zestalonej polimeru w momencie wypełnienia formy dla: a) PP wtrysk jednopunktowy, b) PE wtrysk jednopunktow,y c) PP wtrysk dwupunktowy, d) PE wtrysk dwupunktowy

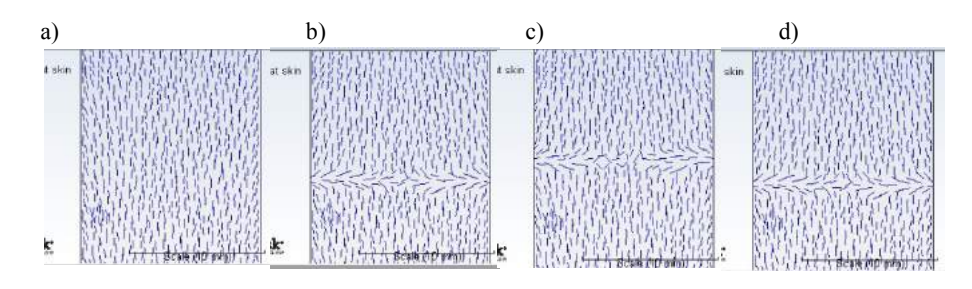

Rys. 4. Orientacja łańcuchów dla: a) PP wtrysk jednopunktowy, b) PE wtrysk jednopunktowy, c) PP wtrysk dwupunktowy, d) PE wtrysk dwupunktowy

## **3.2. Wyniki statycznej próby rozciągania dla otrzymanych wyprasek**

W tabeli 1 zawarto wyniki badań z prób wytrzymałościowych dla wskazanych przypadków.

|                              | Moduł<br>Younga | Granica<br>plastyczności | Odkształcenie<br>graniczne<br>przy zerwaniu | Wytrzymałość<br>na rozciąganie | Naprężenie<br>przy<br>zerwaniu |
|------------------------------|-----------------|--------------------------|---------------------------------------------|--------------------------------|--------------------------------|
| Materiał                     | E               | $\sigma_{\rm V}$         | $\varepsilon_{\rm B}$                       | $\sigma_{\rm M}$               | $\sigma_{\rm B}$               |
| PP - wtrysk<br>dwupunktowy   | 803<br>MPa      | 31,4 MPa                 | 16%                                         | 31.5 MPa                       | 30 MPa                         |
| PE - wtrysk<br>dwupunktowy   | 607<br>MPa      | 21,4 MPa                 | 279,50%                                     | 21.5 MPa                       | 5,14 MPa                       |
| PP - wtrysk<br>jednopunktowy | 987<br>MPa      | 34,3 MPa                 | 214,00%                                     | 34.3 MPa                       | 14,2 MPa                       |
| PE - wtrysk<br>jednopunktowy | 598<br>MPa      | 22.5 MPa                 | 694%                                        | 22.7 MPa                       | 9.5 MPa                        |

Tabela 1. Wyniki statycznej próby rozciągania dla otrzymanych wyprasek

## **4. ANALIZA WYNIKÓW**

Przeprowadzona symulacja wtrysku wykazała zbliżony czas wypełnienia gniazda zarówno podczas wtrysku jedno-, jak i dwupunktowego. Sposób wypełniania formy jest niezależny od rodzaju tworzywa, z którego chce się otrzymać wypraskę. Różnice występują tylko w momencie zmiany ilości punktów wtrysku. W przypadku wtrysku dwupunktowego tworzywo wprowadzane jest z dwóch stron i inaczej rozkłada się w gnieździe formy. Zastosowanie jednego kanału doprowadzającego jako punktu wtrysku powoduje, że tworzywo wypełnia gniazdo formy z lekkim opóźnieniem w miejscu, w którym znajduje się wtrysk dalszy. Zestawienie czasu wypełnienia gniazda z linią łączenia strug obrazuje sposób wypełnienia gniazda. Na uwagę zasługuje różnica w wielkości linii łączenia strug dla dwóch tworzyw. W przypadku PE doszło do częściowego wymieszania się strug, podczas gdy przeciwprądowe strumienie PPpo zderzeniu zatrzymały się tworząc granicę na całej szerokości wypraski. Dalsza analiza wskazuję, że przepływające strugi PE miały podczas zetknięcia znacznie wyższe ciśnienie niż PP. Wraz z pokonywaną drogą strumienie polimerów oziębiają się poprzez kontakt z zimną powierzchnią gniazda i zwiększa się ich opór płynięcia w wyniku rozpoczynającej się krystalizacji [4]. W momencie całkowitego wypełnienia gniazda w obszarze pierwszego punkt wtrysku ok. 16-18% tworzywa znajdowało się w fazie krystalicznej, drastycznie zwiększając swoją lepkość. Ciśnienie dostarczane na czoła dwóch strug PP było zbyt niskie, co doprowadziło do ich wyhamowania podczas zderzenia. Trzykrotnie większe ciśnienie pozwoliło na częściowe przeniknięcie się łańcuchów PE w głąb przeciwbieżnych strug. Podłużny kształt gniazda determinuje orientację łańcuchów podczas przepływu [5]. To właśnie orientacja makrocząsteczek była podstawą do oceny wytrzymałości na rozciąganie. Ze względu na niejednorodny charakter struktury polimerów, sugerowanie się ciężarami cząsteczkowymi lub strukturami molekularnymi mogłoby prowadzić do zbyt dużych odchyleń lub rozbieżności[3]. Na całej długości przewężenia gniazda łańcuchy dwóch polimerów są zorientowane wzdłuż kierunku przepływu. W wyniku takiej orientacji wzrasta energia oddziaływań międzycząsteczkowych gęsto upakowanych łańcuchów, wynikiem czego jest zwiększenie stopnia krystaliczności. W przypadku wtrysku dwupunktowego widać linię łączącą strumienie, która jest prostopadła do orientacji pozostałych łańcuchów. Wytrzymałość na rozciąganie powinna być znacząco większa dla wyprasek z wtrysku jednopunktowego gdyż powstanie linii łączenia strug w węższej części wyprasek przy wtrysku dwupunktowym diametralnie obniży ich właściwości mechaniczne. Na etapie symulacji komputerowej nie porównywano wpływu długości linii łączenia strug na spadek właściwości mechanicznych, ze względu na różne właściwości tworzyw. Przeprowadzone próby wytrzymałościowe na statyczne rozciąganie wyprasek wykazują niewielką rozbieżność (6mm) pomiędzy wynikami symulacji a rzeczywistym miejscem zerwania tworzywa. Rozbieżność ta może wynikać z charakteru rzeczywistego procesu wtrysku, w którym podczas cyklicznej pracy wtryskarki niemożliwe jest utrzymanie stałej temperatury formy. Inną przyczyną tej różnicy są uproszczone modele matematyczne przepływu tworzywa stosowane przez program, które nie uwzględniają różnic w ciężarze cząsteczkowym łańcuchów polimerów i struktur cząsteczkowych wywierających istotny wpływ na reologię, a także symulacje odnoszące się jedynie do powierzchni elementu [6]. W związku z tym rozbieżności w wynikach można uznać za nieistotne. Analiza wyników statycznej próby rozciągania pokrywa się z rezultatami symulacji komputerowej. Istotnym czynnikiem decydującym o właściwościach mechanicznych wyprasek była orientacja cząsteczek.

Wartości granicy plastyczności, równoznaczne z wytrzymałością na rozciąganie zwiększają się jedynie nieznacznie dla wyprasek otrzymanych z wtrysku dwupunktowego. Natomiast odkształcenie graniczne przy zerwaniu jest kilkukrotnie większe dla wyprasek z wtrysku jednopunktowego. W początkowym okresie naprężenie jest proporcjonalne do wywołanego odkształcenia, do momentu osiągnięcia granicy plastyczności. Następnie naprężenie maleje, przy dalszym wzroście odkształcenia i przy stałym naprężeniu, co powoduje tworzenie się przewężenia. Dalsze rozciąganie jest przyczyną zwiększenia naprężenia do momentu zerwania próbki $^{[2]}$ . Jest to typowy mechanizm odkształcenia dla polimerów krystalicznych (*shearyielding).*Przebieg krzywej rozciągania wyprasek z dwupunktowego PP jest charakterystyczny dla polimerów amorficznych*crazing*. Odkształcenie pod wpływem naprężenia początkowo ma charakter liniowy, a następnie zaznacza się zakrzywienie, po którym następuję zerwanie. W przypadku PE z wtrysku dwupunktowego do zerwania doszło gdy tworząca się pośrodku wypraski szyjka zbliżyła się do linii zetknięcia strug. Można przypuszczać, że wystąpiły w tym przypadku obydwa mechanizmy niszczenia – *shearyielding* oraz *crazing* [5].

#### **5. WNIOSKI**

Symulacja numeryczna wykazuje zbieżność wypełniania gniazda formy z badaniami doświadczalnymi. Wyznaczenie najsłabszych obszarów za pomocą statycznego rozciągania znalazło swoje doświadczalne potwierdzenie. Rezultaty okazały się zadowalające. Model 3D formy pozwolił na dogłębną analizę oraz porównanie z rzeczywistym. Dzięki symulacji stało się możliwe jego korygowanie oraz wstępne modyfikacje przed wdrożeniem do produkcji.

### **LITERATURA**

- [1] Broniewski T., Kapko J., Płaczek W., Thomalla J., 1999. Metody badań i ocena właściwości tworzyw sztucznych. WNT Warszawa.
- [2] Hyla I., 2000. Tworzywa sztuczne właściwości- przetwórstwo zastosowanie. WPŚ Gliwice.
- [3] Michler G.H., Balta-Calleja F.J., 2005. Mechanical properties of polymers based on nanostructure and morphology. Taylor & Francis Group.
- [4] Pusz A., Michalik K., Ocena stopnia krystaliczności na podstawie pomiarów pełzania, Polimery i kompozyty konstrukcyjne. Politechnika Śląska – Instytut Materiałów Inżynierskich i Biomedycznych, 303-309.
- [5] Riande E., Diaz-Calleja R., Prolongo M.G., Masegosa R.M., Salom C., Polymer viscoelasticity stress and strain in practice.
- [6] Sahputra H.I., 2007. Comparison of Two Flow Analysis Software for Injection Moulding Tool Design. Department of Industrial Engineering, Petra Christian University, Surabaya.
- [7] Tripathi D., 2002. Practical Guide to polypropylene , Rapra Technology Limited, 2002.
- [8] Zawistowski H., 2011. Wady konstrukcyjne wyrobów wtryskiwanych z tworzyw sztucznych. Mechanik 4, 336-338.
- [9] DuPont, Poradnik przetwórstwa wtryskowego tworzyw Minlon i Zytel firmy DuPont, [online], 11.1999, [dostęp 09.04.2014], dostępny w Internecie: http://www2.dupont.com/Poland\_Country\_Site/pl\_PL/assets/downloads/ZYTEL\_MINLON \_Poradnik\_Przetworstwa.pdf

130

[10] Zięba S., Wilczyński K., 2008. Podstawy techniki symulacji przepływu tworzywa w formach wtryskowych. [online], Mechanik 2008, nr 4, s 286-291, [dostęp 11.04.2014], dostępny w Internecie: http://www.mechanik.media.pl/\_pdf/2772\_artykul-3.pdf

## **PREDICTION OF MECHANICAL PROPERTIES FOR INJECTION-MODULED PARTS BY USING A NUMERICAL SIMULATION**

### **Summary**

In article were presented the results of numerical simulation of injection molding thermoplastics: Hostalen trade name GC7260 from Elenac and Moplen trade name HP648T from Basell Polyolefins Europe. The study compares results of numerical simulation of injection molding with the uniaxial tensile test results for molding obtained on the Wh80Ap injection molding machine. The numerical software used in analysis was Autodesk Simulation Moldflow Adviser 2013. The authors inferred conclusion from usage numerical simulation of injection molding to predict mechanical properties.

## **WYKORZYSTANIE MODELOWANIA PARAMETRYCZNEGO W PROJEKTOWANIU ELEMENTÓW WYTWARZANYCH METODAMI SZYBKIEGO PROTOTYPOWANIA**

## **Wojciech Marczewski**

*Wydział Inżynierii Mechanicznej, UTP w Bydgoszczy* 

#### **Streszczenie**

W pracy przedstawiono możliwości wykorzystania oprogramowania MS Excel oraz Autodesk Inventor Professional 2014 w perspektywie modelowania parametrycznego elementów wytwarzanych w technologii FDM, na przykładzie ergonomicznego manipulatora komputerowego.

## **1. WPROWADZENIE**

Obecne systemy i aplikacje Cax ułatwiają zarządzanie projektami, skracają czas związany z wprowadzeniem nowych i modernizacją już istniejących [3]. Istotną rolę we wdrażaniu nowych projektów pełnią systemy CAD, pojawiające się w wielu konfiguracjach.

Systemy te są przystosowane do pracy w środowisku zarówno dwuwymiarowym, jak i trójwymiarowym. Od momentu pojawienia się ich na rynku ewoluowały od prostych programów wykorzystywanych przy tworzeniu dokumentacji rysunkowej, do zaawansowanych narzędzi mających wbudowane kreatory części i zespołów. Równolegle do narzędzi CAD rozwijały się od przeszło dwudziestu lat technologie Rapid Prototyping [2]. Są to techniki pozwalające obecnie na wytwarzanie w pełni funkcjonalnych przedmiotów, o złożonych kształtach przy niskich kosztach, nawet dla produkcji jednostkowej. Obecny stan techniki pozwolił na popularyzację technologii Rapid Prototyping do tego stopnia, że o wytworach uzyskanych można przestać myśleć już jedynie jak o modelach i prototypach. Za najbardziej rozpowszechnione można uznać urządzenia do przyrostowego generowania warstwowych modeli, a wśród nich te działające z wykorzystaniem metody FDM. Polega ona na topieniu termoplastycznego tworzywa polimerowego pod postacią filamentu (żyłki wykonanej z tworzywa) w głowicy urządzania oraz jego ciągłym nanoszeniu wzdłuż konturu aktualnie budowanej warstwy modelu.

Możliwości szybkiego prototypowania rodzą przed inżynierami pewne nowe wyzwania dotyczące możliwości projektowania wytworów, które będą dopasowane do konkretnego użytkownika. Byłaby to sytuacja idealna, niemniej jednak istotna jest możliwość łatwej, automatycznej modyfikacji wymiarów, tak aby nie okazało się to pracą rzemieślniczą. W tym przypadku bardzo pomocne są programy CAD, takie jak Autodesk Inventor Professional. Wspiera on parametryzację projektów, co w znacznym stopniu przyspiesza korekty wymiarów geometrycznych całych modeli. Informacje o wymiarach można dostarczać do programu przy użyciu zewnętrznego oprogramowania. Dodatkowym atutem jest możliwość stosowania elementów adaptujących się i reagujących na zmiany pozostałych elementów modelu [5].

Za przykład wykorzystania modelowania parametrycznego wybrany został projekt uniwersalnego manipulatora komputerowego. Gdy użytkownik komputera zmuszony jest do jego obsługi przez długi okres, w trakcie pojawiają się często powtarzające się komendy lub istnieje potrzeba ciągłego sterowania ruchem elementu wykonawczego. Istotna jest wygoda manipulatora [7]. W celu zapewnienia jego odpowiedniego dopasowania, wykorzystane zostaną informacje antropometryczne dotyczące wymiarów dłoni.

### **2. OPRACOWANIE DANYCH**

W celu zaprezentowania możliwości, jakie daje wprowadzenie parametryzacji modelu, dostarczono dużą liczbę danych, 2457 komórek, na których będzie pracował program. Zostały one zaczerpnięte z atlasu antropometrycznego[1], a następnie wprowadzone do programu Microsoft Excel 2013. Pierwotnie został stworzony arkusz, zawierający informacje pochodzące bezpośrednio z literatury[6], jednak z racji, że zawierał jedynie 3 pozycje dla każdej z cech, został poszerzony o wartości pośrednie. Dla każdej z 18 wybranych cech pojawiło w 90 rekordach (zbiorach poszczególnych pól opisujących jeden element danych). Dane zostały posegregowane w tabeli, co znacznie zwiększa przejrzystość arkusza oraz umożliwia odfiltrowanie nieinteresujących nas zakresów (tab.1).

Tabela 1. Arkusz kalkulacyjny wyszukujący wartości cech odpowiadające zadanemu przez użytkownika wymiarowi

|                     | Wybrane dane projektowe                                              |            |                                      |                           |  |
|---------------------|----------------------------------------------------------------------|------------|--------------------------------------|---------------------------|--|
| a<br>g,             | Cecha                                                                |            | Rodzaj zmiennej Wartość wymiaru [mm] | Użytkownik określa        |  |
|                     | długość dłoni 18                                                     | Zewnętrzna | 70.00                                | zewnętrzne zmienne w celu |  |
|                     | długość palca wskazującego                                           | Wewnętrzna | 78.29                                | automatycznego doboru     |  |
| 쬨                   | długość ręki                                                         | Wewnętrzna | 172.82                               | pozostałych parametrów.   |  |
|                     | długość zewnętrzna kciuka                                            | Wewnetrzna | 104.29                               |                           |  |
|                     | długość wewnętrzna kciuka                                            | Wewnetrzna | 54.91                                |                           |  |
|                     | kat odwiedzenia kciuka                                               | Wewnetrzna | 32.84                                |                           |  |
|                     | szerokość reki                                                       | Wewnetrzna | 83.93                                |                           |  |
| 噁<br>图              | szerokość pałców na wysokości stawów<br>międzypaliczkowych bliższych | Wewnętrzna | 75,91                                |                           |  |
| $\Rightarrow$<br>6k | szerokość nadgarstka                                                 | Wewnętrzna | 57,93                                |                           |  |
|                     | długość paliczków palca środkowego                                   | Wewnetrzna | 97,80                                |                           |  |
|                     | długość paliczków palca serdecznego                                  | Wewnetrzna | 92.29                                |                           |  |
|                     | długość paliczków palca małego                                       | Wewnetrzna | 73,84                                |                           |  |
| 25                  | maksymalna szerokość palca wskazującego                              | Wewnetrzna | 19,98                                |                           |  |
|                     | maksymalna szerokość palca środkowego                                | Wewnętrzna | 19.49                                |                           |  |
|                     | maksymalna szerokość palca serdecznego                               | Wewnętrzna | 17.98                                |                           |  |
|                     | maksymalna szerokość palca małego                                    | Wewnetrzna | 16,49                                |                           |  |
|                     | kąt skrętu ręki wyprostowanej odśrodkowo od<br>płaszczyzny poziomej  | Wewnetrzna | 146.18                               |                           |  |
|                     | wysokość zwiniętej ręki                                              | Wewnętrzna | 70,84                                |                           |  |

Dla wygody przeglądania interesujących nas danych został utworzony nowy arkusz w skoroszycie z danymi. Ilustracja obok tabeli informuje o sposobie pomiaru interesujących nas cech. Użyto w nim funkcji, pozwalających na automatyczne pobranie interesujących nas informacji z arkusza zawierającego dane wymiarowe. Odbywa się to na podstawie wyboru jednej z uprzednio wprowadzonych cech i wpisaniu wartości dla jakiej mają być dobrane pozostałe wymiary. Program wyszukuje najbliższą wartość zadanej cechy i pobiera pozostałe wartości. Należy pamiętać aby unikać stosowania polskich znaków diakrytycznych, nie są one wspierane przez funkcję importu danych. Najlepszym wyjściem jest korzystanie ze skoroszytu będącego buforem dla naszych danych, zawierającego jedynie zwięzłe nazwy zmiennych. Istotne jest, żeby miał on jak najprostszą konstrukcję, co zapobiegnie wystąpieniu błędów. Z uzyskanej tabeli można wyeksportować dane do programu Autodesk Inventor Professional 2014.

## **3. MODELOWANIE W PROGRAMIE AUTODESK INVENTOR 2014**

Autodesk Inventor Professional 2014 jest zaawansowanym oprogramowaniem CAD, pozwalającym kształtować modele na dwa sposoby: bryłowo i powierzchniowo. W opisywanym projekcie skupiono się na drugiej z możliwości. Planowanie modelu rozpoczęto od wyboru koncepcji wyglądu manipulatora. Model ten musi charakteryzować się kształtem umożliwiającym powiązanie zastosowanych przy jego modelowaniu wymiarów z cechami antropometrycznymi. Jego docelowy wygląd został przedstawiony w postaci szkicu (rys. 1), który przewiduje odpowiedni, anatomiczny kształt obudowy oraz odpowiednie rozmieszczenie przycisków funkcyjnych.

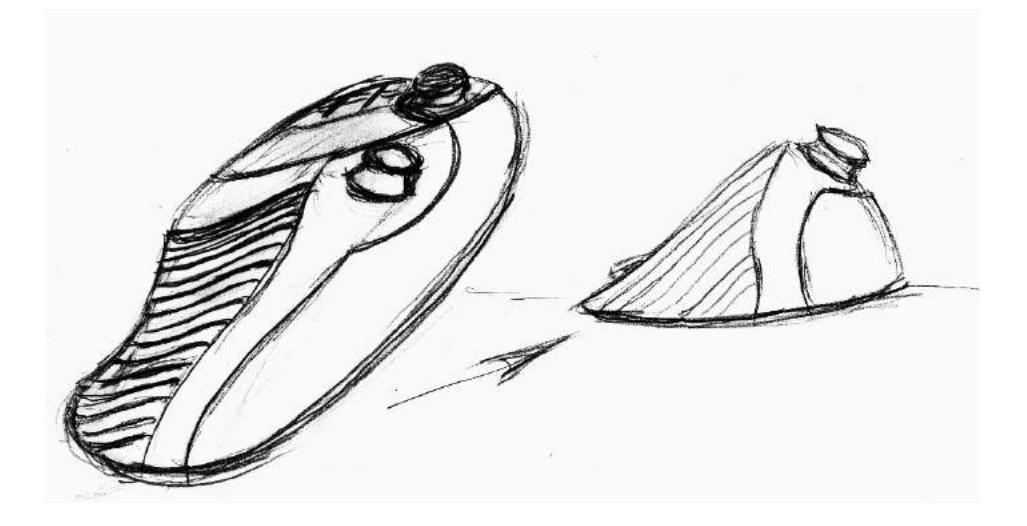

Rys.1. Szkic manipulatora

Na podstawie rysunku koncepcyjnego (rys. 1), w programie Autodesk Inventor Professional 2014 zostały zamodelowane szkice i ścieżki powierzchni zewnętrznych manipulatora. Poprzez nadanie im odpowiednich więzów i opisanie ich odpowiednimi parametrami powstała tabela, zawierająca wszystkie wymiary modelu (tab. 2). Dostępna jest ona pod nazwą "Parametry" i jest widoczna w każdym trybie modelowania. Po to, aby związać dane z arkusza kalkulacyjnego, w oknie "Parametry" należy wcisnąć przycisk "Połączenie" i wybrać wcześniej utworzony arkusz, podając jednocześnie komórkę, od której program ma rozpocząć import danych.

| Naziva parametru   |                            | Jednostka/tvo | Równanie                       | T/ Wartoschominalna | Tol. | Wartość modelu | Klucz    | Ekspor Komentarz   |                                 |          |
|--------------------|----------------------------|---------------|--------------------------------|---------------------|------|----------------|----------|--------------------|---------------------------------|----------|
|                    | Parametry uzytkownica.     |               | ****************************** |                     |      |                |          |                    |                                 |          |
|                    | C:\Users\USER\Docume       |               |                                |                     |      |                |          |                    |                                 |          |
|                    | dug pal sr                 | nom           | 97,8 mm                        | 97,800000           |      | 97,800000      | г        | г                  |                                 |          |
|                    | dug pal ser                | mm            | 92,2888888888889 mm            | 92,28889            |      | 92,288899      | п        | F                  |                                 |          |
|                    | szer reki                  | mm            | 83,933333333335 mm             | 83,933333           |      | 83,933333      | п        | г                  |                                 |          |
|                    | dug palc wskaz             | mm            | 78,2833338888888 mm            | 78.268889           |      | 78.288899      | n        | п                  |                                 |          |
|                    | -iszer palc                | <b>TEST</b>   | 75.9111111111111mm             | 75,911111           | O    | 75,911111      | r        | 'n                 |                                 |          |
|                    | dug pal mal                | mm            | 73.844444444444mm              | 73.844444           | Ō    | 73.844444      | г        | г                  |                                 |          |
|                    | <b>WVS ZW</b>              | mm            | 70,84444444446 mm              | 70,844444           | Ō    | 70,844444      | г        | г                  |                                 |          |
|                    | dug dioni                  | mm            | 70 mm                          | 70,000000           | ā    | 70,000000      | г        | г                  |                                 |          |
|                    | szer nado                  | men           | 57,9333333333333 mm            | 57,933333           |      | 57,933333      | г        | г                  |                                 |          |
|                    | dug_wewn_kcuka             | mm            | 54,9111111111111mm             | 54,911111           |      | 54,911111      | r        | г                  |                                 |          |
|                    | kat odwiedzenia kd mm      |               | 32,844444444444mm              | 32,844444           |      | 32,844444      | г        | г                  |                                 |          |
|                    | maios szer wskaz           | mm            | 19,9777777777778 mm            | 19,977778           |      | 19,977778      | ۳        | F                  |                                 |          |
|                    | maks szer sr               | nom.          | 19, 483338888889 mm            | 19, 488889          |      | 19, 488889     | г        | п                  |                                 |          |
|                    | dua reki                   | mm            | 172.822222222222 mm            | 172,822222          |      | 172,822222     | m        | r                  |                                 |          |
|                    | -imaks szer ser            | mm            | 17,977777777778 mm             | 17,977778           | ğ    | 17,977778      | г        | Ħ                  |                                 |          |
|                    | - make szer mal            | mm            | 16, 4888888888889 mm           | 15, 488899          |      | 16,488899      | r        | F                  |                                 |          |
|                    | i-ikat skretu              | mm            | 146.17777777778 mm             | 146.177778          |      | 146, 177778    | r        | г                  |                                 |          |
|                    | - dug zewn kouka           | mm            | 104.28888888889 mm             | 104.288889          |      | 104,288889     | г        | r                  |                                 |          |
|                    |                            |               | $E = mc$<br>۰                  | $P + D \times 12V$  |      | $=$ $\ell$     | $L = mc$ |                    | $P + \rho \times V$ , $V = C$ . |          |
| $\mathbf{\hat{v}}$ | Dodaj wartość numeryczna / |               | <b>Uaktualni</b>               |                     |      |                |          | Resetul tolerancie |                                 | << Mniet |
| $\boxed{2}$        | Polaczenie                 |               | V Uaktualnij od razu           |                     |      |                |          |                    |                                 | Gotowe   |

Tabela 2. Widok tabeli parametrów z danymi zaimportowanymi z arkusza kalkulacyjnego

Gdy lista z danymi zostanie już zaimportowana, pozostaje jedynie wskazać programowi w tabeli "Parametry", które ze zmiennych z arkusza kalkulacyjnego odpowiadają parametrom modelu. Tabela ta zawiera m.in. kolumny "Nazwa parametru" – gdzie widoczne są nazwy zmiennych pochodzące z arkusza kalkulacyjnego, "Jednostka/typ" – gdzie określamy rodzaj zmiennej, "Równanie" – gdzie podajemy, jaki parametr modelu ma być skojarzony ze zmienną z powiązanego arkusza kalkulacyjnego. Po dokonaniu wymaganych powiązań i wciśnięciu przycisku "Gotowe" sparametryzowane wymiary zostają zmienione. Gdy włączona jest widoczność wymiarów szkiców, można dostrzec pojawienie się w miejscach wymiarów nazw parametrów z arkusza kalkulacyjnego.

## **4. PODSUMOWANIE I WNIOSKI**

Wprowadzenie parametryzacji modelu pozwoliło na znaczne uproszczenie wnoszenia zmian geometrycznych do modelu, co jednocześnie bardzo przyspiesza proces modyfikacji danych. Osoby o mniejszym doświadczeniu w modelowaniu są również w stanie wprowadzić do projektu istotne zmiany, jedynie w wyniku modyfikacji arkusza kalkulacyjnego. Stworzony jednorazowo arkusz kalkulacyjny może być wykorzystywany za każdym razem, gdy nastąpi potrzeba indywidualnego doboru cech geometrycznych przedmiotu. Także posiadanie pełnej bazy wymiarowej jest wielkim atutem, gdyż eliminuje potrzebę przeglądania katalogów i atlasów. W przypadku programu Autodesk Inventor, już sama w sobie prezentacja wymiarów w postaci tabelarycznej jest ukłonem w stronę projektanta − nie jest on skazany na przeszukiwanie modeli w celu wniesienia korekt.

W obliczu ciągle rozwijającej się technologii RP nie może zostać niezauważona potrzeba uproszczenia nadawania modelom indywidualnych cech geometrycznych. Głównym atutem tej technologii od strony samego urządzenia jest jej uniwersalność, dlatego należy wspierać ją równie elastycznymi rozwiązaniami już na poziomie projektowania przeznaczonych dla niej modeli.

## **LITERATURA**

- [1] Batogowska A., Słowikowski J., 1979. Atlas antropometryczny dorosłej ludności Polski dla potrzeb projektowania.
- [2] Chlebus E., 2003. Innowacyjne technologie rapidprototyping rapidtooling w rozwoju produktu.
- [3] Chlebus E., 2000. Techniki komputerowe CAx w inżynierii produkcji.
- [4] GórskaE., Tytyk E., 1998. Ergonomia w projektowaniu stanowisk pracy: podstawy teoretyczne.
- [5] Jaskulski A., 2011. AutodeskInventor 2011PL /2011: metodyka projektowania.
- [6] PN-90/N-08000: Dane ergonomiczne do projektowania: Wymiary ciała ludzkiego.
- [7] http://www.nop.ciop.pl [dostęp 20.03.2014].

## **USAGE OF PARAMETRIC MODELLING IN DESIGNING COMPONENTS PRODUCED BY RAPID PROTOTYPING METHODS**

#### **Summary**

This articleshows the application ofMS Excel and Autodesk Inventor Professional 2014 software in parametric modelling elements that are manufactured in FDM technology, by the example of ergonomic computer manipulator.

## **INDEKS AUTORÓW**

#### **Adam Mazurkiewicz**

*Wydział Inżynierii Mechanicznej, Uniwersytet Technologiczno-Przyrodniczy im. J.J. Śniadeckich w Bydgoszczy* 

#### **Adam Mazur**

*Wydział Inżynierii Mechanicznej, Uniwersytet Technologiczno-Przyrodniczy im. J.J. Śniadeckich w Bydgoszczy*

#### **Adam Troszyński**

*Wydział Inżynierii Mechanicznej, Uniwersytet Technologiczno-Przyrodniczy im. J.J. Śniadeckich w Bydgoszczy* 

#### **Andrzej Grabowski**

*Instytut Matematyki i Fizyki, Uniwersytet Technologiczno-Przyrodniczy im. J.J. Śniadeckich w Bydgoszczy*

**Andrzej Łukaszewicz**  *Wydział Mechaniczny, Politechnika Białostocka*

### **Angela Andrzejewska**

*Wydział Inżynierii Mechanicznej, Uniwersytet Technologiczno-Przyrodniczy im. J.J. Śniadeckich w Bydgoszczy*

#### **Artur Bartkowiak**

*Wydział Inżynierii Mechanicznej, Uniwersytet Technologiczno-Przyrodniczy im. J.J. Śniadeckich w Bydgoszczy*

#### **Damian Socha**

*Wydział Inżynierii Mechanicznej, Uniwersytet Technologiczno-Przyrodniczy im. J.J. Śniadeckich w Bydgoszczy*

#### **Dawid Januszkiewicz**

*Wydział Technologii i Inżynierii Chemicznej, Uniwersytet Technologiczno-Przyrodniczy im. J.J. Śniadeckich w Bydgoszczy*

#### **Dominika Maciejewska**

*Wydział Technologii i Inżynierii Chemicznej, Uniwersytet Technologiczno-Przyrodniczy im. J.J. Śniadeckich w Bydgoszczy*

### **Dorota Erdmańska**

*Wydział Technologii i Inżynierii Chemicznej, Uniwersytet Technologiczno-Przyrodniczy im. J.J. Śniadeckich w Bydgoszczy*

#### **Dorota Żygowska**

*Wydział Technologii i Inżynierii Chemicznej, Uniwersytet Technologiczno-Przyrodniczy im. J.J. Śniadeckich w Bydgoszczy*

#### **Emil Zawadzki**

*Wydział Technologii i Inżynierii Chemicznej, Uniwersytet Technologiczno-Przyrodniczy im. J.J. Śniadeckich w Bydgoszczy* 

## **Ewelina Karsz**

*Wydział Technologii i Inżynierii Chemicznej, Uniwersytet Technologiczno-Przyrodniczy im. J.J. Śniadeckich w Bydgoszczy*

#### **Grzegorz Cielenski**

*Instytut Matematyki i Fizyki, Wydział Inżynierii Mechanicznej, Uniwersytet Technologiczno-Przyrodniczy im. J.J. Śniadeckich w Bydgoszczy*

## **Jakub Kosiński**

*Wydział Inżynierii Mechanicznej, Uniwersytet Technologiczno-Przyrodniczy im. J.J. Śniadeckich w Bydgoszczy*

#### **Jarosław Przytarski**

*Wydział Technologii i Inżynierii Chemicznej, Uniwersytet Technologiczno-Przyrodniczy im. J.J. Śniadeckich w Bydgoszczy* 

#### **Kamil Osiński**

*Wydział Technologii i Inżynierii Chemicznej, Uniwersytet Technologiczno-Przyrodniczy im. J.J. Śniadeckich w Bydgoszczy* 

# **Kamil Panas**

*Wydział Mechaniczny, Politechnika Białostocka* 

## **Kamila Karnowska**

*Wydział Technologii i Inżynierii Chemicznej, Uniwersytet Technologiczno-Przyrodniczy im. J.J. Śniadeckich w Bydgoszczy*

#### **Katarzyna Skórczewska**

*Wydział Technologii i Inżynierii Chemicznej, Uniwersytet Technologiczno-Przyrodniczy im. J.J. Śniadeckich w Bydgoszczy*

#### **Krzysztof Lewandowski**

*Wydział Technologii i Inżynierii Chemicznej, Uniwersytet Technologiczno-Przyrodniczy im. J.J. Śniadeckich w Bydgoszczy* 

## **Łukasz Skowroński**

*Instytut Matematyki i Fizyki, Uniwersytet Technologiczno-Przyrodniczy im. J.J. Śniadeckich w Bydgoszczy* 

#### **Maciej Kotyk**

*Wydział Inżynierii Mechanicznej, Uniwersytet Technologiczno-Przyrodniczy im. J.J. Śniadeckich w Bydgoszczy*

#### **Maciej Smyk**

*Wydział Technologii i Inżynierii Chemicznej, Uniwersytet Technologiczno-Przyrodniczy im. J.J. Śniadeckich w Bydgoszczy*

### **Maria Kozak**

*Wydział Technologii i Inżynierii Chemicznej, Uniwersytet Technologiczno-Przyrodniczy im. J.J. Śniadeckich w Bydgoszczy* 

## **Mariusz Jabłoński**

*Wydział Mechaniczny, Politechnika Białostocka*

### **Mateusz Falkiewicz**

*Wydział Inżynierii Mechanicznej, Uniwersytet Technologiczno-Przyrodniczy im. J.J. Śniadeckich w Bydgoszczy*

#### **Monika Łusiarczyk**

*Wydział Rolnictwa i Biotechnologii, Uniwersytet Technologiczno-Przyrodniczy im. J.J. Śniadeckich w Bydgoszczy*

## **Monika Skrocka**

*Wydział Technologii i Inżynierii Chemicznej, Uniwersytet Technologiczno-Przyrodniczy im. J.J. Śniadeckich w Bydgoszczy* 

### **Oleksandr Slashchuk**

*Khmelnytsky National University, Ukraine* 

#### **Paulina Okonek**

*Wydział Technologii i Inżynierii Chemicznej, Uniwersytet Technologiczno-Przyrodniczy im. J.J. Śniadeckich w Bydgoszczy*

#### **Paweł Żebrowski**

*Wydział Technologii i Inżynierii Chemicznej, Uniwersytet Technologiczno-Przyrodniczy im. J.J. Śniadeckich w Bydgoszczy*

### **Piotr Czyżewski**

*Wydział Inżynierii Mechanicznej, Uniwersytet Technologiczno-Przyrodniczy im. J.J. Śniadeckich w Bydgoszczy*

### **Robert Polasik**

*Wydział Inżynierii Mechanicznej, Uniwersytet Technologiczno-Przyrodniczy im. J.J. Śniadeckich w Bydgoszczy* 

#### **Sebastian Siutkowski**

*Wydział Inżynierii Mechanicznej, Uniwersytet Technologiczno-Przyrodniczy im. J.J. Śniadeckich w Bydgoszczy*

## **Sławomir Mikulski**

*Wydział Inżynierii Mechanicznej, Uniwersytet Technologiczno-Przyrodniczy im. J.J. Śniadeckich w Bydgoszczy*

#### **Tomasz Rerek**

*Instytut Matematyki i Fizyki, Uniwersytet Technologiczno-Przyrodniczy im. J.J. Śniadeckich w Bydgoszczy*

## **Viktor Slashchuk**

*Khmelnytsky National University, Ukraine*

#### **Wojciech Marczewski**

*Wydział Inżynierii Mechanicznej, Uniwersytet Technologiczno-Przyrodniczy im. J.J. Śniadeckich w Bydgoszczy* 

# **Yuriy Shalapko**

*Khmelnytsky National University, Ukraine*